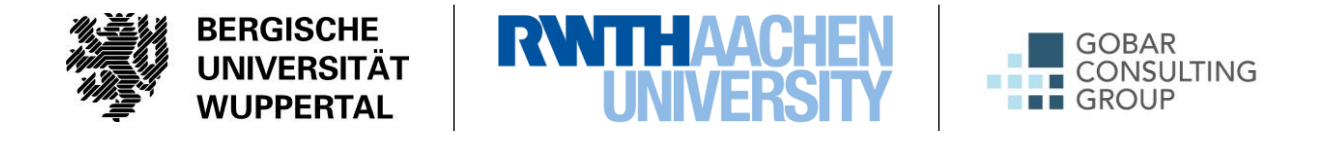

#### **Endbericht zum Forschungsvorhaben**

# **Entwicklung eines Leitfadens zur Erstellung der BIM-basierten AIA und des BAP sowie eines Informationslieferungscontrollings zur digitalen Erfassung, Kontrolle, Steuerung und Dokumentation von Informationen**

Das Forschungsvorhaben wird mit Mitteln der Forschungsinitiative Zukunft Bau des Bundesinstitutes für Bau-, Stadt- und Raumforschung gefördert.

Aktenzeichen: SWD-10.08.18.7-18.50

Die Verantwortung für den Inhalt des Berichtes liegt bei den Autoren.

**Bergische Universität Wuppertal Fakultät für Architektur und Bauingenieurwesen Lehr- und Forschungsgebiet Baubetrieb und Bauwirtschaft**

Manfred Helmus, Univ.-Prof. Dr.-Ing. Anica Meins-Becker, PD Dr.-Ing. habil. Brian Klusmann, M. Sc. Zhiwei Meng, M.A.

#### **RWTH Aachen University Design Computation I CAAD**

Jakob Beetz, Univ.-Prof. Dr. Noemi Kremer, M. Sc.

#### **GOBAR ADVISEURS B.V.**

IR. Ronald Bergs PDEng

Ort und Datum: Wuppertal, den 30.11.2020

# **Inhaltsverzeichnis**

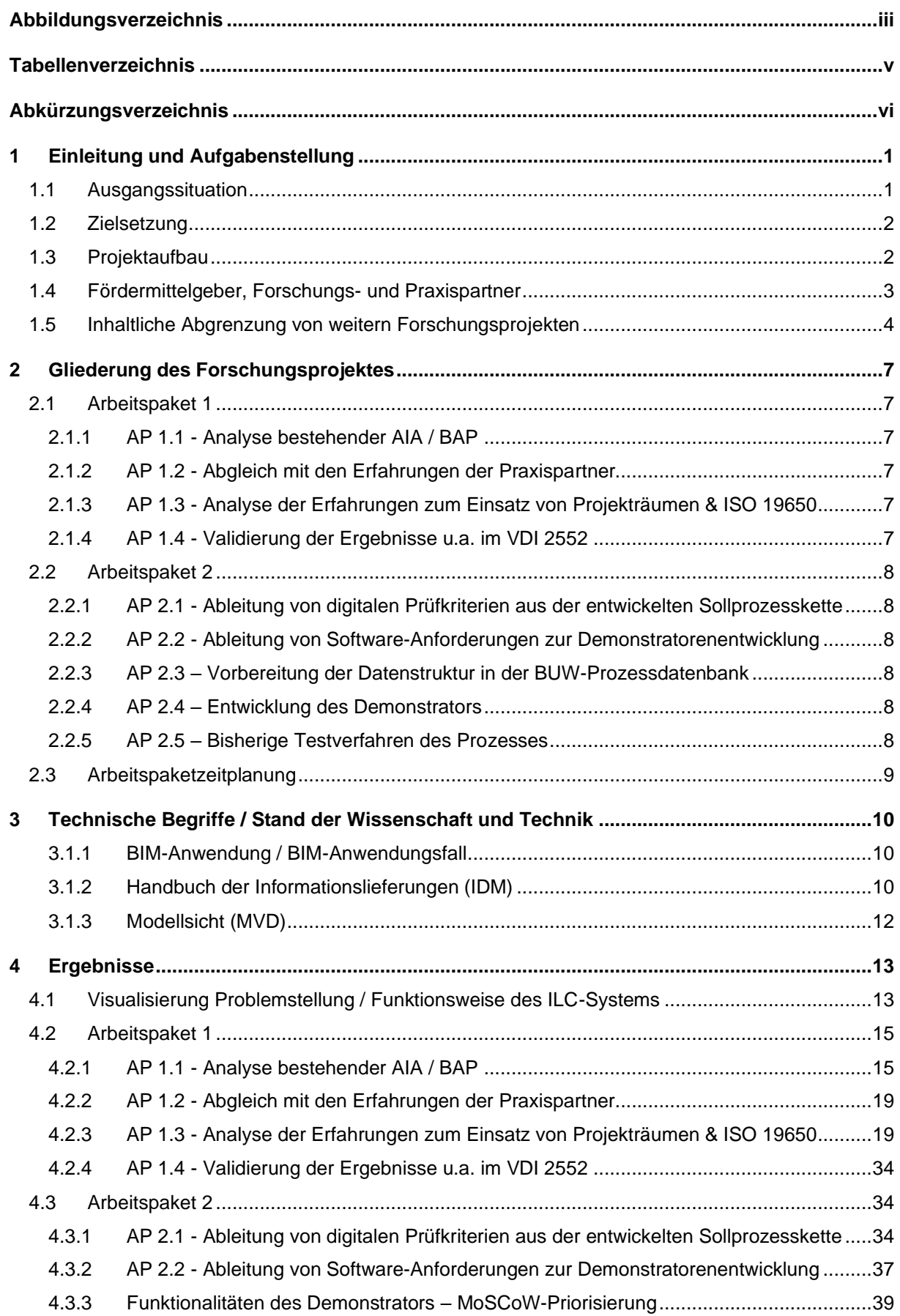

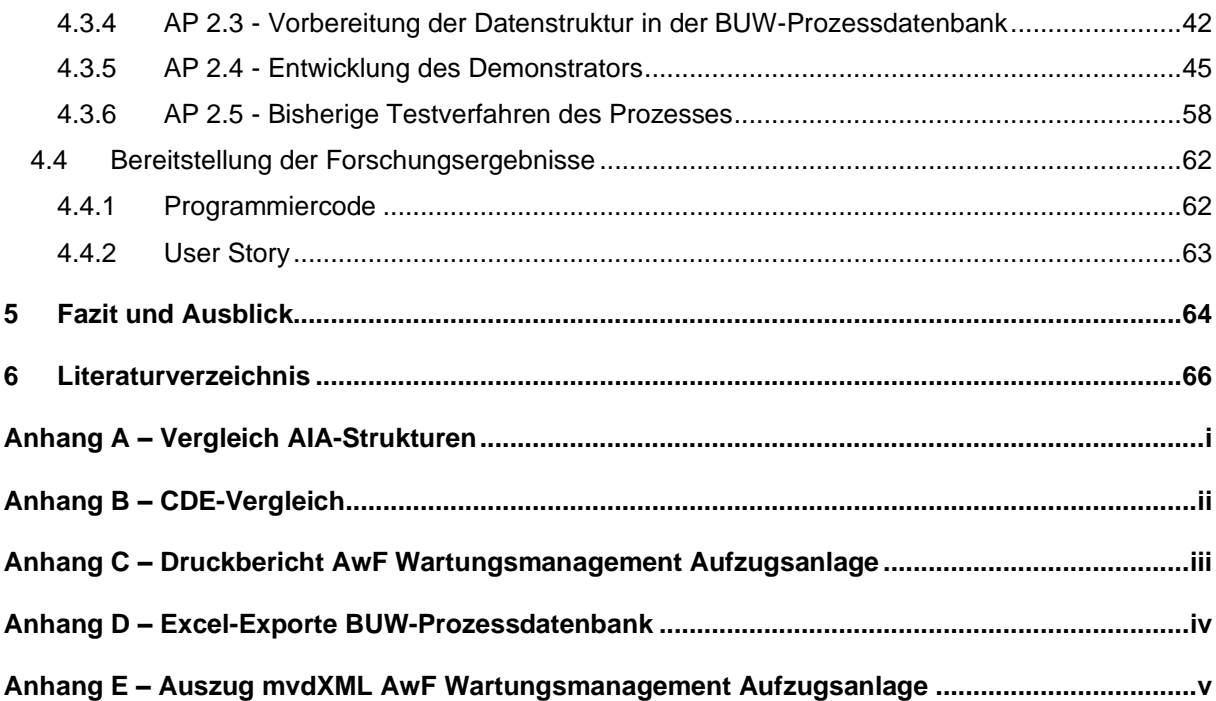

# <span id="page-3-0"></span>**Abbildungsverzeichnis**

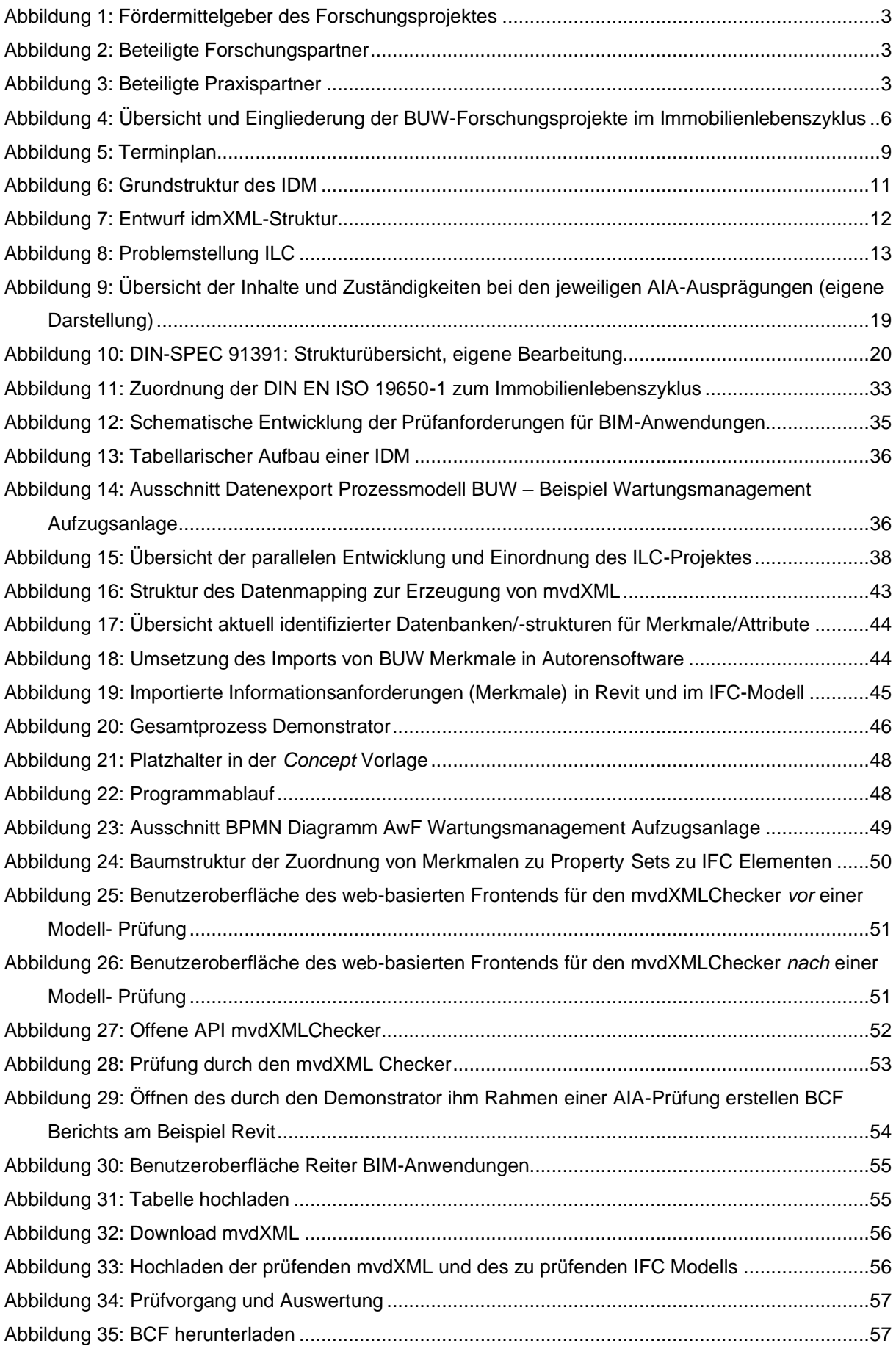

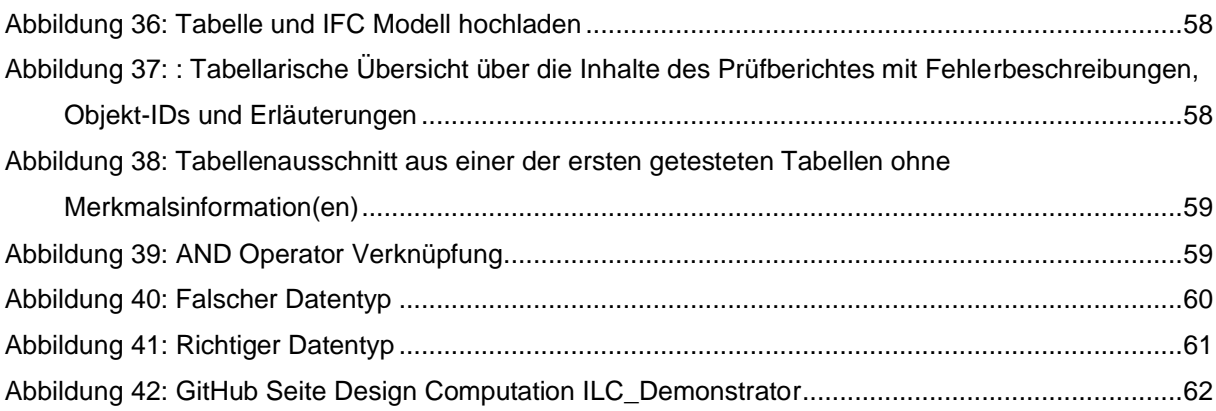

# <span id="page-5-0"></span>**Tabellenverzeichnis**

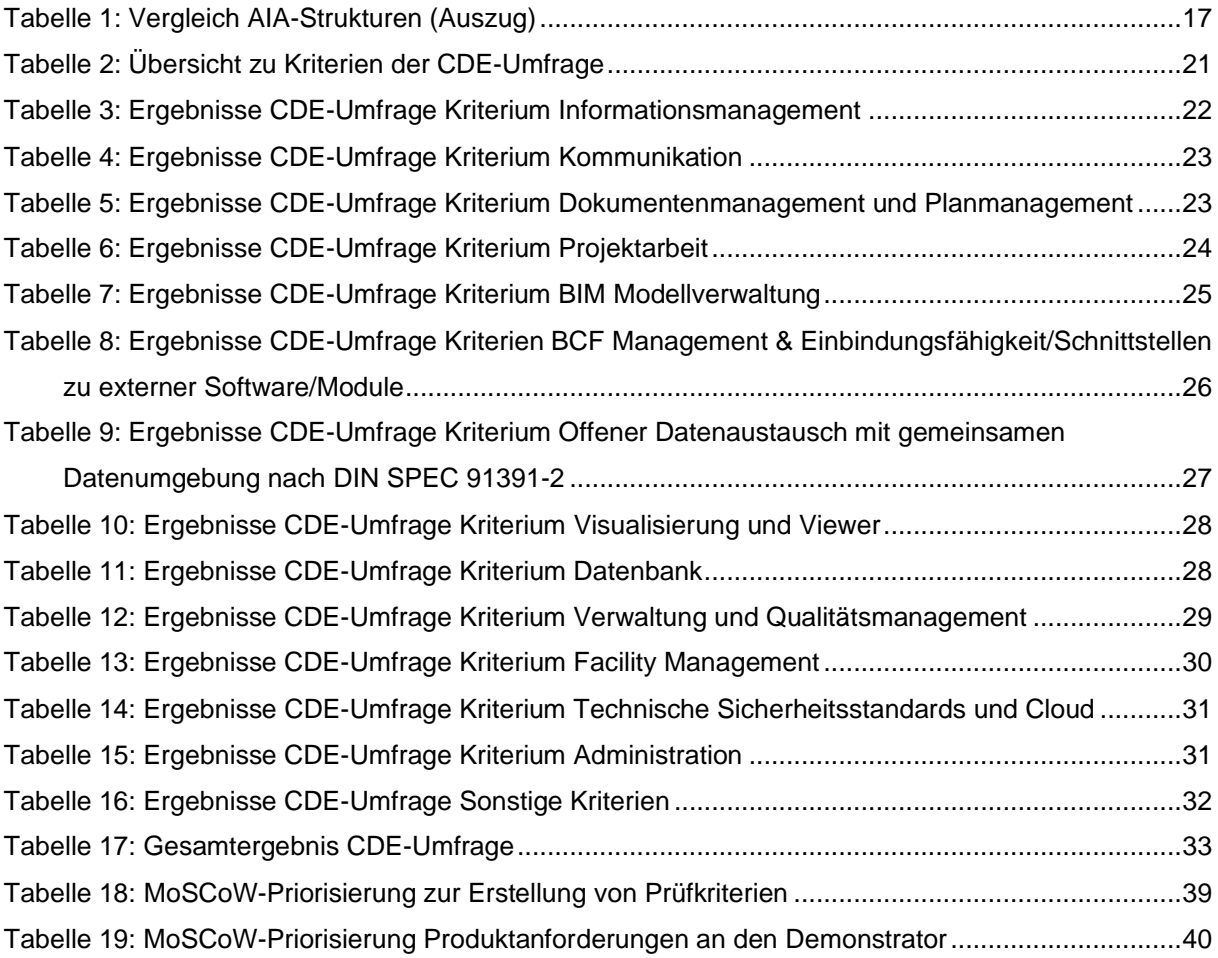

# <span id="page-6-0"></span>**Abkürzungsverzeichnis**

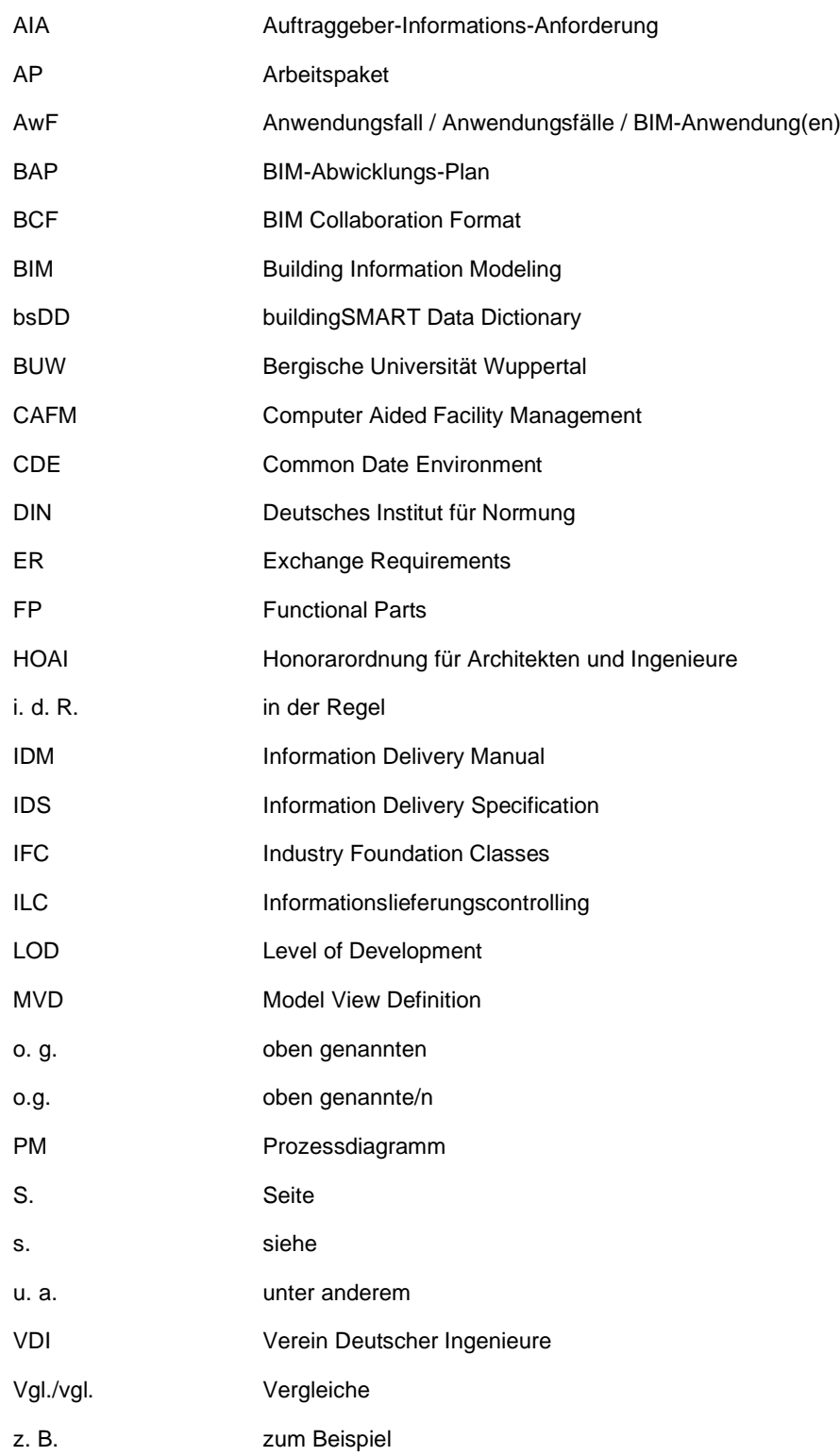

# <span id="page-7-0"></span>**1 Einleitung und Aufgabenstellung**

#### <span id="page-7-1"></span>**1.1 Ausgangssituation**

In der Bau- und Immobilienbranche sowie den dazugehörigen politischen Institutionen besteht Einigkeit darüber, dass im Rahmen des Megatrends Digitalisierung die Methode Building Information Modeling (BIM) weiter erforscht und praxistaugliche Lösungsansätze erarbeitet werden sollen. Die Methode BIM behandelt u.a. den medienbruchfeien Austausch von Informationen entlang der verschiedenen Phasen von Bauprojekten sowie entlang der kompletten Wertschöpfungskette im Baubereich.

Um nunmehr ein Bauvorhaben BIM-basiert durchführen zu können, muss der Bauherr bereits zu Projektbeginn in einem Lastenheft, den sog. Auftraggeber-Informations-Anforderungen (AIA), u.a. seinen Bedarf an Informationen, BIM-Ziele und die zur Umsetzung relevanten BIM-Anwendungen sowie die zum Informationsaustausch benötige Datenumgebung, die sog. Common Data Environment (CDE) definieren. Die Auftragnehmer beschreiben im Pflichtenheft, dem sog. BIM-Abwicklungsplan (BAP), wie die BIM-Ziele und BIM-Anwendungen sowie die vereinbarten Informationslieferungen erreicht und umgesetzt werden. Dieses Vorgehen wird gemäß internationaler Normung vorgegeben, jedoch fehlen hierzu bislang Checklisten, Leitfäden und Handlungsempfehlungen, sodass Inhalt und Struktur der Dokumente zum Zeitpunkt der Antragsstellung in Deutschland nicht klar definiert sind.

Um die gemäß AIA/BAP vereinbarten Informationslieferungen erfassen, kontrollieren, steuern und dokumentieren zu können, fehlt zudem ein auf digitalen Prüfkriterien basierendes Controllinginstrument im Rahmen der gemeinsamen Datenumgebung. An diesen Schwachstellen der Standardisierung der AIA/BAP sowie des Informationscontrollings setzt das Forschungsvorhaben an.

Mit dem Forschungsprojekt werden Informationsanforderungen bei BIM-basierten Bauvorhaben strukturiert und ein projektbegleitendes Controllinginstrument entwickelt. Dazu werden vorhandenen Strukturen für das Lastenheft des Auftraggebers (AIA) und das Pflichtenheft des Auftragnehmers (BAP) sowie deren Nutzung in der Praxis analysiert. Den Rahmen hierzu bilden die Vorgaben aus internationaler und nationaler Normung bzw. die Zwischenstände/Arbeitsergebnisse der entsprechenden Gremien. Zentrale Forschungsfrage ist, wie ein digitales Controllinginstrument bei der Erfassung, Steuerung, Kontrolle und Dokumentation der Projektdaten zu einer Vereinheitlichung und zu einer transparenten Datendurchgängigkeit führen kann.

Die wissenschaftliche Grundlage wird die Analyse und der Vergleich bestehender, teilweise veröffentlichter AIA und BAP miteinander und im Rahmen der Normung bilden. Erfahrungen aus der Praxis werden durch Experteninterviews und Workshops erfasst und die vergleichende Analyse ergänzen. Die daraus abgeleiteten Anforderungen an AIA und BAP werden in Checklisten und Leitfäden dargestellt. Diese bilden die Basis für die Entwicklung eines Controllinginstruments. Auf Grundlage eines von der BUW entwickelten Prozessmodells werden dann Informationsanforderungen und Prüfkriterien für dieses Instrument abgeleitet und Anforderungen an die Software durch eine Analyse der technischen Integration definiert.

#### <span id="page-8-0"></span>**1.2 Zielsetzung**

Neben der Analyse der Checklisten und Leitfäden zur Erstellung der AIA und des BAP besteht der primäre Zweck des Forschungsprojekts in der Entwicklung eines Controllinginstruments auf Demonstrationsniveau. Dieses soll die bestehende Normung zu dem Informationsaustausch in einer gemeinsamen Datenumgebung zwischen Auftraggeber und Auftragnehmer bei Bauprojekten vereinheitlichen und ein digitales Controlling in einem offenen System ermöglichen. Es zielt darauf ab, eine einheitliche Datendurchgängigkeit zu schaffen und durch standardisierte Anforderungskriterien Verlässlichkeit und einen höheren Grad an Repetition bei BIM-Arbeitsprozessen im Informationsmanagement auf Auftraggeber- und Auftragnehmerseite zu erreichen.

Die Ergebnisse werden im Rahmen einer wissenschaftlichen Abschlusspublikation zusammengefasst, die einen Ansatz zur Erstellung von strukturierten AIA bietet, die (halb)automatisiert geprüft werden können. Der Programmiercode zur Entwicklung des Demonstrators wird lizenzoffen online zur Verfügung gestellt. Durch die Erstellung dieser konkreten Handreichung und des Demonstrators sowie der Bereitstellung für jedermann sind der Ergebnistransfer und eine Anwendung der Forschungsergebnisse in der Praxis gewährleistet. Die Teilnahme der Forschenden an Normungsgremien und die Einbindung einer großen Anzahl an Praxispartnern gewährleisten zudem eine Rückkopplung in die Normung und eine Anwendung der Forschungsergebnisse in der Praxis.

#### <span id="page-8-1"></span>**1.3 Projektaufbau**

Das Forschungsprojekt ist gemäß Antrag in zwei übergeordnete Arbeitspakete aufgeteilt. Das Arbeitspaket der Leitfadenentwicklung zur Erstellung der AIA/BAP (AP 1) sowie die Entwicklung des Informationslieferungscontrollings auf Basis digitaler Prüfkriterien (AP 2). Das erste Arbeitspaket besteht aus vier Arbeitsschritten, die versetzt parallel bearbeitet werden. In einem ersten Arbeitsschritt (AP 1.1) erfolgt eine Analyse bestehender AIA und BAP. Die Ergebnisse werden in dem zweiten Arbeitsschritt (AP 1.2) mit den Erfahrungen des Forschungsteams und der Praxispartner abgeglichen. Des Weiteren wird eine Analyse der Erfahrungen zum bisherigen Einsatz von Projekträumen und der Ergebnisse der ISO 19650 zur Informationslieferung erfolgen (AP 1.3). Daran anschließend wird in AP 1.4 eine Validierung der Ergebnisse u. a. im Rahmen der VDI Arbeitskreise VDI 2552 Blatt 10 und VDI 2552 Blatt 11 durchgeführt.

Das zweite Arbeitspaket wird in zwei Schritten bearbeitet. Es umfasst die Ableitung der digitalen Prüfkriterien aus entwickelten projektspezifischen BIM-Anwendungen (AP 2.1) sowie die Ableitung und Beschreibung der Anforderungsdefinition an Software zur digitalen Informationsprüfung und die Entwicklung eines Demonstrators (AP 2.2). Die einzelnen Module des Demonstrators werden über im Rahmen des Forschungsprojektes neu definierte Arbeitspakte vorgestellt.

Detaillierte Informationen zu den einzelnen Arbeitspaketen sowie der Terminplan des Projektes sind dem Kapitel [2](#page-13-0) zu entnehmen.

#### <span id="page-9-0"></span>**1.4 Fördermittelgeber, Forschungs- und Praxispartner**

Das vorliegende Forschungsprojekt wird finanziell mit Mitteln der Forschungsinitiative Zukunft Bau des Bundesministeriums des Innern, für Bau und Heimat (BMI) durch das Bundesinstitut für Bau-, Stadtund Raumforschung (BBSR) im Bundesamt für Bauwesen und Raumordnung (BBR) gefördert. Das Fördervolumen beträgt 288.715,00 Euro bei einem Projektvolumen von 576.440,00 Euro.

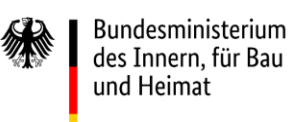

ZUKUNFT BI FÖRDERN FORSCHEN ENTWICKELN

<span id="page-9-1"></span>Abbildung 1: Fördermittelgeber des Forschungsprojektes

Das Forschungsteam setzt sich aus zwei Lehrstühlen von zwei Universitäten sowie einem privatwirtschaftlich agierenden Akteur zusammen (s. [Abbildung 2\)](#page-9-2). Die Projektleitung wird durch das Lehrund Forschungsgebiet Baubetrieb und Bauwirtschaft der Bergischen Universität Wuppertal ausgeübt. Dieses wird vom Lehrstuhl Design Computation I CAAD (RWTH Aachen University) sowie dem Beratungsunternehmen Gobar Consulting Group unterstützt.

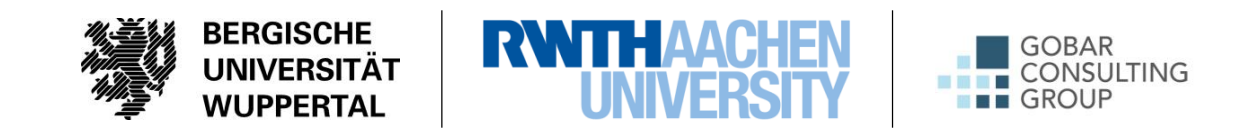

<span id="page-9-2"></span>Abbildung 2: Beteiligte Forschungspartner

Fachliche Unterstützung erhält das Forschungsteam zudem durch zwölf Praxispartner unterschiedlicher Tätigkeitsfelder (s. [Abbildung 3\)](#page-9-3). Hierzu gehören Tätigkeitsfelder innerhalb des gesamten Immobilienlebenszyklus, wie z.B. Projektentwicklung, Projektsteuerung, Architektur, Ingenieurwesen, Gebäudebetrieb und Gebäudemanagement.

<span id="page-9-3"></span>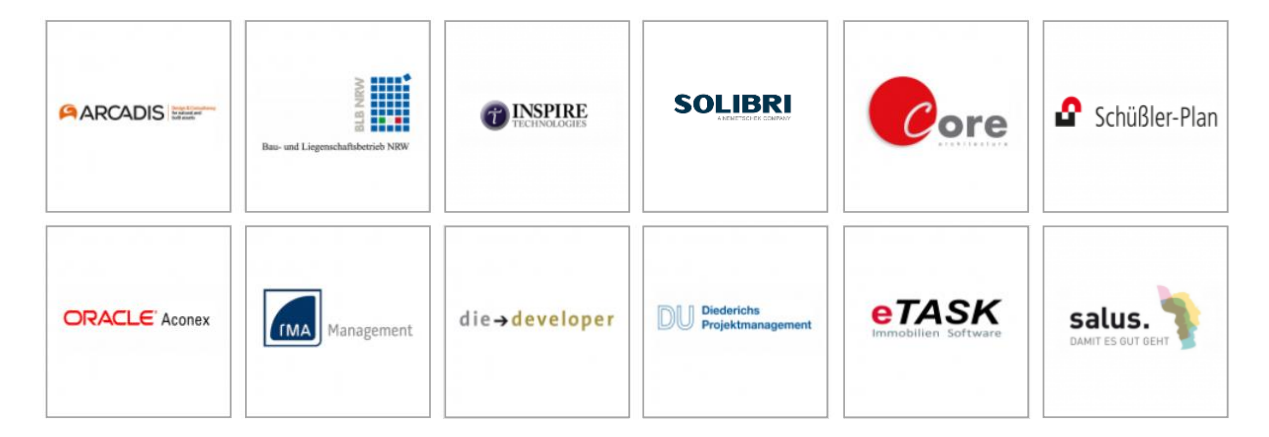

Abbildung 3: Beteiligte Praxispartner

Darüber hinaus konnten weitere Akteure aus der Softwarebranche für das Projekt gewonnen werden. Primäre Aktionsbereiche dieser Praxispartner sind der Betrieb von gemeinsamen Datenumgebungen (Common Date Environments), die Bereitstellung von CAFM-Software, Software zur prozessgesteuerten Erfassung und Verarbeitung von Informationen sowie zur regelbasierten Prüfung von Gebäudemodellen.

#### <span id="page-10-0"></span>**1.5 Inhaltliche Abgrenzung von weitern Forschungsprojekten**

Wie bereits in Kapite[l 1.2](#page-8-0) beschrieben, beschäftigt sich das Lehr- und Forschungsgebiet Baubetrieb und Bauwirtschaft der Bergischen Universität Wuppertal sowie die RWTH Aachen mit der Anwendung der Methode BIM bei der Betrachtung des gesamten Lebenszyklus. Infolgedessen wurden und werden verschiedene Projekte zu diesem Thema durchgeführt. Im Zusammenhang mit dem vorliegenden Forschungsprojekt stehende Forschungsvorhaben und -kooperationen der Bergischen Universität Wuppertal werden nachfolgend in Kürze vorgestellt:

**BIM-basiertes Betreiben** 

Erfassung der relevanten Informationen eines für den Immobilienbetrieb ausgerichteten Bauwerksdatenmodelles auf Attributebene für das technische und infrastrukturelle Gebäudemanagement sowie die Definition der Datenaustauschanforderungen. Untersuchung der Datendurchgängigkeit und -nutzbarkeit eines Bauwerksdatenmodelles in CAFM-Anwendungen.

Fördermittelgeber: Bundesinstitut für Bau-, Stadt- und Raumforschung (BBSR) im Rahmen der Forschungsinitiative Zukunft Bau, Projektlaufzeit: 09/2017 bis 12/2019

**BIM2digitalTWIN** 

Aufzeigen bestehender Methoden und Möglichkeiten zur Verwendung von Bauwerksdatenmodellen im Property- und Asset-Management für das Betreiben von Shopping-Centern unter Berücksichtigung bestehender Commercial digitalTWIN-Ansätze sowie deren Weiterentwicklungen.

Fördermittelgeber: German Council of Shopping Centers, Bergische Universität Wuppertal und Partnerunternehmen, Projektlaufzeit: 07/2018 bis 07/2020

• BIM-Modellierungsrichtlinie (Kurztitel)

Entwicklung einer standardisierten BIM-Modellierungsrichtlinie für die Schaffung einer einheitlichen und öffentlich verfügbaren Basis-Richtlinie für die Modellierung von Bauwerksinformationsmodellen und Modellobjekten durch Definition notwendiger Parameter, dadurch Schaffung einer sauberen Datengrundlage für den Datenaustausch und die Datennutzung.

Das Forschungsprojekt BIM-Modellierungsrichtlinie hat einen besonderen Stellenwert für das gegenständige Forschungsprojekt, da dort ein wesentlicher Baustein für ein funktionierendes BIM-basiertes Informationslieferungscontrolling entwickelt wird.

Fördermittelgeber: Bundesinstitut für Bau-, Stadt- und Raumforschung (BBSR) im Rahmen der Forschungsinitiative Zukunft Bau, Projektlaufzeit: 03/2019 bis 08/2021

• BIM-basiertes Risikomanagement (Kurztitel)

Das Forschungsvorhaben "Maßnahmen zur Umsetzung eines effizienten Projektrisikomanagements durch Einsatz der Methode BIM" soll Risikomanagementprozesse mit einer auf Bauwerksinformationsmodellen (BIM) basierten Planung verknüpfen. Dafür werden Risiken auf Seiten der Bauherren und der Bauunternehmen betrachtet. Während auf Bauherrenseite der gesamte Planungs- und Bauprozess untersucht wird, liegt bei der Risikoanalyse auf Bauunternehmensseite der Fokus auf der Realisierungsphase. Ziel ist es, das Risikomanagement als effektives Projektsteuerungsmittel zu stärken und in die BIM-Methode zu integrieren, um die Risiken bei Bauvorhaben zu verringern.

Das Forschungsprojekt BIM-basiertes Risikomanagement entwickelt eine konkrete BIM-Anwendung für das gegenständige Forschungsprojekt, da dort die relevanten Informationsanforderungen zur Risikobewertung gesammelt und strukturiert werden.

Fördermittelgeber: Bundesinstitut für Bau-, Stadt- und Raumforschung (BBSR) im Rahmen der Forschungsinitiative Zukunft Bau, Projektlaufzeit: 03/2019 bis 02/2021

#### Living Lab Gebäudeperformance

Aufzeigen von Methoden durch konsequente Informationsvernetzung, Definition, Überprüfung von Gebäudequalität sowie kontinuierlicher Qualitätssicherung für die Verbesserung der Performance von Nichtwohngebäuden im Betrieb sowie die Reduzierung der Umweltbelastung durch effiziente Decarbonisierung und Energieversorgung.

Fördermittelgeber: Europäische Fonds für regionale Entwicklung (EFRE) "Investition in Wachstum und Beschäftigung" in Verbindung mit Landesmitteln des Ministeriums für Heimat, Kommunales, Bau und Gleichstellung des Landes Nordrhein-Westfalen (MHKBG NRW), Projektlaufzeit: 11/2017 bis 10/2020

#### ■ BIM4REN (RWTH Aachen)

Das Forschungsprojekt wird mit 23 Partnern aus 10 verschiedenen Ländern auf europäischer Ebene realisiert. Im Mittelpunkt steht die Untersuchung und Entwicklung BIM basierter Tools zur Unterstützung von Sanierungsprozessen von Wohngebäuden. Diese werden in Living Labs an verschiedenen Orten getestet. Ziel ist eine Steigerung von Effizienz im Bereich *Bauen im Bestand*.

Fördermittelgeber: Europäische Kommission im Rahmen des European Union's H2020 Programms*,* Projektlaufzeit: 10/2018 bis 09/2022

Die nachfolgende [Abbildung 4](#page-12-0) ordnet die mit dem gegenständigen Forschungsprojekt zusammenhängende Forschungsprojekte und -kooperationen (laufende wie abgeschlossene) der Bergischen Universität Wuppertal den zugehörigen Immobilienlebenszyklusphasen und Detaillierungsgraden zu: Die vertikale Achse bildet den inhaltlichen Detaillierungsgrad, auf der horizontalen Achse der Abbildung befinden sich dabei die Lebenszyklusphasen einer Immobilie, denen die Forschungsprojekte zugeordnet sind.

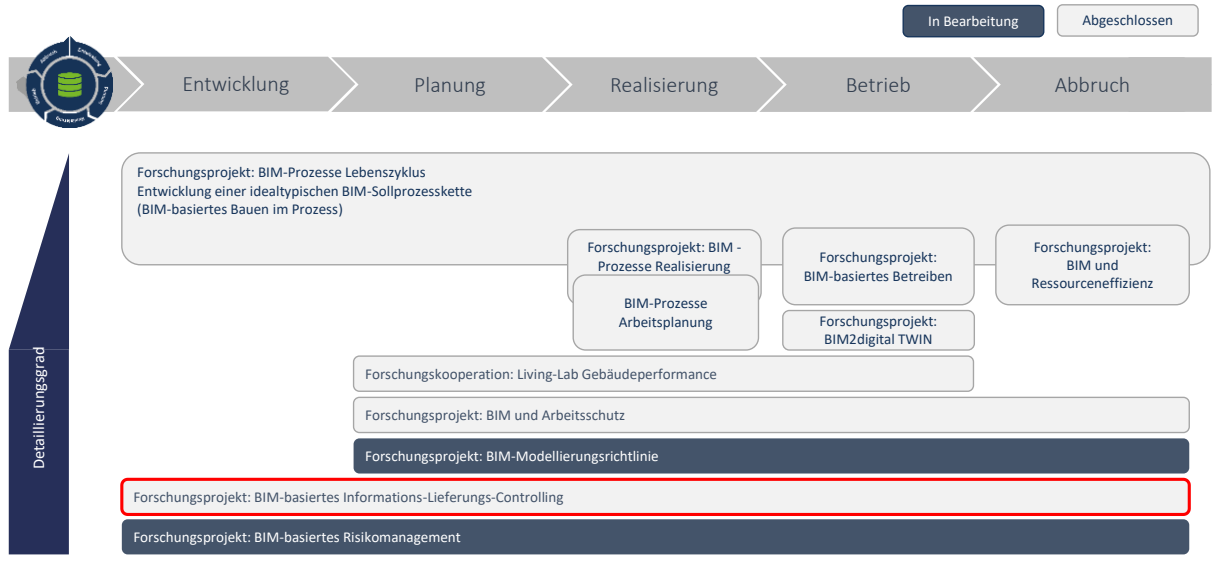

<span id="page-12-0"></span>Abbildung 4: Übersicht und Eingliederung der BUW-Forschungsprojekte im Immobilienlebenszyklus

Der vorliegende Endbericht stellt die durchgeführten Aktivitäten und Überlegungen sowie die entstandenen Ergebnisse zum Forschungsprojekt dar. Es wird an dieser Stelle zudem auf den Grundlagenbericht der BUW verwiesen, der detailliert das an der BUW entwickelte Prozessmodell und die dafür notwendigen Grundlagen erläutert. Weiterhin werden im Verlaufe des Berichtes ggf. Begrifflichkeiten genutzt, die im Glossar des Grundlagenberichtes definiert sind. Infolge der lebenden Thematik von BIM, mit immer fortschreitenden Erkenntnissen und Ergebnissen, wird der Grundlagenbericht fortlaufend aktualisiert. Der aktuelle Stand ist über die Homepage des BIM-Instituts der BUW abrufbar. <sup>1</sup> Darüber hinaus finden sich dort auch weitergehende Informationen zu allen abgeschlossenen Forschungsaktivitäten zur Methodik BIM.

<sup>1</sup> Abrufbar über https://biminstitut.uni-wuppertal.de/de/forschung/download-bereich.html

# <span id="page-13-0"></span>**2 Gliederung des Forschungsprojektes**

## <span id="page-13-1"></span>**2.1 Arbeitspaket 1**

Das erste Arbeitspaket umfasst vier untergeordnete Arbeitspakete, die sich mit der Analyse der diversen fachlichen Informationsanforderungen und Umsetzung dieser innerhalb von Projekten befassen. Diese Informationsanforderungen werden gesammelt, strukturiert, aufbereitet sowie mit verschiedenen Fachgruppen diskutiert und plausibilisiert.

### <span id="page-13-2"></span>**2.1.1 AP 1.1 - Analyse bestehender AIA / BAP**

Im ersten Schritt werden bestehende und zugängliche AIA und BAP im Hinblick auf Inhalt und Struktur auf Basis der bisherigen Vorarbeiten und Erfahrungen des Forschungsteams gemeinsam mit der Praxis analysiert, ggf. angepasst und um weitere bauherrenseitige BIM-Ziele ergänzt. Sowohl das Forschungsteam als auch die Praxispartner bringen AIA/BAP- Dokumente und bestehende Projektmanagementdokumente (bspw. Projektorganisationshandbücher) zur Analyse und dessen Abgrenzung in das Projekt ein (sofern vorhanden). Des Weiteren erfolgt eine Marktrecherche zu allen weiteren frei verfügbaren AIA und BIM-Anwendungen.

### <span id="page-13-3"></span>**2.1.2 AP 1.2 - Abgleich mit den Erfahrungen der Praxispartner**

Die zusammengetragene Datengrundlage wird mit den Erfahrungen der Praxispartner zur Anwendung innerhalb von Bauprojekten abgeglichen. Insbesondere die Harmonisierung der AIA, BIM-Anwendungen und die Standardisierung der Struktur stehen hierbei im Vordergrund, damit alle beteiligten Partner ein einheitliches Verständnis von BIM-Zielen und BIM-Anwendungen in einer AIA-Struktur erreichen.

## <span id="page-13-4"></span>**2.1.3 AP 1.3 - Analyse der Erfahrungen zum Einsatz von Projekträumen & ISO 19650**

Ein konkreter Vorschlag für eine projektspezifische Beschreibung der Anforderungen an die gemeinsame Datenumgebung (CDE), die inhaltlicher Teil der AIA ist, wird auf Basis bestehender Erfahrungen im Umgang mit Projekträumen (auch ohne BIM) sowie technischer Erfahrungen im Umgang mit Informationslieferungen definiert. Hierzu werden neben Recherchen und Workshops, Experteninterviews mit den beteiligen Partnern und weiteren Experten durchgeführt. Neben den Erfahrungen der Praxispartner wird eine Marktabfrage von BIM-fähigen Projekträumen und deren Funktionalitäten durchgeführt und mit den entwickelten Anforderungen abgeglichen.

#### <span id="page-13-5"></span>**2.1.4 AP 1.4 - Validierung der Ergebnisse u.a. im VDI 2552**

Durch die Beteiligung des Forschungsteams sowie weiterer Praxispartner in bestehenden VDI-Arbeitskreisen zu den Themen AIA/BAP und BIM-Anforderungen wird die Validierung der Ergebnisse sowie der Austausch mit der aktuellen Normung durchgeführt und sichergestellt, sodass im gegenständigen Projekt keine Insellösungen entwickelt werden.

### <span id="page-14-0"></span>**2.2 Arbeitspaket 2**

Das zweite Arbeitspaket befasst sich konkret mit der Entwicklung eines Demonstrators. Dieser wird die Funktionalitäten eines durchgehenden Informationsprozesses mit offenen Austauschformaten sowie eines digitalen Prüfprozesses aufzeigen. Während der ursprüngliche Forschungsantrag das Arbeitspaket zwei nur in zwei Themen gliedert, hat sich während der Projektbearbeitung herausgestellt, dass einzelne Aspekte des Demonstrators inhaltlich einen eigenen Gliederungspunkt benötigen. Vor diesem Hintergrund wurden die Arbeitspakete 2.3 – 2.5 neu gebildet.

### <span id="page-14-1"></span>**2.2.1 AP 2.1 - Ableitung von digitalen Prüfkriterien aus der entwickelten Sollprozesskette**

Zur Entwicklung des Controllinginstrumentes werden der bereits vom Forschungsteam entwickelte projektspezifische fachliche Prozess (BUW-Prozessmodell) in Hinblick auf digitale Prüfkriterien analysiert, sowie die fachlichen Ergebnisse der AIA/BAP Entwicklung herangezogen (AP 1). Diese bilden die Basis zur Ableitung digitaler Prüfkriterien sowie der anschließenden Beschreibung der Anforderungsdefinition an die Software.

### <span id="page-14-2"></span>**2.2.2 AP 2.2 - Ableitung von Software-Anforderungen zur Demonstratorenentwicklung**

Zuvor definierten digitale Prüfkriterien sowie die aktuellen Standards zur Verarbeitung von Informationen im Rahmen der Methode BIM werden zur Ableitung von Software-Anforderungen genutzt. Es wird zudem analysiert, inwieweit vergleichbare Lösungsansätze in der Forschung und am Markt vorhanden sind und wie diese systematische Gemeinsamkeiten oder Differenzen aufweisen.

#### <span id="page-14-3"></span>**2.2.3 AP 2.3 – Vorbereitung der Datenstruktur in der BUW-Prozessdatenbank**

In der BUW-Prozessdatenbank müssen die strukturellen Grundlagen für die Verwendung der Daten im weiteren Prozess implementiert werden. Ziel ist es, dass die Austauschanforderungen sowohl in strukturierten Druckberichten (PDF) als auch als Excel-Tabelle exportiert werden. Zur besseren und leichteren Verarbeitung der Daten müssen die Anforderungen der Zieldatei berücksichtigt werden.

#### <span id="page-14-4"></span>**2.2.4 AP 2.4 – Entwicklung des Demonstrators**

Das Zusammenspiel der einzelnen Austauschformate zur Verarbeitung der strukturierten Anforderungen und Informationen wird anhand eines entwickelten Demonstrators vorgestellt. Hierbei werden die einzelnen Prozessschritte sowie die technischen Abhängigkeiten im Detail erläutert, die für die Umsetzung des BIM-basierten Informationslieferungscontrollings notwendig sind.

#### <span id="page-14-5"></span>**2.2.5 AP 2.5 – Bisherige Testverfahren des Prozesses**

Nach der Entwicklung des Demonstrators werden die entwickelten Funktionalitäten durch Beispieldateien geprüft. Die in entwickelten BIM-Anwendungen definierten Informationsaustauschanforderungen werden in Excel-Tabellen formuliert und mit erstellten Modelldateien geprüft. Die vorgenannten Tabellen werden im Prozess sowohl für Erstellung der Prüfdatei als auch für Vorbereitung des Prüfmodells verwendet.

### <span id="page-15-0"></span>**2.3 Arbeitspaketzeitplanung**

Die vorgenannten Arbeitspakete bauen teilweise logisch sinnvoll aufeinander auf. Die in [Abbildung 5](#page-15-1) dargestellte Terminschiene zeigt die Abfolge der Arbeitspakete im aktuellen Bewilligungszeitraum (inklusive Verlängerung) vom 01.03.2019 bis zum 30.11.2020.

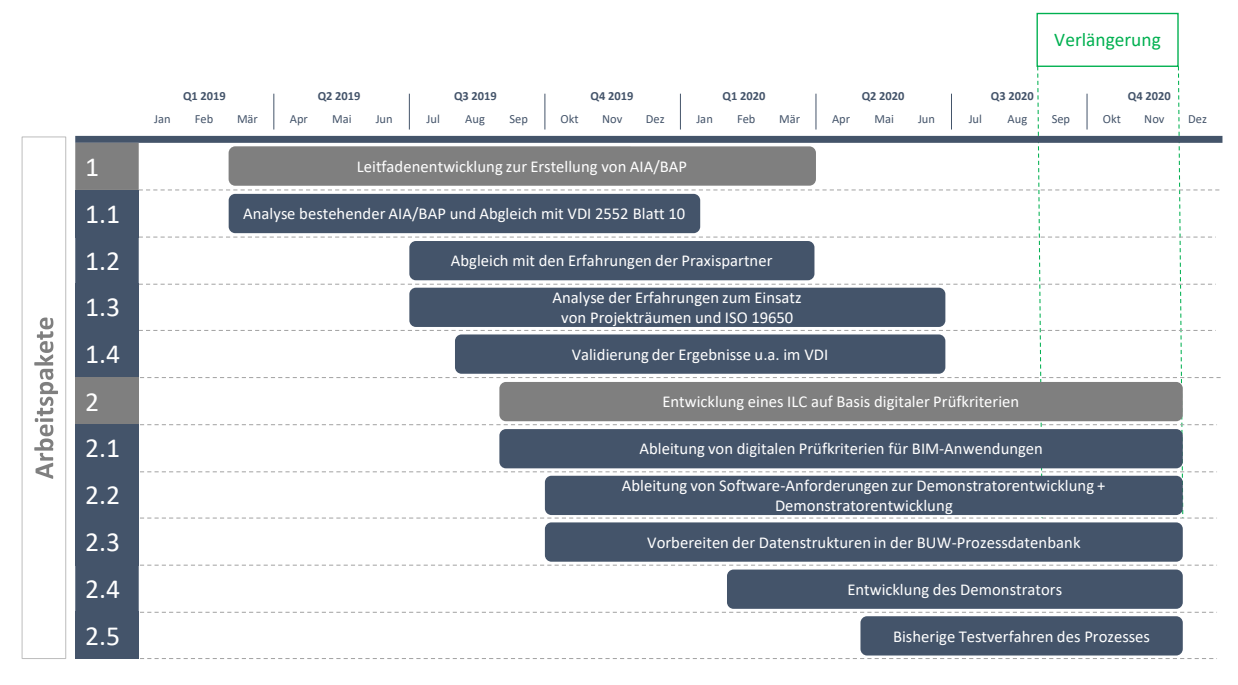

<span id="page-15-1"></span>Abbildung 5: Terminplan

Während die die Ergebnisse aus dem Arbeitspaket 1 zum großen Teil die Grundlage für den Inhalt des Arbeitspaketes 2 bilden, können hier auch ohne konkrete Informationsanforderungen bereits die Schnittstellen zwischen verschiedenen Dateitypen und Anwendungen diskutiert und festgelegt werden, sodass es eine größere zeitliche Überlappung der übergeordneten Arbeitspakete gibt.

Den Abschluss des Projektes bildet die Dokumentation aller Projektergebnisse im Fachbericht zum Forschungsprojekt. Darüber hinaus werden die Ergebnisse und der Programmiercode des Demonstrators online zur Verfügung gestellt.

Am 19.11.2019 wurde durch die BUW ein Antrag auf kostenneutrale Verlängerung gestellt, da aufgrund der angespannten Marktsituation im Bereich der Fachkräfte erst eine verspätete Besetzung von Projektstellen mit den erforderlichen Kompetenzen erreicht werden konnte. Die Verlängerung wurde mit Schreiben vom 28.07.2020 durch den Fördermittelgeber bestätigt.

# <span id="page-16-0"></span>**3 Technische Begriffe / Stand der Wissenschaft und Technik**

Im Folgenden werden die für das Projekt wesentlichen Begrifflichkeiten und technischen Konzepte erörtert, die dem Verständnis des hier entwickelten Ansatzes dienlich sind.

### <span id="page-16-1"></span>**3.1.1 BIM-Anwendung / BIM-Anwendungsfall**

Laut VDI-Richtlinie 2552 Blatt 2 ist eine BIM-Anwendung die "Durchführung eines oder mehrerer spezifischen Prozesse oder Arbeitsschritte unter Anwendung der BIM-Methode". Dieser Prozess kann zu einem oder mehreren BIM-Basis-Prozessen, die "eine systematisch wiederkehrende Aktivität" beschreibt, zugeordnet werden. Die Zusammenfassung und Bereitstellung einer BIM-Anwendung hilft dabei, das Missverständnis über Arbeitsprozesse sowie Arbeitsinhalte zwischen allen Projektbeteiligten zu eliminieren<sup>2</sup>.

Der Aufbau einer BIM-Anwendung erfolgt durch die Ergänzung folgender Elemente: BIM-Zieldefinition, Mehrwert, Kurzbeschreibung, Voraussetzung, Darstellung und Ablauf, Spezifikation der Prozesse, Informationseinheiten, Übersicht aller Merkmale, Datei von Model View Definition (optional). Grundsätzlich stellt die BIM-Anwendung für Fachleute einen konkreten Leitfaden zur Umsetzung der jeweiligen Leistung unter Berücksichtigung der BIM-Methode dar.

In der Praxis wird die Bezeichnung BIM-Anwendungsfall als Synonym zur Bezeichnung BIM-Anwendung gemäß VDI 2552 Blatt 2 genutzt. Das Forschungsteam wird im Rahmen dieser Ausarbeitung die Bezeichnung BIM-Anwendung gemäß VDI 2552 Blatt 2 verwenden.

## <span id="page-16-2"></span>**3.1.2 Handbuch der Informationslieferungen (IDM)**

Das Information Delivery Manual (IDM) zur Definition der Anforderungen an den Datenaustausch ist in der DIN EN ISO 29481-1 definiert. Einer IDM sind insbesondere das Prozessdiagramm sowie die objektspezifischen Informationsaustauschanforderungen (en: Exchange Requirements) zugeordnet, die über die technische Umsetzung in einer Modellsicht/Modell-Bereichs-Definition (englisch: Model View Definition) gebündelt werden.<sup>3</sup> [Abbildung 6](#page-17-0) zeigt die Grundstruktur der IDM gemäß DIN EN ISO 29841- 1, aus der sich auch die vorgenannten Aspekte ableiten lassen.

<sup>1</sup> Helmus, Manfred, et al. (2020)

<sup>2</sup> Vgl. buildingSMART (2019)

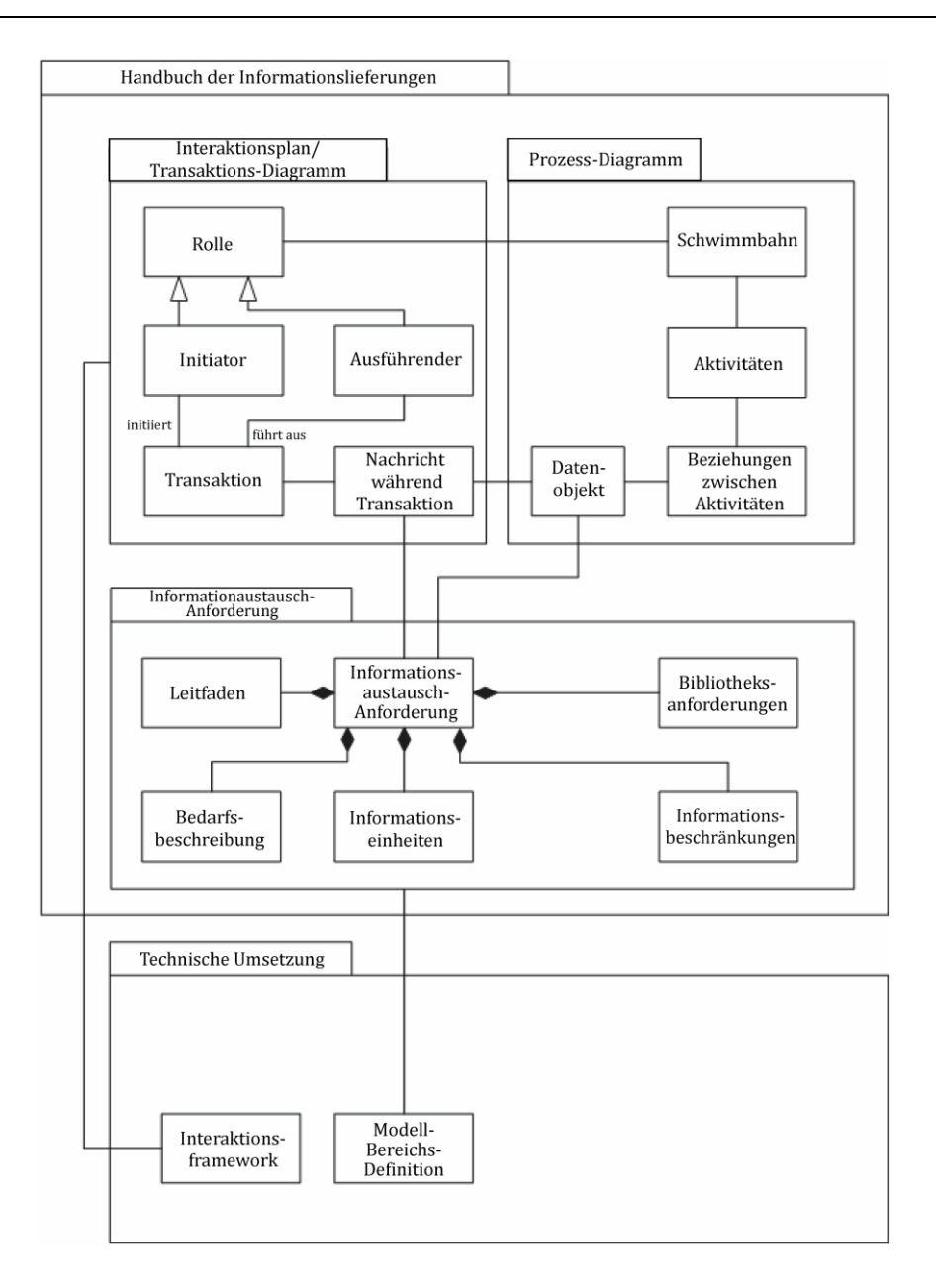

<span id="page-17-0"></span>Abbildung 6: Grundstruktur des IDM<sup>4</sup>

Für die technische Interpretation des IDM wurde im Rahmen von buildingSMART aktuell das Projekt IDM Toolkit eine idmXML initiiert. Hierbei handelt es sich um die Standardisierung eines IDM Datenschemas, das einen einheitlichen, vereinfachten, computerlesbaren Austausch einer IDM und seinen Komponenten (PM, ER, FP/MVD) ermöglichen soll. Der bisherige Stand beinhaltet eine schematische Darstellung für den Aufbau der XML-Datei (s. [Abbildung 7\)](#page-18-1). Die Ergebnisse dieser Entwicklung werden derzeit als "New Work Item Proposal" (NWIP) bei der ISO als neue Normenentwicklung 29481-3 (IDM-Part 3) vorgestellt.

<sup>4</sup> DIN EN ISO 29481-1 (2018), S. 14

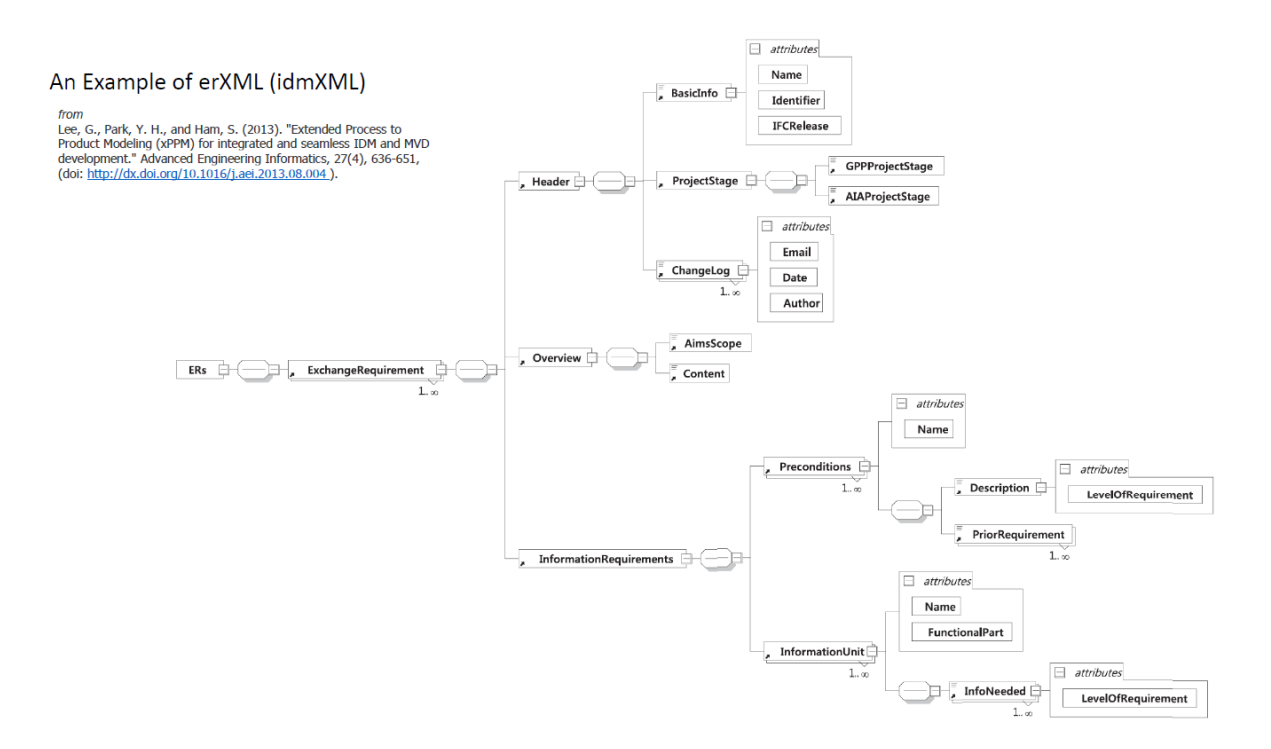

<span id="page-18-1"></span>Abbildung 7: Entwurf idmXML-Struktur<sup>5</sup>

#### <span id="page-18-0"></span>**3.1.3 Modellsicht (MVD)**

Wenn die in der praktischen Zusammenarbeit ausgetauschten Informationen auf einem IFC-Modell basieren, kann das entsprechende Teilmodell in Übereinstimmung mit den Informationsaustauschanforderungen als Model-View-Definition (MVD)<sup>6</sup> ausgedrückt werden. Um die schnelle Abbildung eines bestimmten IFC-Elements zu ermöglichen, wird die MVD üblicherweise als mvdXML formalisiert.

Die MVD-Datei erlaubt nicht nur die Speicherung von Austauschinformationen in einem maschinenlesbaren Format, sondern ermöglicht auch die Überprüfung der vom Auftragnehmer gelieferten IFC-Dateien. So wurde z.B. ein MVD-Checker konzeptioniert und von Zhang, Beetz und Weise<sup>7</sup> entwickelt, der auf offenen Standardformaten zur Strukturierung von Validierungsregeln und dem BIM-Kollaborationsformat (BCF) für Emissionsberichte basiert.<sup>8</sup>

<sup>5</sup> Lee & Baldwin (2019), S. 16

<sup>6</sup> Beetz, Jakob, André Borrmann, und Matthias Weise (2018)

<sup>7</sup> Zhang, C., J. Beetz, und M. Weise. (2014)

<sup>8</sup> Steinmann, Rasso (2018)

# <span id="page-19-0"></span>**4 Ergebnisse**

Die aktuellen Ergebnisse des Forschungsvorhabens werden anhand der in Kapitel [2](#page-13-0) beschriebenen Struktur der Arbeitspakete vorgestellt. Vorab wird ein grundsätzliches Verständnis des Forschungsteams bzgl. der zu untersuchenden Problemstellung erläutert, um die einzelnen Überlegungen und Prozessschritte zur Erreichung des Projektziels nachvollziehbar darzustellen. Im Anschluss wird konkreter auf die einzelnen Abschnitte eingegangen.

### <span id="page-19-1"></span>**4.1 Visualisierung Problemstellung / Funktionsweise des ILC-Systems**

Zur Konkretisierung des Forschungsrahmens und zur Vereinheitlichung des Verständnisses des Forschungsteams und der Praxispartner wurde die Problemstellung des BIM-basierten Informationslieferungscontrollings visualisiert und in acht praxisnahe Prozessschritte unterteilt (s. [Abbildung 8\)](#page-19-2). Die Prozessschritte sind hierbei als nummerierte Kreissymbole dargestellt.

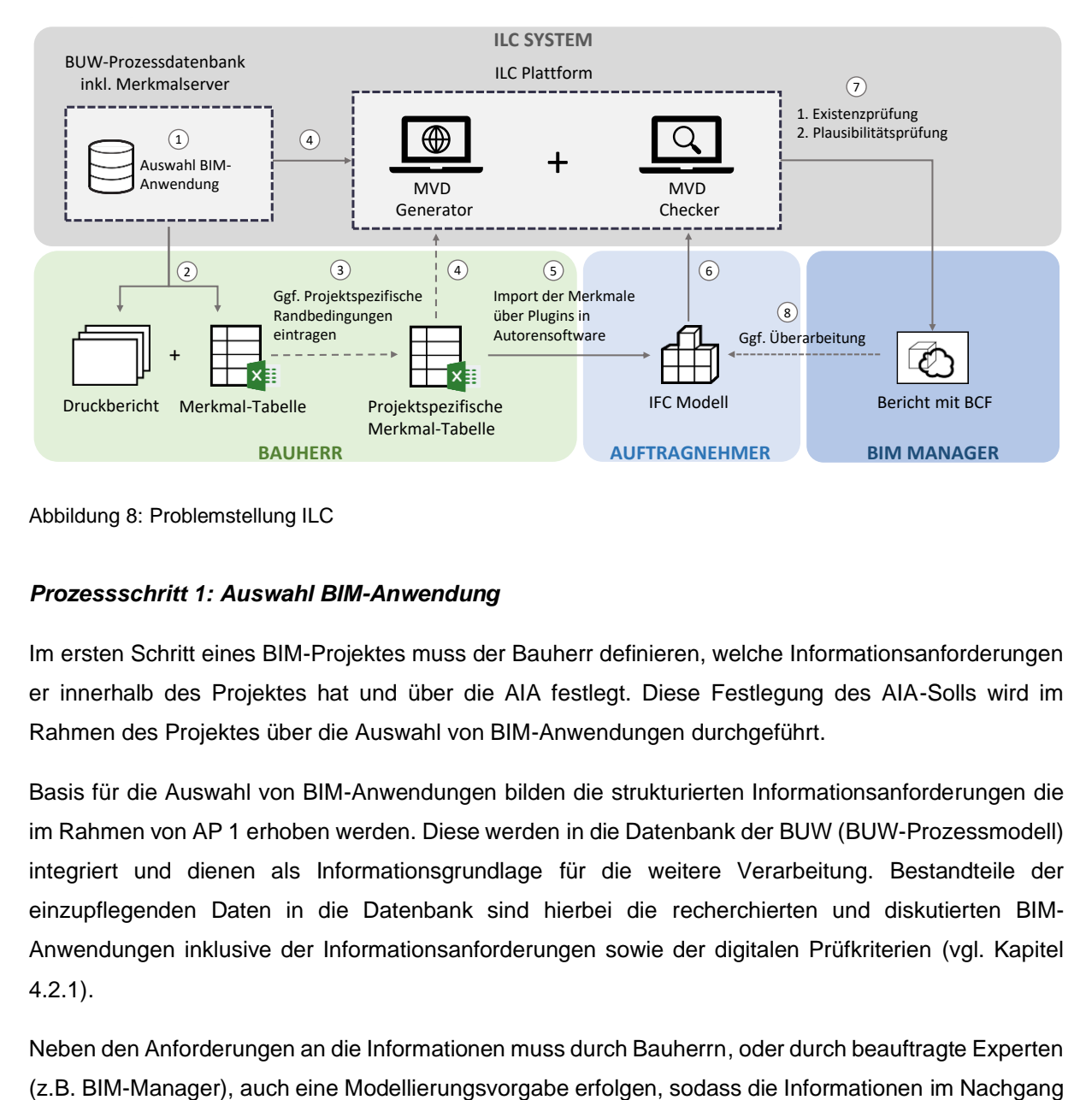

<span id="page-19-2"></span>Abbildung 8: Problemstellung ILC

#### *Prozessschritt 1: Auswahl BIM-Anwendung*

Im ersten Schritt eines BIM-Projektes muss der Bauherr definieren, welche Informationsanforderungen er innerhalb des Projektes hat und über die AIA festlegt. Diese Festlegung des AIA-Solls wird im Rahmen des Projektes über die Auswahl von BIM-Anwendungen durchgeführt.

Basis für die Auswahl von BIM-Anwendungen bilden die strukturierten Informationsanforderungen die im Rahmen von AP 1 erhoben werden. Diese werden in die Datenbank der BUW (BUW-Prozessmodell) integriert und dienen als Informationsgrundlage für die weitere Verarbeitung. Bestandteile der einzupflegenden Daten in die Datenbank sind hierbei die recherchierten und diskutierten BIM-Anwendungen inklusive der Informationsanforderungen sowie der digitalen Prüfkriterien (vgl. Kapitel [4.2.1\)](#page-21-1).

Neben den Anforderungen an die Informationen muss durch Bauherrn, oder durch beauftragte Experten

(halb-)automatisiert geprüft werden können. Die Grundlagen hierfür werden über das parallele Forschungsprojekt BIM-Modellierungsrichtlinie erarbeitet.

#### *Prozessschritte 2: Export IDM-Druckbericht und allgemeingültige Merkmaltabelle*

Die ausgewählte BIM Anwendung wird im nächsten Schritt als PDF-Druckbericht sowie als allgemeingültige Merkmaltabelle für den Bauherrn exportiert. Die Struktur des Druckberichtes orientiert sich hierbei an der DIN EN ISO 29481-1. Die Struktur der Merkmaltabelle enthält ebenfalls alle Informationen des Druckberichtes und ist für die weitere elektronische Verarbeitung vorgesehen. In der BUW-Prozessdatenbank werden nur allgemeingültige Randbedingungen für Merkmale definiert, wie z.B. die korrekte Bezeichnung von Feuerwiderstandsklassen oder die mögliche Ausprägung von Aufzugstypen.

#### *Prozessschritt 3: Ergänzung der projektspezifischen Randbedingungen*

Ausgehend davon, dass die BUW-Prozessdatenbank nur allgemeingültige Randbedingungen enthält, können im nächsten Schritt projektspezifische Randbedingungen ergänzt werden. Hierzu gehören ggf. konkrete Informationen zum Projekt (Name, Straße, Hausnummer, Postleitzahl, Stadt) oder weitere Vorgaben, wie z.B. die Systematik der Raumbezeichnungen in der Planung enthalten sein soll.

#### *Prozessschritte 4 und 5: Export und Verarbeitung Merkmal-Tabelle*

Nach Vertragsschluss zwischen Bauherr und Auftragnehmer wird die projektspezifische Merkmaltabelle, welche im maschinenlesbaren Format die Informationsanforderungen der BIM-Anwendung bereitgestellt, an den MVD-Generator übergeben. Die projektspezifische Merkmaltabelle bildet die Grundlage für die Verarbeitung im MVD-Generator und für die Integration in die Autorensoftware (Prozessschritt 5). Sofern keine projektspezifischen Randbedingungen für eine Projekt erarbeitet werden und ein Modell nur auf allgemeingültige Strukturvorgaben geprüft werden soll, kann die unbearbeitete Merkmaltabelle aus der BUW-Prozessdatenbank für die Verarbeitung im MVD-Generator genutzt werden.

Der MVD-Generator ist als Modul in einer gemeinsamen Umgebung mit dem Modul MVD-Checker vorgesehen, sodass die generierten MVD-Dateien an keiner anderen Stelle noch einmal zwischengespeichert werden müssen. Zukünftig sollen die Funktionalitäten im Rahmen einer CDE angeboten werden können (vgl. Kapitel [4.2.3\)](#page-25-1).

#### *Prozessschritt 6: Erarbeitung des IFC-Modells*

Der sechste Prozessschritt besteht in der Erarbeitung der benötigten Informationen im Rahmen der Planung. Dies erfolgt in der Software des Auftragnehmers. Die in der Software modellierten Objekte müssen mit den dazugehörigen und benötigten Informationen angereichert werden. So muss z.B. die Feuerwiderstandsklasse für die Wände ausgewiesen bzw. mit dem modellierten Objekt verknüpft werden.

Nach der Erarbeitung der Planung inklusive der Integration der vom Auftraggeber angeforderten Informationen in der benötigten Struktur und Detaillierungstiefe werden diese durch den Auftragnehmer

an das ILC-System übergeben. Beim Beispiel der Objektplanung erfolgt dies u.a. zum Ende einer Leistungsphase gemäß HOAI (z.B. Leistungsphase 3 Entwurfsplanung).

#### *Prozessschritt 7: Prüfung/Abgleich IFC-Modell mit der MVD-Datei*

Nach Lieferung des IFC-Modells kann nun ein Abgleich zwischen dem angeforderten und den gelieferten Informationen durchgeführt werden. Hierbei werden folgende Punkte geprüft:

*1. Ist die geforderte Information vorhanden?*

Hier erfolgt ein Abgleich, ob die durch den Auftraggeber angeforderte Information an der dafür vorgesehenen Stelle innerhalb der Datei vorhanden ist. Sofern das entsprechende Feld leer ist, wird eine Fehlermeldung erzeugt. Die Beachtung der Modellierungsvorgaben ist hierfür notwendig, damit ein (halb-)automatisierter Abgleich erfolgen kann.

*2. Ist die hinterlegte Information plausibel?*

Sofern die angeforderte Information gemäß der 1.Prüfung vorhanden ist, kann diese auf Plausibilität geprüft werden. Die Feuerwiderstandsklasse kann beispielsweise gemäß DIN 4102-2 nur als F 30, F 60, F 90, F 120 oder F 180 ausgewiesen werden. <sup>9</sup> Sofern sich die Angabe innerhalb dem dafür vorgesehenen Feld unterscheidet, wird eine Fehlermeldung erzeugt.

Das Prüfergebnis wird als BCF-Bericht bereitgestellt. Zudem wird für die Ausweisung des Prüfergebnisses des Informationslieferungscontrollings die Darstellung über eine Ampelfunktion bedacht. Dies soll ein direktes und optisches Feedback an Auftragnehmer und Auftraggeber liefern, ob Punkte ggf. noch einer Überarbeitung bedürfen.

#### *Prozessschritt 8: Ggf. Überarbeitung, Ergänzung der Informationen*

Falls eine Anpassung oder Ergänzung der Planungsinformationen erforderlich ist, wird dies auf Basis der BCF-Berichte im Modell durchgeführt. Im Anschluss erfolgt ein erneuter Abgleich des IFC-Modells mit der MVD-Datei (Prozessschritt 7).

#### <span id="page-21-0"></span>**4.2 Arbeitspaket 1**

## <span id="page-21-1"></span>**4.2.1 AP 1.1 - Analyse bestehender AIA / BAP**

Im Rahmen der Antragsstellung des Forschungsprojektes im Jahr 2017 wurde u.a. die Entwicklung eines Leitfadens zur Erstellung BIM-basiertes AIA und BAP thematisiert. Bis zum Erhalt des Zuwendungsbescheides im Februar 2019 hatte sich die Arbeitsgruppe VDI 2552 Blatt 10: Building Information Modeling – Auftraggeber-Informations-Anforderungen (AIA) und BIM-Abwicklungsplan (BAP) gebildet, welche eine Struktur für die vorgenannten Dokumente entwickelt hat. Mitglieder des Forschungsteams waren in der Arbeitsgruppe aktiv und konnten so den Inhalt frühzeitig in das Projekt einbringen (vgl. Kapitel [4.2.4\)](#page-40-0).

<sup>9</sup> DIN 4102-2 (1977), S. 10

Im Rahmen des Projektes wurde die im VDI entwickelte Struktur, welche im Januar 2020 als Entwurf veröffentlicht wurde, mit anderen zur Verfügung stehenden AIA-Strukturen verglichen. Hierzu gehören sowohl offiziell zugängliche AIA-Strukturen, wie z.B. vom dem Bau- und Liegenschaftsbetrieb NRW, der DEGES und BIM4Infra als auch vertraulich erhaltene Dokumente von Praxispartnern aus verschiedenen aktuellen Projekten.

Nach Auswertung der AIA und Rücksprache mit allen Praxispartnern, die im Bereich dieses Themenfeldes bei der Projektabwicklung aktiv sind, muss konstatiert werden, dass sich aktuell nahezu niemand an den in VDI 2552 – Blatt 10 entwickelten Strukturen orientiert. Vielmehr ist bei der Erarbeitung der jeweiligen projektspezifischen AIA und BAP immer die Systematik des jeweiligen BIM-Managers oder BIM-Beraters erkennbar. Darüber hinaus haben sich "große" Bauherren bereits parallel mit der Erarbeitung von unternehmensspezifischen AIA befasst, sodass auch hier die im VDI entwickelte Struktur nicht zum Einsatz kommt.

Beim Vergleich der sehr heterogenen AIA-Strukturen konnten jedoch wiederkehrende Muster identifiziert werden. Die nachfolgende [Tabelle 1](#page-23-0) zeigt einen Auszug aus dem Gesamtvergleich, welcher dem Forschungsbericht als Anhang B beigefügt ist.

<span id="page-23-0"></span>Tabelle 1: Vergleich AIA-Strukturen (Auszug)

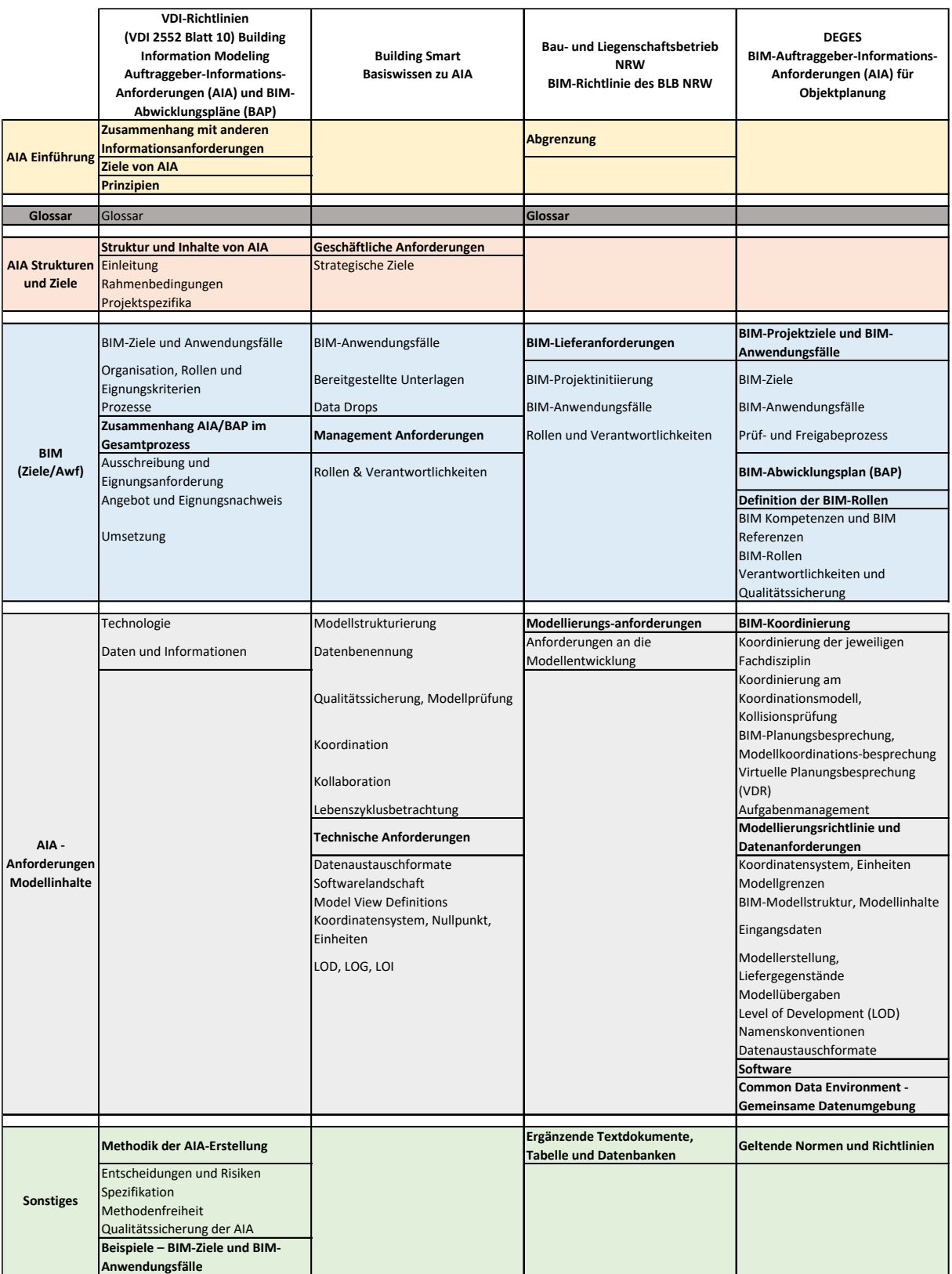

Die Struktur der zur Verfügung stehenden AIA wurden mit der ersten (**fett** geschrieben Punkte) und der zweiten Gliederungsebene in den Vergleich übernommen und mit der Originalstruktur dargestellt. Insgesamt lassen sich die wiederkehrenden Strukturen in die Bereiche *AIA-Einführung, Glossar, AIA-*

*Strukturen und Ziele, BIM (Ziele & Anwendungen), Anforderungen an die Modellinhalte* und *Sonstiges* einordnen.

Im Bereich *AIA-Einführung* werden, falls für notwendig erachtet, grundlegende Informationen zu AIA und deren Abgrenzung bzw. Rahmenbedingungen definiert. Ebenfalls nicht immer vorhanden ist der Bereich *Glossar,* welcher mal zu Beginn und mal am Ende eines Dokumentes aufgeführt wird. Der Bereich *AIA-Strukturen und Ziele* ähnelt dem Bereich *AIA-Einführung*, ist jedoch sehr viel konkreter in seiner Ausgestaltung und umfasst, falls vorhanden, die grundlegende Strategie zur Nutzung der BIM-Methodik. Als wesentlichste Elemente der AIA-Strukturen können die Bereiche *BIM (Ziele & Anwendungen)* sowie *Anforderungen an die Modellinhalte* identifiziert werden. In diesen Bereichen werden die Informationen für die Abwicklung des Projektes definiert. *BIM (Ziele & Anwendungen)*  befasst sich mit der Definition von konkreten BIM-Zielen, BIM-Anwendungen, der BIM-Organisation sowie der Rollen und Verantwortlichkeiten. Beim Vergleich wird erkennbar, dass die Inhalte sich größtenteils ähneln, die Bezeichnungen der einzelnen Unterkapitel bislang jedoch nicht einheitlich sind. Beispielhaft ist der Aspekt der Organisation, Rollen und Verantwortlichkeiten hervorzuheben der mit folgenden Überschriftentiteln vorhanden ist:

- Organisation, Rollen und Eignungskriterien
- Rollen & Verantwortlichkeiten
- Rollen und Verantwortlichkeiten
- BIM-Rollen
- BIM-Organisation (s. Anhang B)
- Organisation und Rollen (s. Anhang B)

Der Bereich *Anforderungen an die Modellinhalte* umfasst insbesondere die technische und inhaltliche Verarbeitung der Modelldateien im Projektteam und diesbezüglichen Regelungen u.a. zu Datenbenennung, Austauschformate, Modellinhalte, Koordination, Kollaboration, Level of Development (LOD) sowie Maßnahmen zur Qualitätssicherung.

Unter *Sonstiges* werden weitere Informationen zur Methode BIM und zum Einsatz in Projekten zusammengefasst. Hierzu können Beispiele für BIM-Ziele, BIM-Anwendungen und AIA gehören.

Bei der Diskussion der Analyseergebnisse der AIA-Strukturen mit den Praxispartnern wurde deutlich, dass es, neben einer verständlichen und nachvollziehbaren Struktur, vor allem auf die Detailtiefe bzw. den Umfang der Auftraggeber-Informationsanforderungen ankommt. Bei der Ausprägung zum Umfang der AIA-Varianten wird gemäß buildingSMART zwischen den Bereichen "Funktionale Beschreibung", "Semifunktionale Beschreibung" und "Detaillierte Beschreibung" unterschieden.<sup>10</sup> In Abhängigkeit davon, wie viele Vorgaben der Auftraggeber macht, müssen die noch offenen Festlegungen durch den Auftragnehmer vorgenommen bzw. vorgeschlagen und abgestimmt werden (s. [Abbildung 9\)](#page-25-2).

<sup>10</sup> Vgl. Vgl. buildingSMART Germany (2020), S. 18f

|                                                                                                    |                                                |                                                                            |                                                   | <b>Fokus ILC-Projekt</b>                    |
|----------------------------------------------------------------------------------------------------|------------------------------------------------|----------------------------------------------------------------------------|---------------------------------------------------|---------------------------------------------|
|                                                                                                    | Eigenschaften                                  | <b>Funktionale Beschreibung</b>                                            | Semi-detaillierte<br><b>Beschreibung</b>          | <b>Detaillierte Beschreibung</b>            |
| AG<br>AN                                                                                                    | Objekttypen                                    | <b>Definiert</b><br>(im BAP dokumentiert)                                  | <b>Definiert</b><br>(im BAP dokumentiert)         | Gibt vor<br>(in Anlage)<br>Wiederverwendbar |
|                                                                                                    | Modellelemente<br>Attribute<br>Klassifizierung | <b>Definiert</b><br>(im BAP dokumentiert)                                  | Gibt vor<br>(für wichtige Elemente,<br>in Anlage) | Gibt vor<br>(in Anlage)<br>Wiederverwendbar |
|                                                                                                    | <b>LOG</b><br>LOI                              | Schlägt vor<br>(Angebot)<br>Definiert (BAP)                                | Gemeinsame Abstimmung<br>(im BAP dokumentiert)    | Gibt vor                                    |
|                                                                                                    | <b>LOD</b>                                     | Gibt vor                                                                   | Gibt vor                                          | Gibt vor                                    |
|                                                                                                    | Anwendungsfälle                                | Gibt vor                                                                   | Gibt vor                                          | Gibt vor                                    |
| Während die BIM-Anwendungen (Anwendungsfälle) und das LOD unabhängig von der AIA-Ausp<br>immer durch den Auftraggeber vorgegeben werden, gibt es bei den Eigenschaften "Objekt<br>"Modellelemente, Attribute, Klassifizierung" und "LOG, LOI" die vorgenannten Unterschiede. Ab                                                                                                    |                                                | Darstellung)                                                               |                                                   |                                             |
| von der Zuständigkeit zur jeweiligen Eigenschaft finden sich die Festlegungen auch in de<br>(Zuständigkeit AG) oder im BAP (Zuständigkeit AN).                                                                                                    |                                                |                                                                            |                                                   |                                             |
| Der Ansatz des gegenständigen Projektes befasst sich hierbei mit der strukturierten und detai<br>Beschreibung von AIA. Dieser Ansatz wird durch die Praxispartner befürwortet, da die Erfahru<br>den Projekten zeigt, dass die funktionale Beschreibung und teilweise auch noch die semi-det<br>Beschreibung für eine konkrete Umsetzung der BIM-Ziele nicht ausreichend sind.                                                                       |                                                |                                                                            |                                                   |                                             |
| 4.2.2                                                                                                    |                                                | AP 1.2 - Abgleich mit den Erfahrungen der Praxispartner                    |                                                   |                                             |
| Innerhalb dieses Arbeitspaketes wurden Workshops durchgeführt und diverse bilaterale Ges<br>geführt, um die Harmonisierung der BIM-Anwendungen fortzuführen und die genutzten AIA-Stru<br>zu analysieren. Darauf aufbauend, wurden die konkreten Informationsanforderungen je<br>Anwendung für das Projekt gesammelt sowie die BIM-Basisprozesse validiert. Der Abgleich r<br>Erfahrungen der Praxispartner ist in das Projektergebnis eingeflossen. |                                                |                                                                            |                                                   |                                             |
| 4.2.3                                                                                                    |                                                | AP 1.3 - Analyse der Erfahrungen zum Einsatz von Projekträumen & ISO 19650 |                                                   |                                             |
| Im Rahmen des Forschungsprojekts wurde eine Umfrage durchgeführt um den Implementie<br>aufwand der entwickelten Lösung (Demonstrator) innerhalb von Projekt-Kommunikations-Manag<br>systemen (PKMS) bzw. Common Data Environments (CDE) abschätzen zu können. Die Abfrage<br>im ersten Halbjahr 2020 durchgeführt.                                                                                                    |                                                |                                                                            |                                                   |                                             |
| <sup>11</sup> Vgl. buildingSMART Germany (2020), S. 19                                                                                                    |                                                |                                                                            |                                                   |                                             |

<span id="page-25-2"></span>Abbildung 9: Übersicht der Inhalte und Zuständigkeiten bei den jeweiligen AIA-Ausprägungen<sup>11</sup> (eigene Darstellung)

Während die BIM-Anwendungen (Anwendungsfälle) und das LOD unabhängig von der AIA-Ausprägung immer durch den Auftraggeber vorgegeben werden, gibt es bei den Eigenschaften "*Objekttypen"*, "*Modellelemente, Attribute, Klassifizierung"* und "*LOG, LOI"* die vorgenannten Unterschiede. Abhängig von der Zuständigkeit zur jeweiligen Eigenschaft finden sich die Festlegungen auch in den AIA (Zuständigkeit AG) oder im BAP (Zuständigkeit AN).

Der Ansatz des gegenständigen Projektes befasst sich hierbei mit der strukturierten und detaillierten Beschreibung von AIA. Dieser Ansatz wird durch die Praxispartner befürwortet, da die Erfahrung aus den Projekten zeigt, dass die funktionale Beschreibung und teilweise auch noch die semi-detaillierte Beschreibung für eine konkrete Umsetzung der BIM-Ziele nicht ausreichend sind.

#### <span id="page-25-0"></span>**4.2.2 AP 1.2 - Abgleich mit den Erfahrungen der Praxispartner**

Innerhalb dieses Arbeitspaketes wurden Workshops durchgeführt und diverse bilaterale Gespräche geführt, um die Harmonisierung der BIM-Anwendungen fortzuführen und die genutzten AIA-Strukturen zu analysieren. Darauf aufbauend, wurden die konkreten Informationsanforderungen je BIM-Anwendung für das Projekt gesammelt sowie die BIM-Basisprozesse validiert. Der Abgleich mit den Erfahrungen der Praxispartner ist in das Projektergebnis eingeflossen.

#### <span id="page-25-1"></span>**4.2.3 AP 1.3 - Analyse der Erfahrungen zum Einsatz von Projekträumen & ISO 19650**

Im Rahmen des Forschungsprojekts wurde eine Umfrage durchgeführt um den Implementierungsaufwand der entwickelten Lösung (Demonstrator) innerhalb von Projekt-Kommunikations-Managementsystemen (PKMS) bzw. Common Data Environments (CDE) abschätzen zu können. Die Abfrage wurde im ersten Halbjahr 2020 durchgeführt.

Der Begriff Projekt-Kommunikations-Management-System wird in der DIN SPEC 91391 durchleuchtet. PKMS sollen zur Verbesserung der Planungs- und Prozessabläufe dienen und zur Erleichterung der Arbeit der Projektbeteiligten sowie des Auftraggebers eingesetzt werden und somit auch zum Projekterfolg führen.

Die Pränorm DIN SPEC 91391 beschreibt im Detail die Anforderungen an gemeinsame Datenumgebungen von BIM-Projekten. Dies betrifft sowohl Funktionssätze als auch den offenen Datenaustausch zwischen Plattformen verschiedener Hersteller. Das Dokument erscheint in zwei Teilen. "Teil 1: Module und Funktionen einer Gemeinsamen Datenumgebung" definiert die grundlegenden Komponenten und Aufgaben einer CDE. Insgesamt listet Teil 1 rund 200 Anforderungen an die CDE auf und unterscheidet dabei zwischen Muss- und Kann-Kriterien. Anhand dieser Liste legt die DIN SPEC 91391-1 sowohl den Mindestumfang als auch mögliche Zusatzfunktionalitäten einer CDE für BIM-Projekte fest. Zudem gibt Teil 1 einen Überblick über mögliche BIM-Anwendungen dieser Funktionen. "Teil 2: Offener Datenaustausch mit Gemeinsamen Datenumgebungen" beschreibt ein Schnittstellenkonzept für den Datenaustausch in offenen BIM-Formaten ("openCDE"). Bei solchen "Open BIM"-Projekten nutzen die beteiligten Akteure Plattformen verschiedener Herstellern. Die DIN SPEC 91391-2 definiert daher, welche Anforderungen die sogenannte "openCDE-konforme Schnittstelle sowie Protokolle und Datenstrukturen erfüllen müssen, um einen reibungslosen und sicheren Datenaustausch zwischen den Plattformen der einzelnen Akteure zu gewährleisten. Bei der Erarbeitung der DIN SPEC 91391 wurden ebenfalls die Aspekte der ISO 19650 zum Thema "Organisation und Digitalisierung von Informationen zu Bauwerken und Ingenieurleistungen, einschließlich Bauwerksinformationsmodellierung (BIM) – Informationsmanagement mit BIM" berücksichtigt.

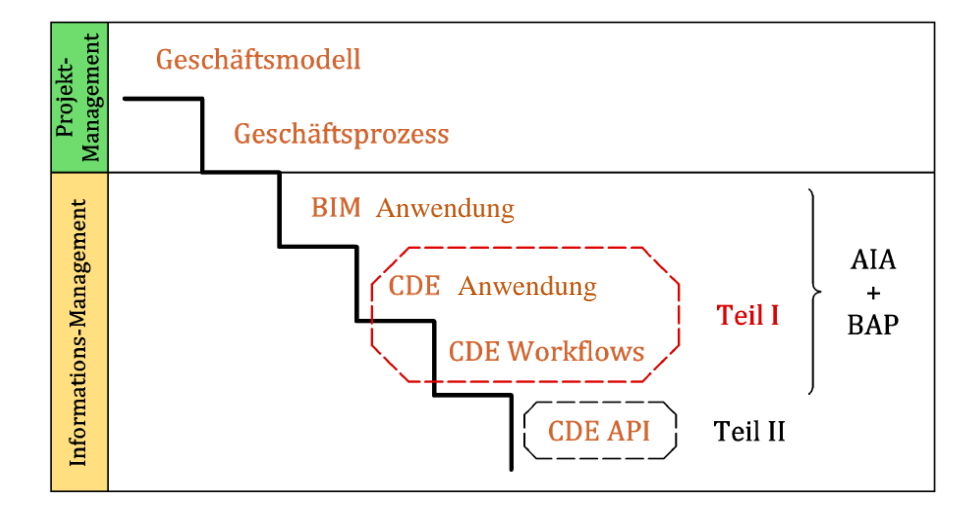

Abbildung 10: DIN-SPEC 91391: Strukturübersicht<sup>12</sup>, eigene Bearbeitung

<span id="page-26-0"></span>Gemäß [Abbildung 10](#page-26-0) werden die Bereiche BIM-Anwendung, CDE Anwendung und CDE Workflow in der DIN SPEC 91391:1 behandelt, während die Beschreibung der CDE API zum konkreten Austausch der Daten in BIM-Projekten in DIN SPEC 91391:2 erfolgt. CDE's werden gemäß der DIN SPEC 91391:1

<sup>12</sup> DIN SPEC 91391-1 (2019), S. 30

in vier verschiedene BIM-Level (0-3) unterschieden, die die verschiedenen Entwicklungsstufen darstellen. Während im BIM-Level 0 noch zweidimensionale Entwurfsarbeit auf Papier oder elektronischen Äquivalenten und ohne definierte Kollaborationsprozesse erfolgt, steht das BIM-Level 1 für die Nutzung von 2D- oder 3D-CAD-Formaten, welche bereits im Rahmen einer CDE geteilt werden. Gängige CDE-Anbieter bieten aktuell eine BIM-Level 2 CDE an, die insbesondere Dokumente, Informationscontainer oder geschachtelte Informationscontainer mit Metadaten versieht, ermöglicht eine BIM-Level 3 CDE zukünftig einen direkten Zugriff auf Modellelemente und Attribute. Die Entwicklung eines BIM-basierten Informationslieferungscontrollings kann somit Bestandteil einer BIM-Level 3 CDE sein, da diese die Anforderungen an die Informationsverarbeitung von Informationsanforderungen gewährleistet werden.<sup>13</sup>

Vor Durchführung der Umfrage wurde recherchiert, welche cloudbasierten Projekträume ggf. in der Lage sind, BIM-Funktionen und BIM-Datenaustauchformate zu verknüpfen. Dafür wurden 12 Unternehmen in diesem Geschäftsfeld identifiziert, die Module und Funktionalitäten für BIM-Projekte anbieten. Da die Umfrage parallel zur Corona-Pandemie durchgeführt wurde, haben nicht alle Unternehmen die Kapazitäten gehabt an der Umfrage teilzunehmen. In Summe haben 50% der identifizierten Unternehmen an der Umfrage teilgenommen.

Ziel der Umfrage ist es, eine Übersicht bestehender Systeme und deren Angebotspalette zu erstellen und auf die Integrationsmöglichkeit des Informationslieferungscontrollings hin zu überprüfen. Die Umfrage bietet dem CDE-Anbieter zudem die Möglichkeit, seine CDE mit den relevanten Eigenschaften vorzustellen. Aus der Umfrage kann somit entnommen werden, welche CDE-Anbieter eine Integration ggf. gewährleisten können und welche noch nicht. Um die Funktionalitäten erfassen zu können, wurde eine Tabelle (in Anlehnung an die DIN SEPC 91391 und die PKMS-Umfrage der Bayrischen Ingenieurkammer-Bau<sup>14</sup>) mit systemneutralen Kriterien definiert, die von den CDE-Anbietern ausgefüllt wurde (s. [Tabelle 2\)](#page-27-0). Eine Gesamtübersicht ist dem Forschungsbericht als Anhang B beigefügt.

<span id="page-27-0"></span>Tabelle 2: Übersicht zu Kriterien der CDE-Umfrage

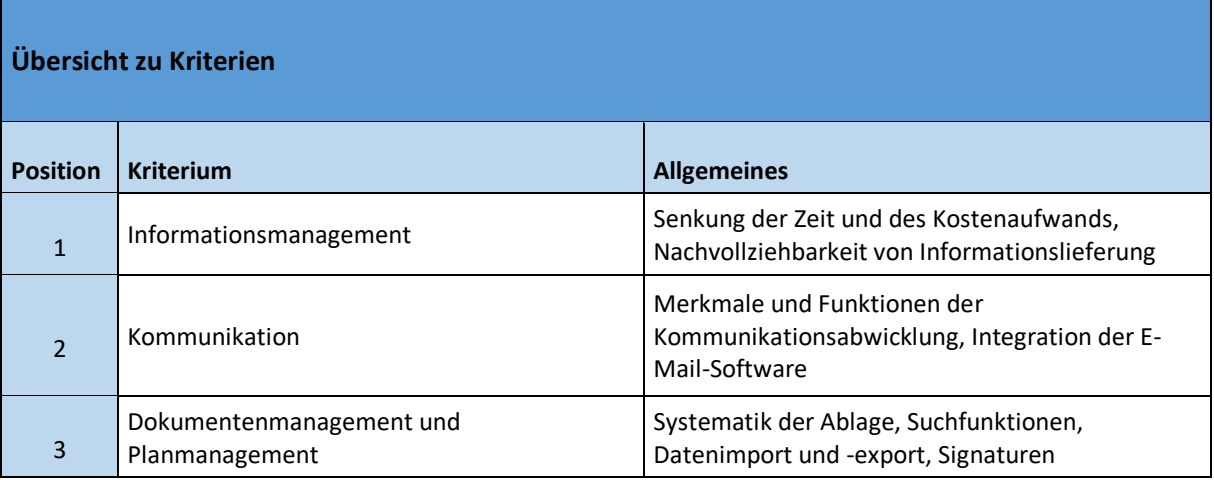

<sup>13</sup> Vgl. DIN SPEC 91391-1 (2019), S. 12

<sup>14</sup> Vgl. Bayrische Ingenieurkammer-Bau 2012

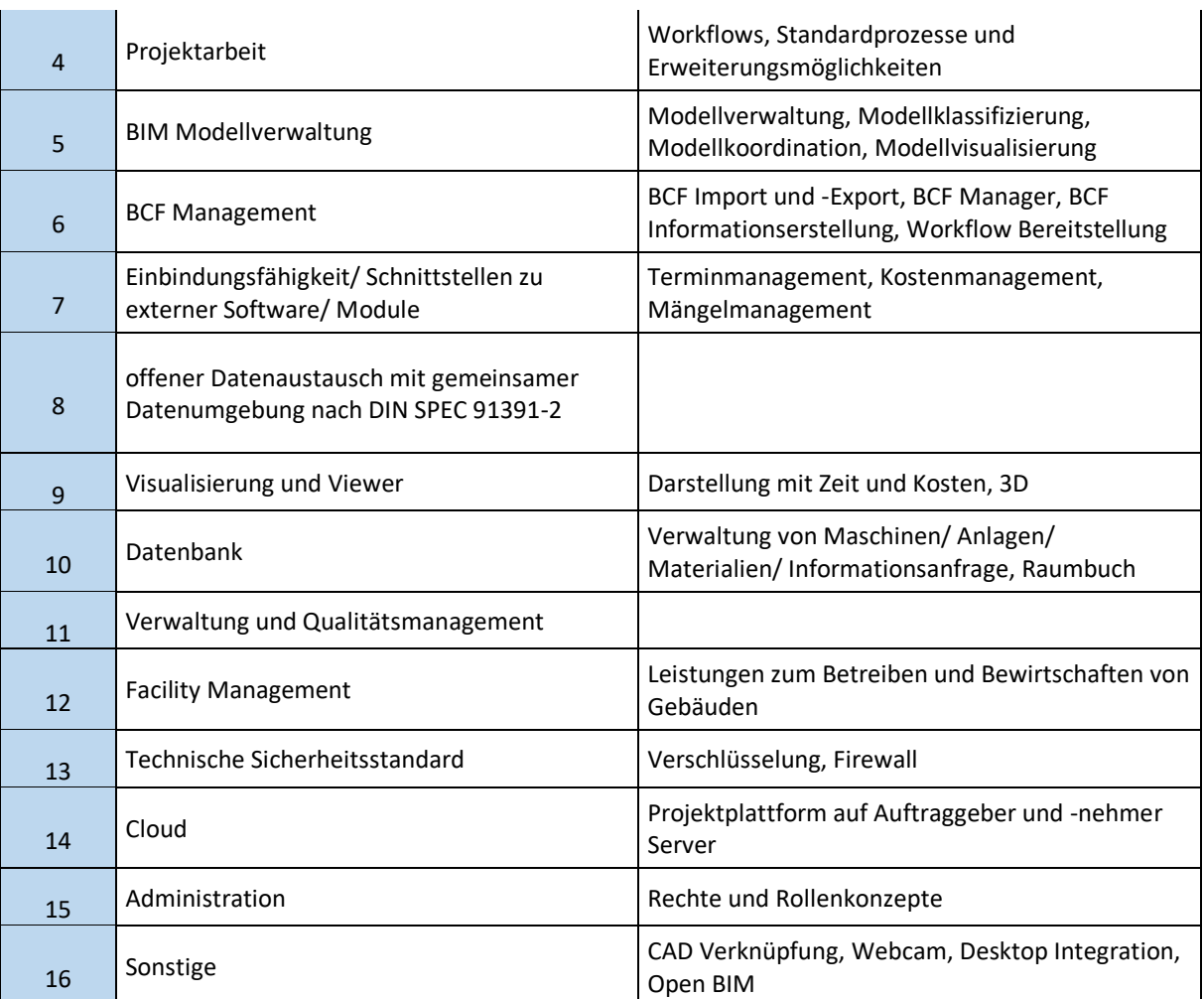

Zu beachten ist, dass es sich lediglich um eine neutrale Zusammenstellung der Systemeigenschaften der sich am Markt befindlichen CDE-Anbieter handelt und keine qualitative Bewertung der Systeme vorgenommen wurde. Im Folgenden werden die Umfrageergebnisse der einzelnen Kriterien sowie deren Unterbereiche vorgestellt.

<span id="page-28-0"></span>Tabelle 3: Ergebnisse CDE-Umfrage Kriterium Informationsmanagement

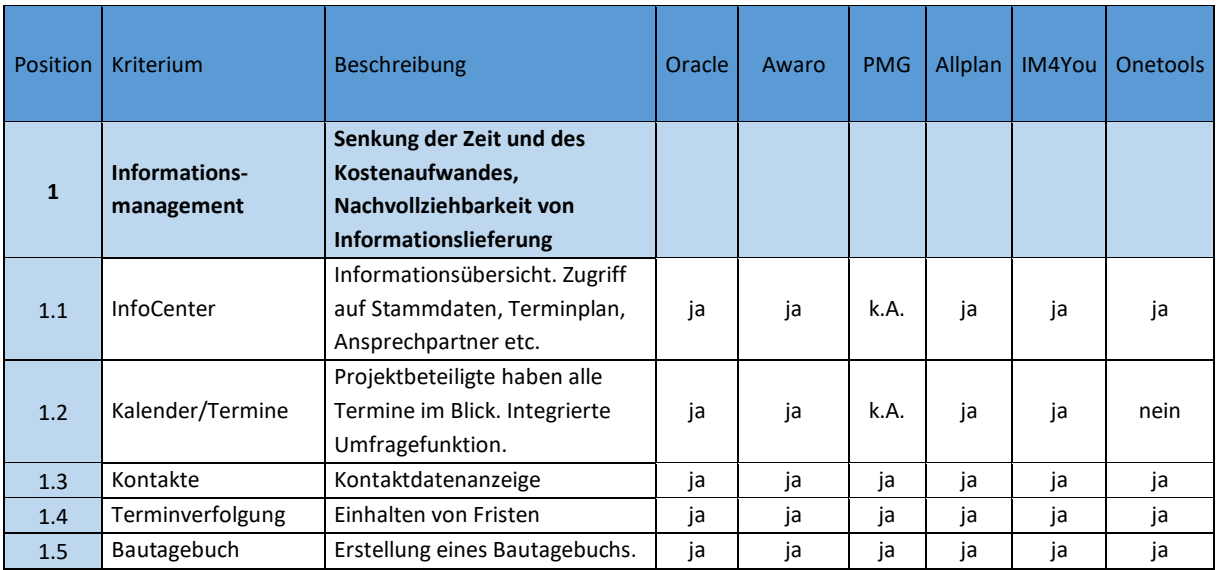

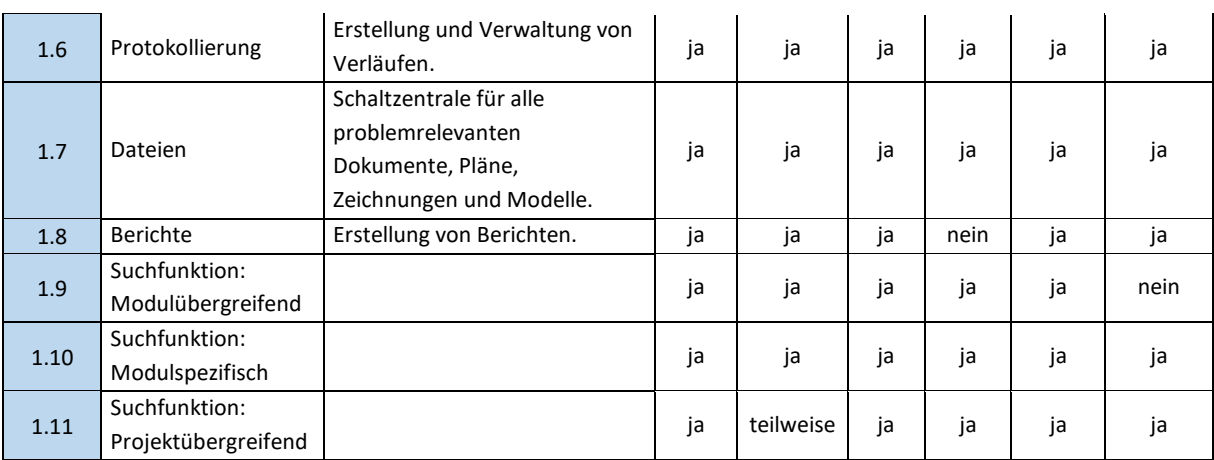

Die Kriterien zum Bereich Informationsmanagement werden von allen Anbietern nahezu komplett erfüllt. Punktuell gibt es herstellerspezifische Abstriche bei einzelnen Funktionen.

<span id="page-29-0"></span>Tabelle 4: Ergebnisse CDE-Umfrage Kriterium Kommunikation

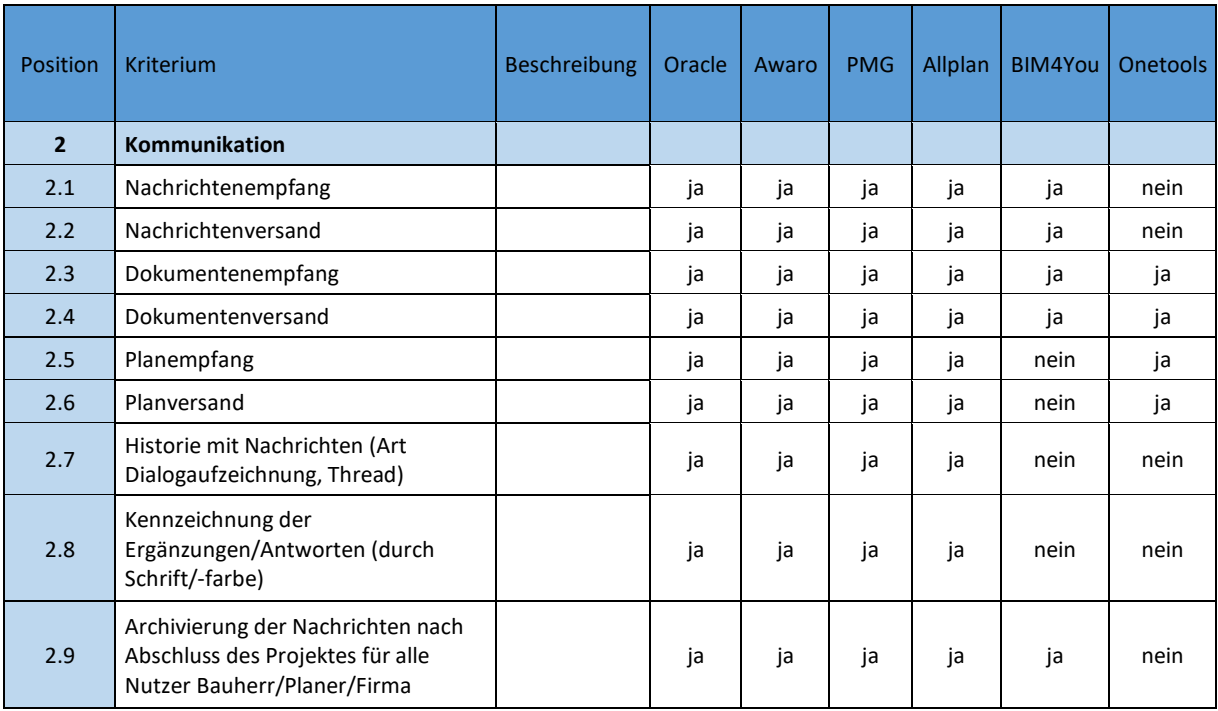

Vier der sechs Umfrageteilnehmer bieten alle abgefragten Funktionen zum Kriterium Kommunikation an. Die zwei übrigen Umfrageteilnehmer bieten nur eingeschränkte Kommunikationsfunktionen.

<span id="page-29-1"></span>Tabelle 5: Ergebnisse CDE-Umfrage Kriterium Dokumentenmanagement und Planmanagement

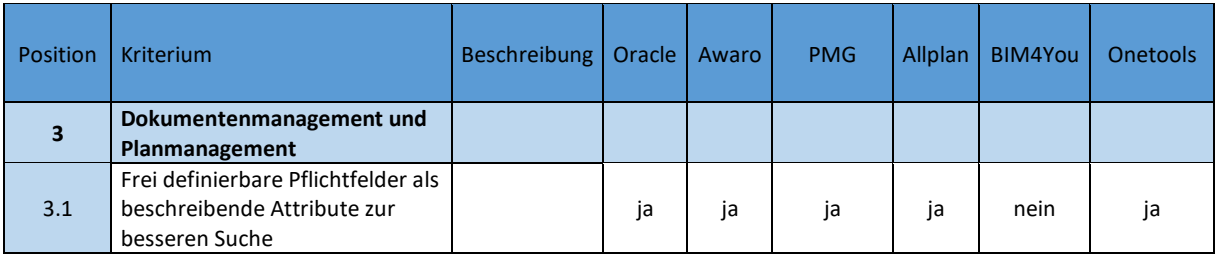

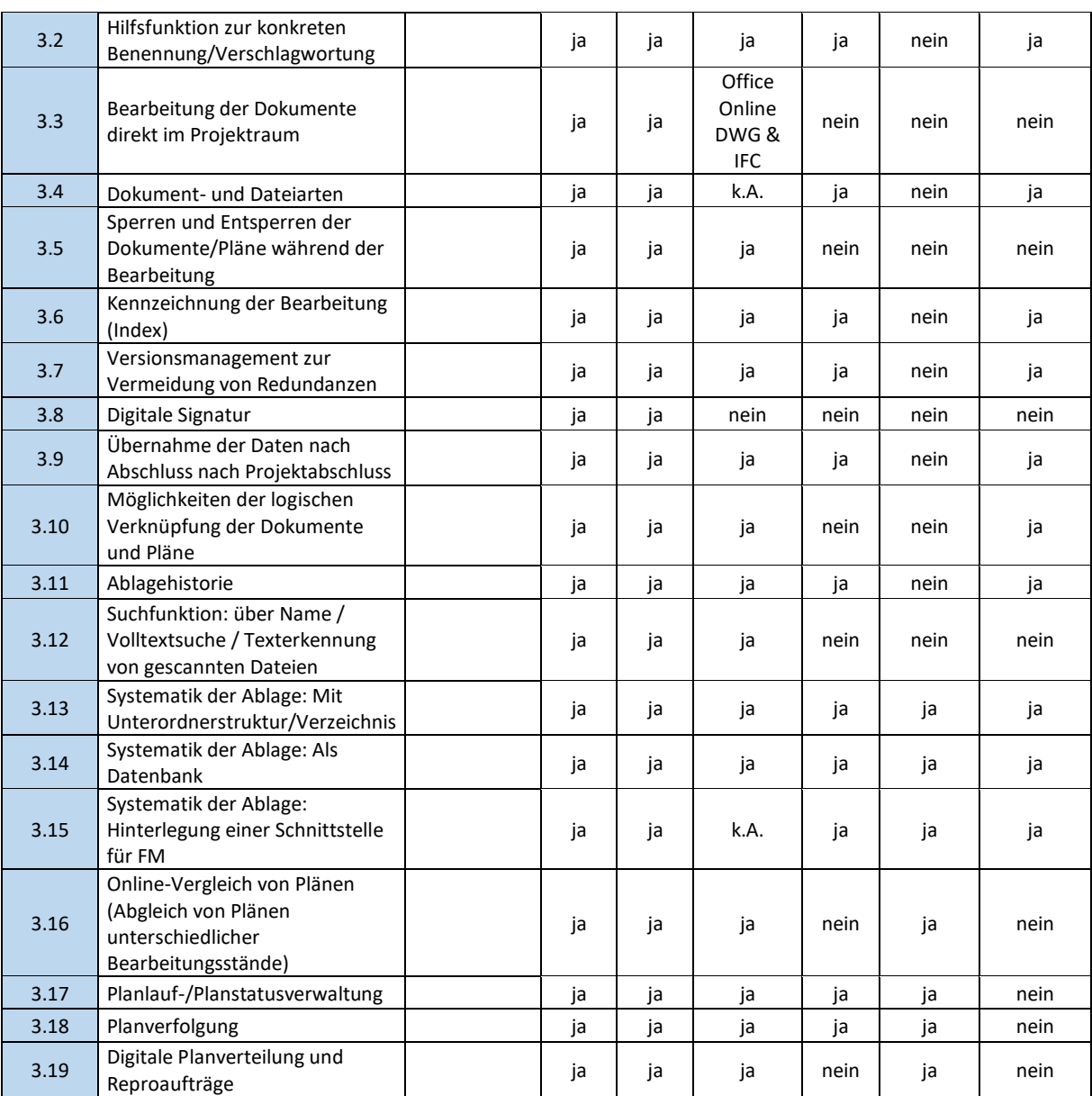

Beim Kriterium Dokumentenmanagement und Planmanagement stellen sich die Ergebnisse der Umfrage insgesamt heterogen dar. Bei 50% der Anbieter können u.a. die Dokumente nicht direkt im Projektraum bearbeiten und während der Bearbeitung auch nicht sperren bzw. entsperren. Bei zwei Drittel der Anbieter können Dokumente nicht Digital signiert werden.

<span id="page-30-0"></span>Tabelle 6: Ergebnisse CDE-Umfrage Kriterium Projektarbeit

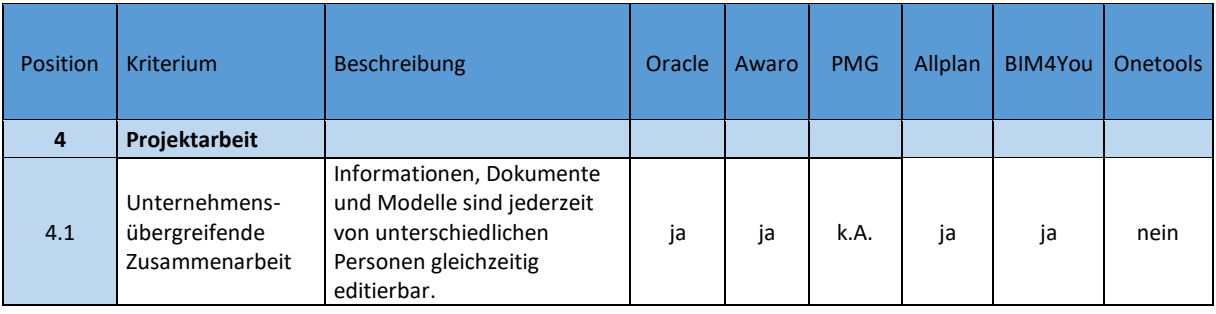

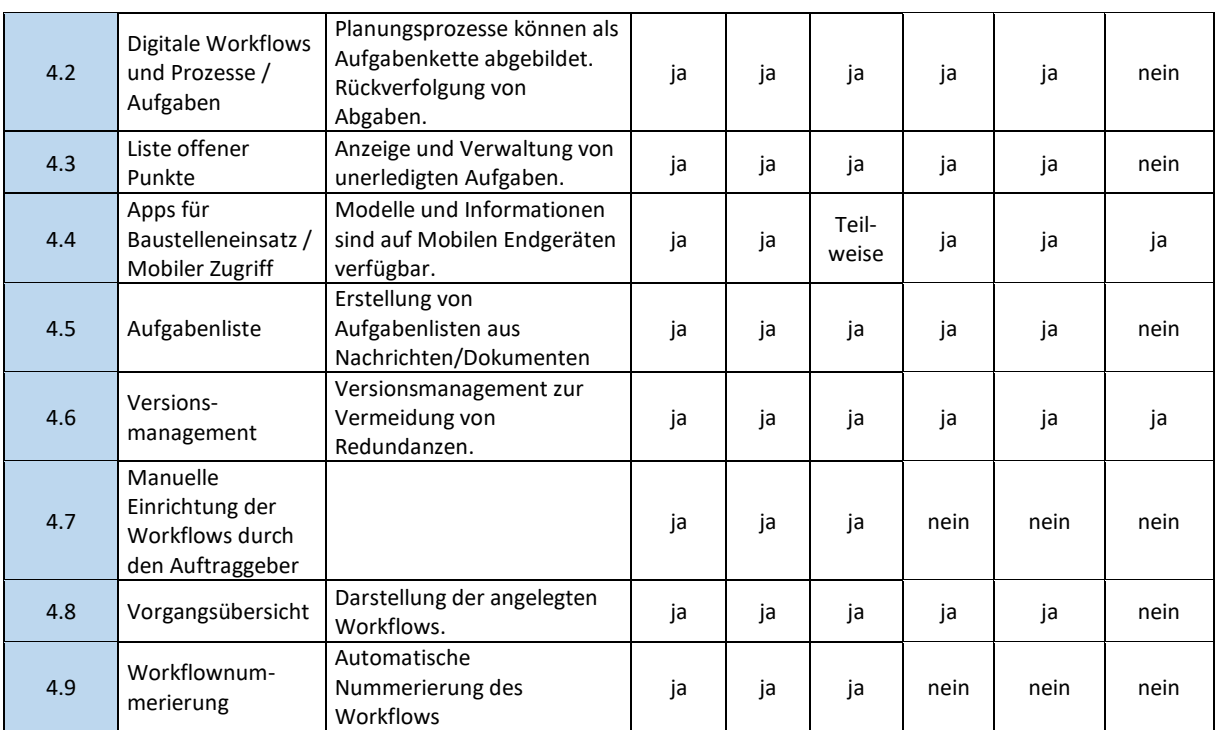

Im Rahmen der Projektarbeit wird die manuelle Einrichtung von Workflows durch den Auftraggeber sowie die Workflownummerierung nur durch 50% der Umfrageteilnehmer angeboten. Die meisten anderen abgefragten Funktionen werden durch alle Umfrageteilnehmer, außer Onetools, angeboten.

<span id="page-31-0"></span>Tabelle 7: Ergebnisse CDE-Umfrage Kriterium BIM Modellverwaltung

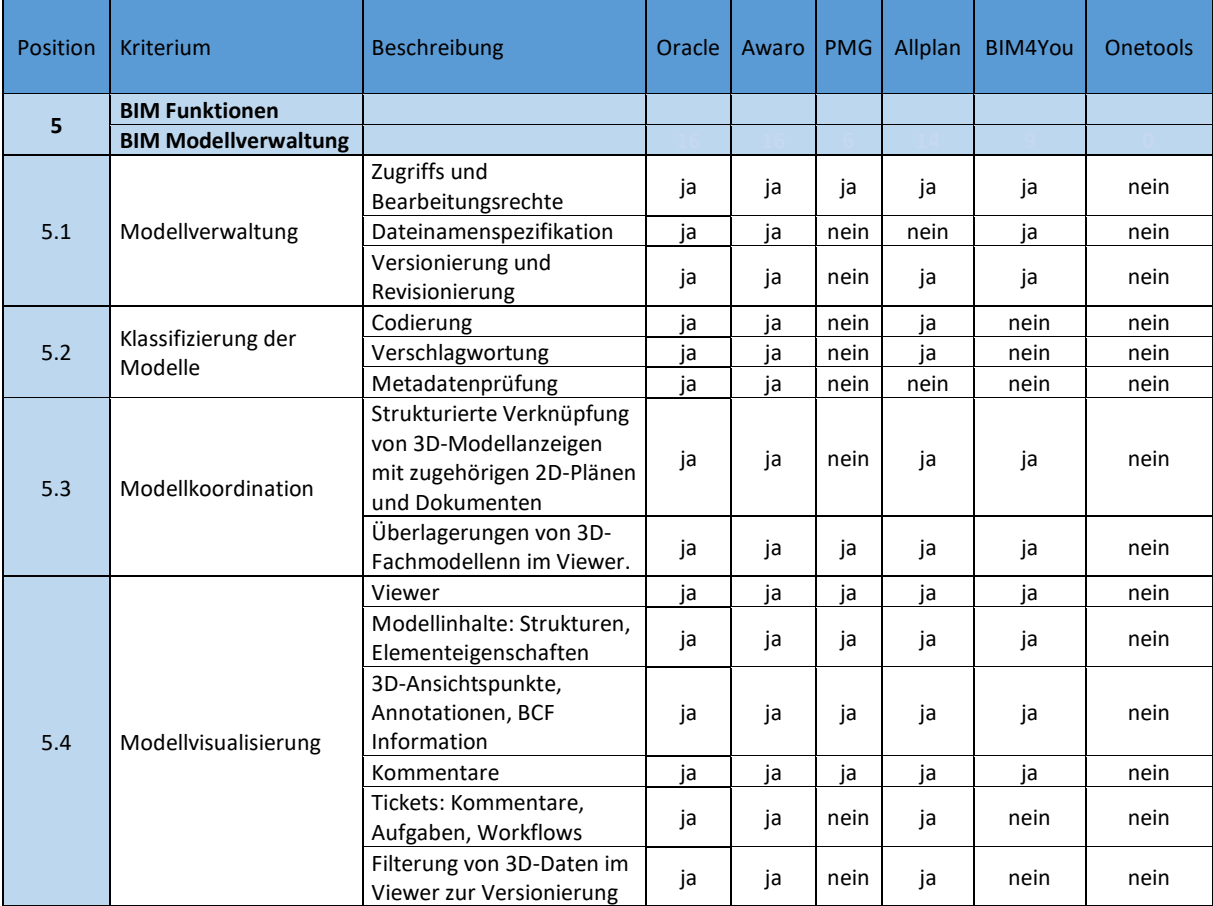

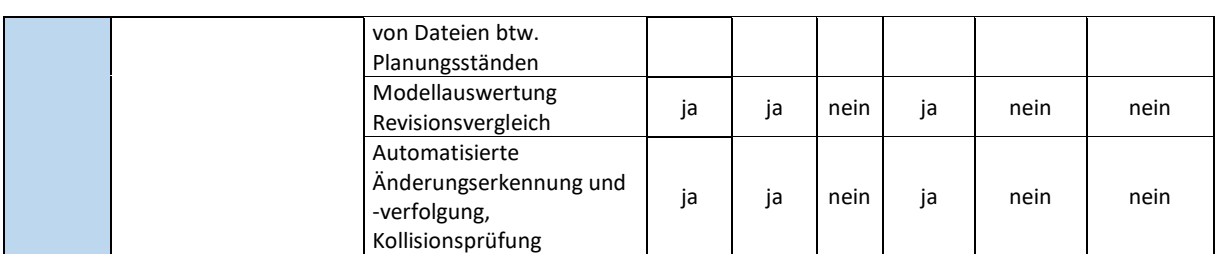

Bei den für das Forschungsprojekt relevanten Kriterien der BIM Funktionen sowie der BIM Modellverwaltung gibt es sehr differenzierte Ergebnisse. Insbesondere bei der Klassifizierung der Modelle zeigen sich erhebliche Unterschiede, da nur zwei Umfrageteilnehmer alle abgefragten Funktionen anbieten. Insgesamt ist festzustellen, dass drei von sechs Umfrageteilnehmer sich stärker bei den BIM-Funktionalitäten hervortun.

<span id="page-32-0"></span>Tabelle 8: Ergebnisse CDE-Umfrage Kriterien BCF Management & Einbindungsfähigkeit/Schnittstellen zu externer Software/Module

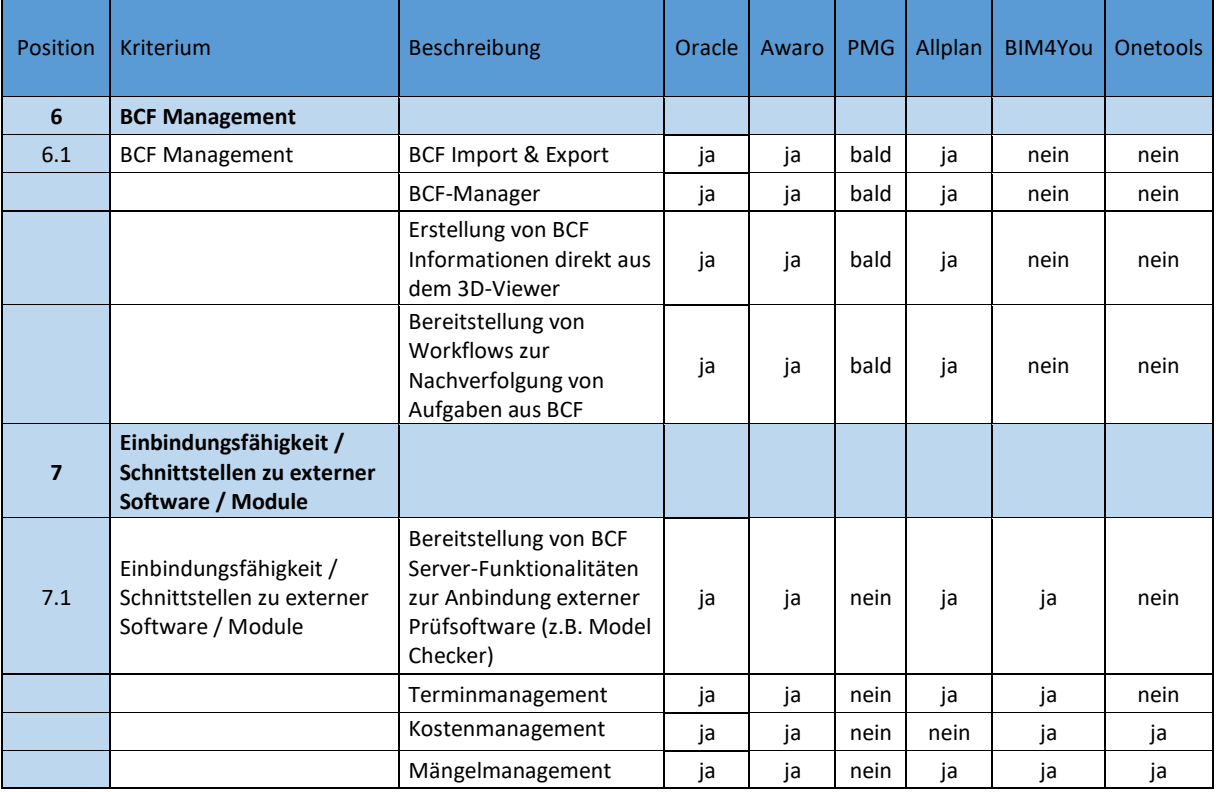

Die BFC Management Kriterien werden von drei Anbieten vollständig und von drei Anbietern nicht angeboten, aber das Unternehmen PMG ist (nach eigener Angabe) gerade in der Entwicklung und wird diese Kriterien in Kürze erfüllen. Bereitstellung von BCF Server Funktionalitäten zur Anbindung externer Prüfsoftware sowie Termin-, Kosten- und Mängelmanagement werden von 50% der Anbieter eingebunden, von PMG nicht und von 1/3 der Anbieter nur teilweise angeboten. Diese Ergebnisse bestätigen noch einmal die Angaben zu den Kriterien der BIM-Funktionalitäten.

<span id="page-33-0"></span>Tabelle 9: Ergebnisse CDE-Umfrage Kriterium Offener Datenaustausch mit gemeinsamen Datenumgebung nach DIN SPEC 91391-2

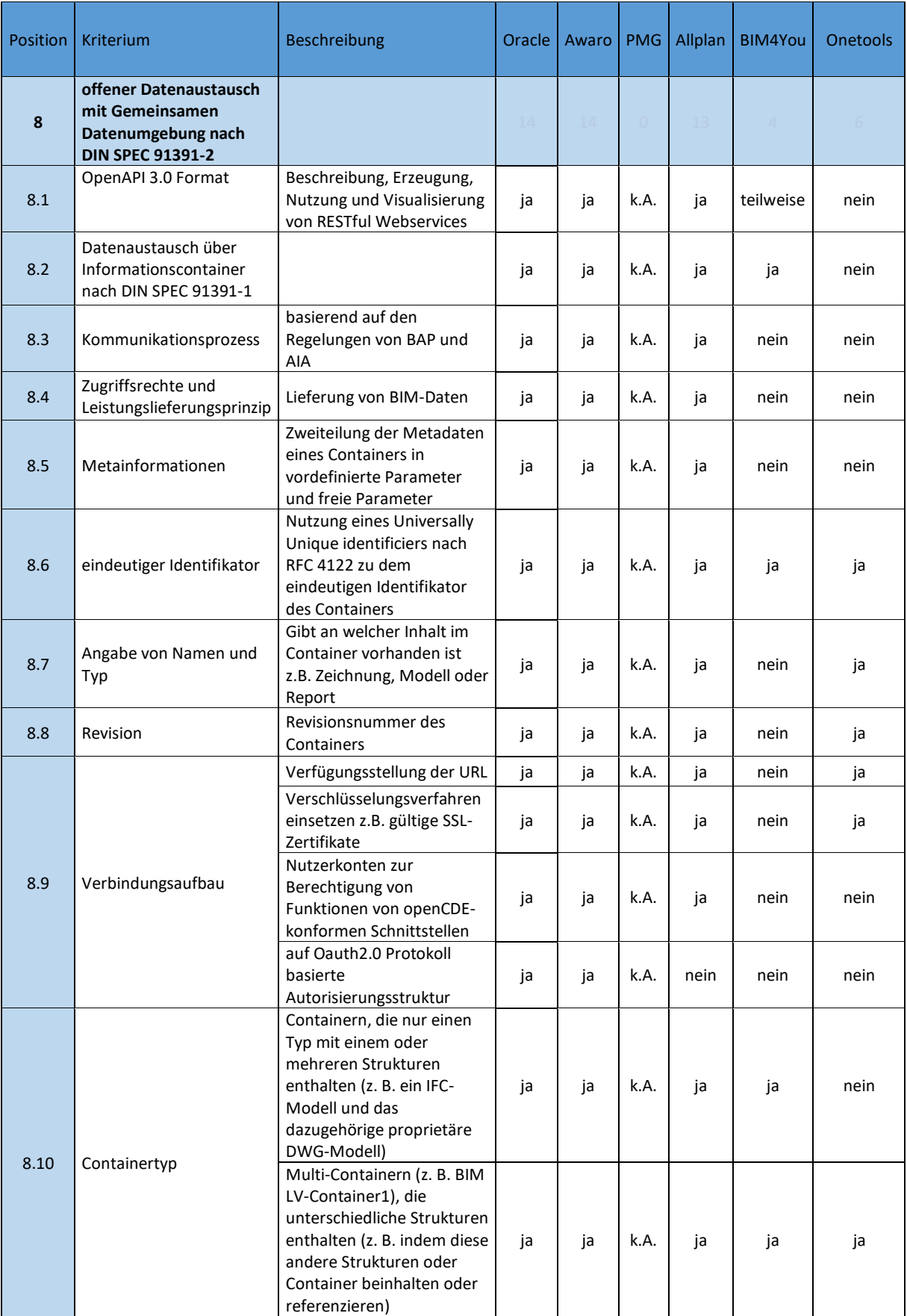

Die Hälfte der Unternehmen erfüllen die Kriterien. Ein Unternehmen kannte die DIN SPEC 91391-2 noch nicht und hat auf Grund dessen keine Angaben dazu gemacht. Zwei Unternehmen können nur punktuell Anforderungen der DIN SPEC 91392-2 anbieten.

<span id="page-34-0"></span>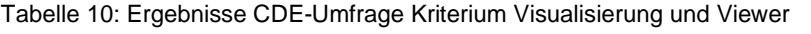

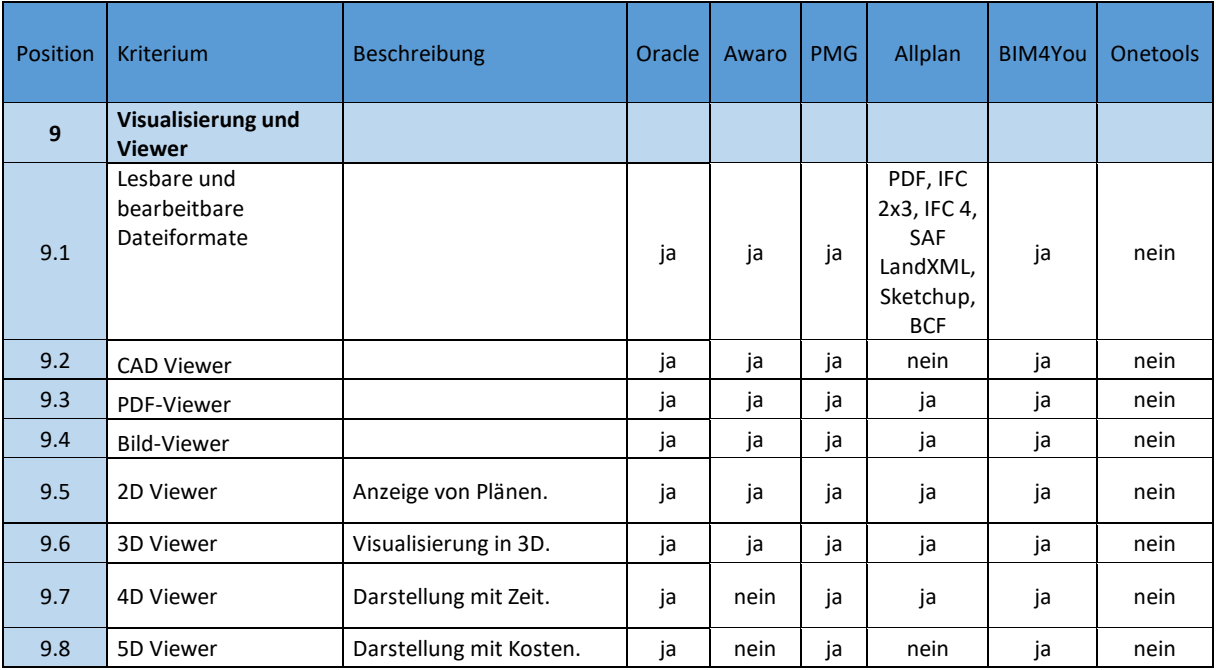

50% der Umfrageteilnehmer haben die Visualisierung und Viewer Kriterien komplett eingebunden. Darüber hinaus bieten zwei weitere Teilnehmer ebenfalls umfangreiche Viewer-Komponenten an, jedoch z.T. nicht im den Bereich 4D und 5D. Ein Umfrageteilnehmer bietet beim Kriterium der Visualisierung und Viewer keine Funktionen an.

<span id="page-34-1"></span>Tabelle 11: Ergebnisse CDE-Umfrage Kriterium Datenbank

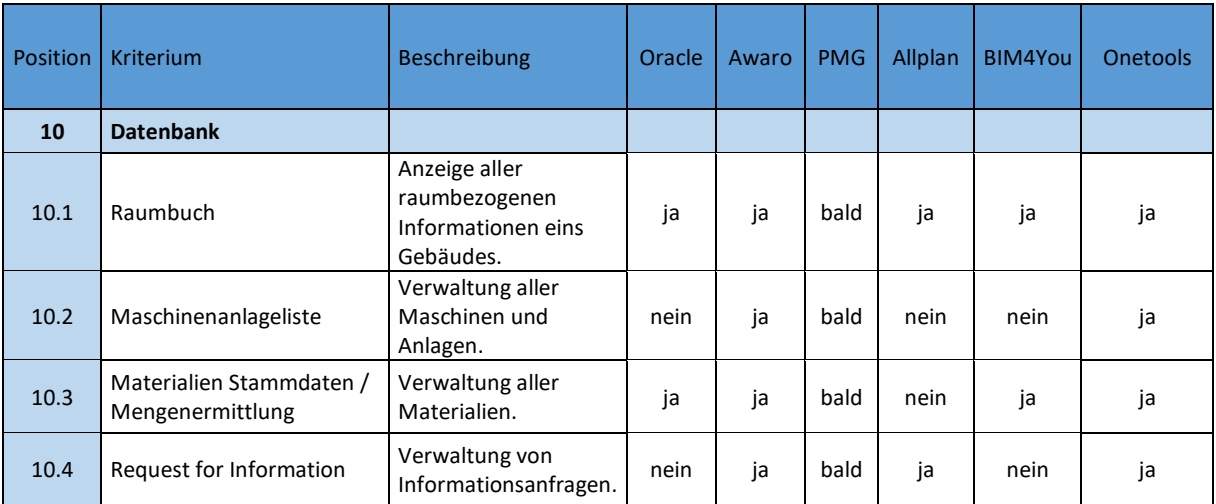

Zwei von sechs Anbieter haben alle vier Datenbank Kriterien eingebunden. Diese Kriterien sind fachlich dem Facilitymanagement zuzuordnen. 50% der Anbieter bieten nur einzelnen Kriterien an. Das Unternehmen PMG gibt an, die Datenbankfunktionen bald auch anzubieten.

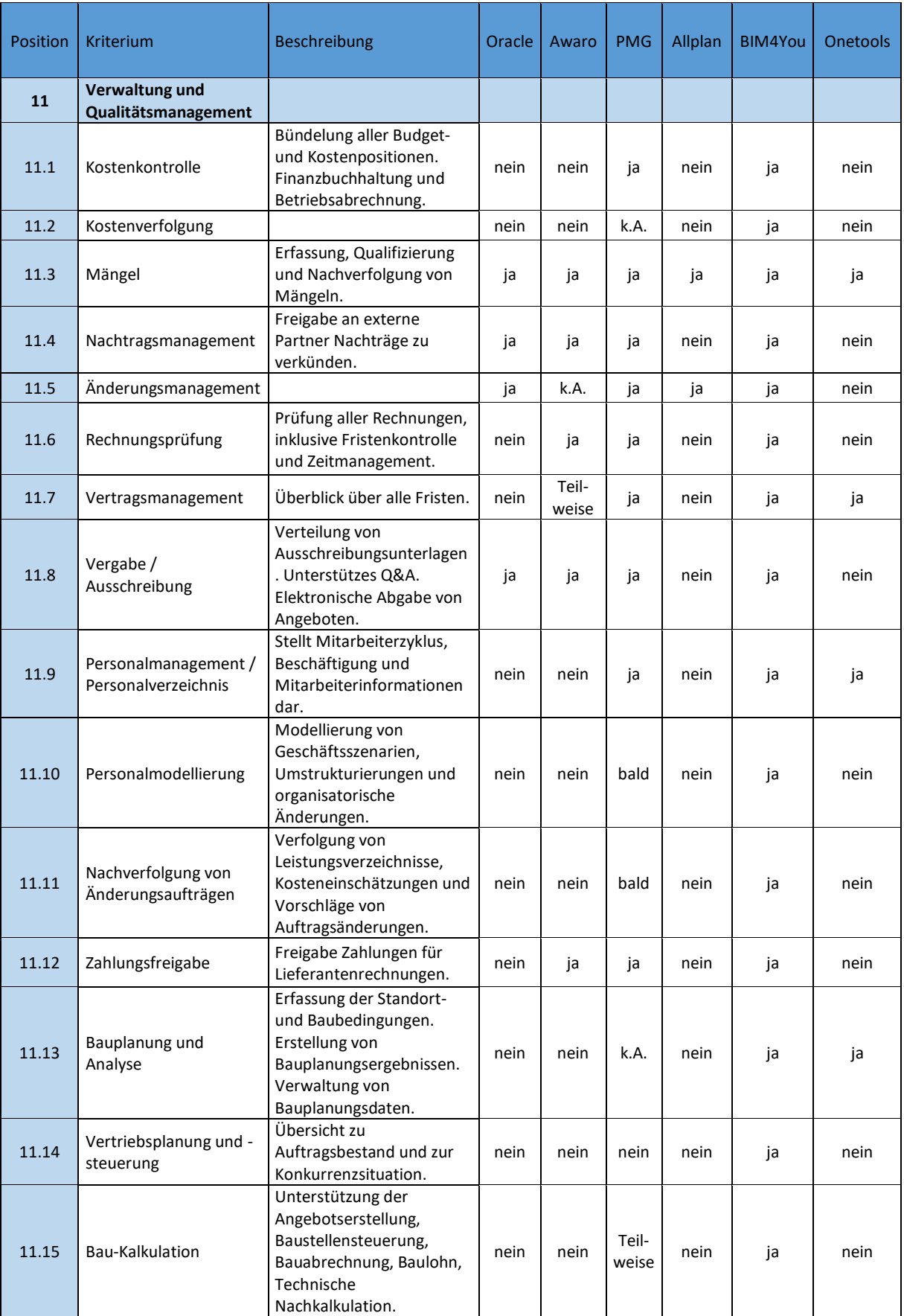

# <span id="page-35-0"></span>Tabelle 12: Ergebnisse CDE-Umfrage Kriterium Verwaltung und Qualitätsmanagement
Auffällig ist, dass Verwaltung und Qualitätsmanagement nur von dem Anbieter BIM4You komplett angeboten wird. Die restlichen 5 Anbieter sind zum Zeitpunkt der Umfrage nur in der Lage einzelne Komponenten anzubieten. Nur das Kriterium der Erfassung, Qualifizierung und Nachverfolgung von Mängeln ist durch alle Anbieter erfüllt.

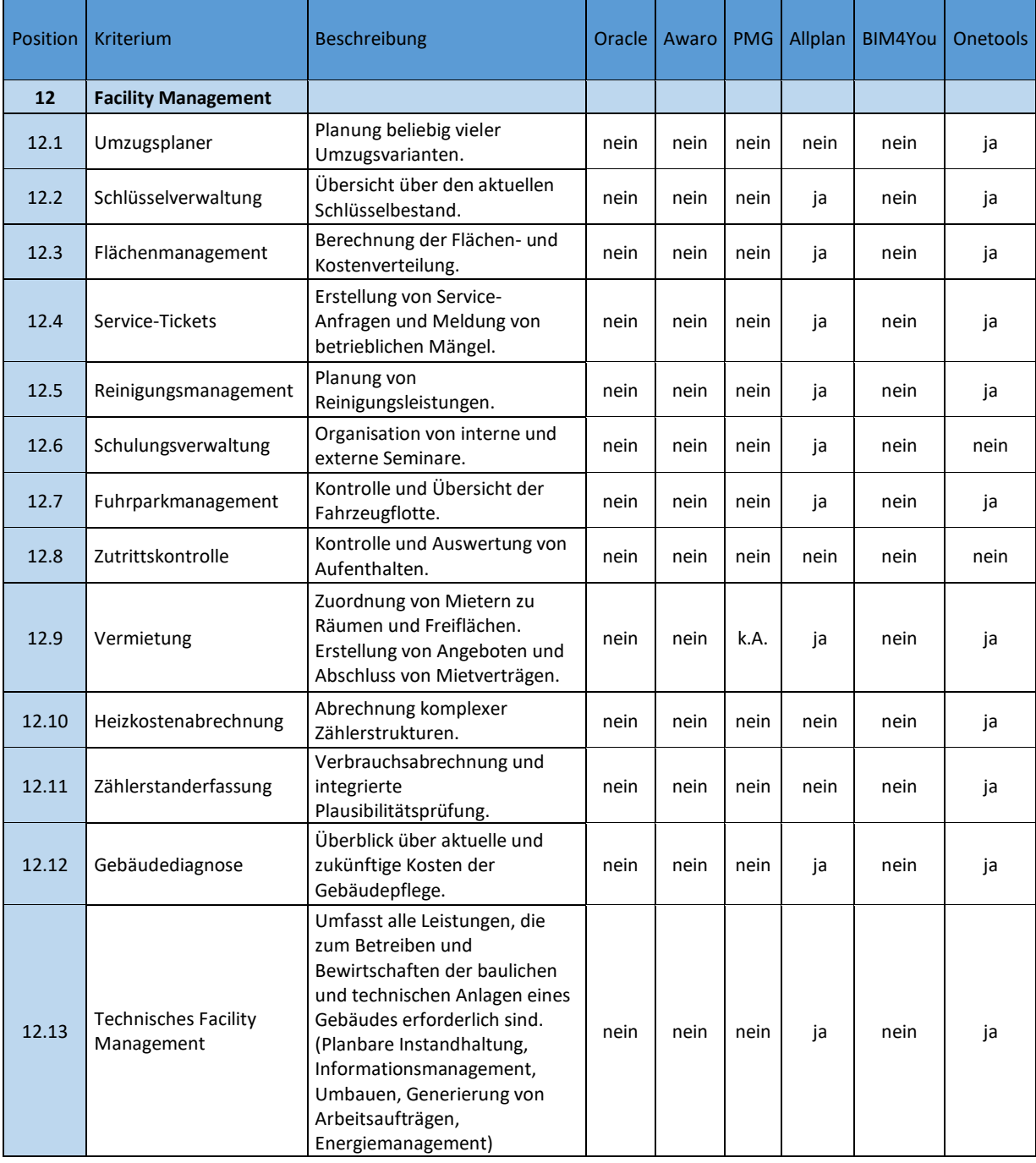

Tabelle 13: Ergebnisse CDE-Umfrage Kriterium Facility Management

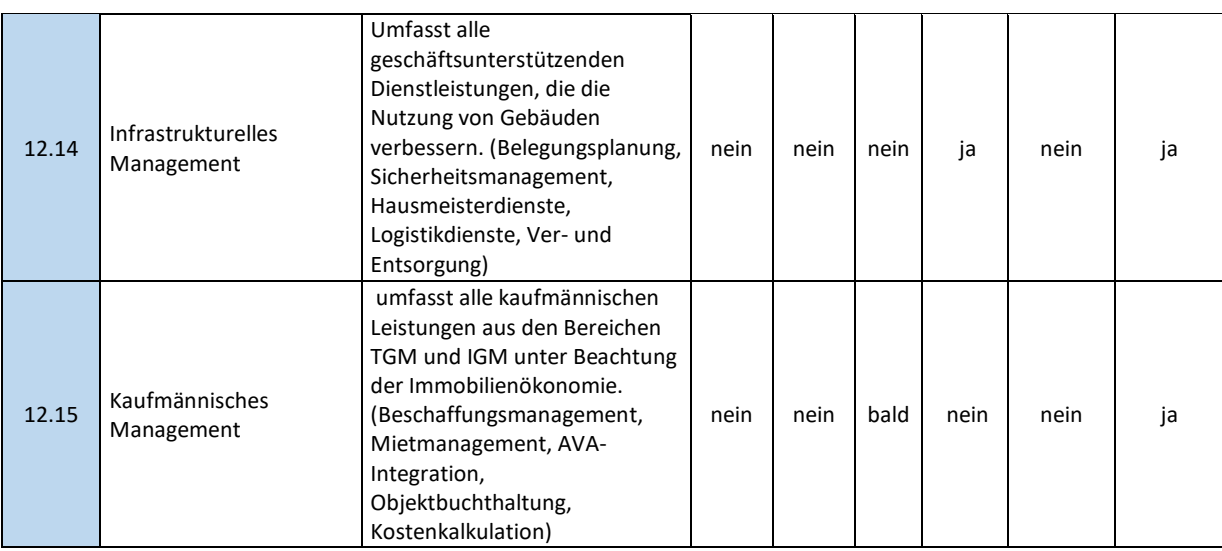

Auch bei diesem Kriterium ist auf dem ersten Blick zu erkennen, dass vier Anbieter Facility Management bezogene Funktionen nicht anbieten. Onetools und Allplan haben die meisten abgefragten Funktionen bereits eingebunden.

Tabelle 14: Ergebnisse CDE-Umfrage Kriterium Technische Sicherheitsstandards und Cloud

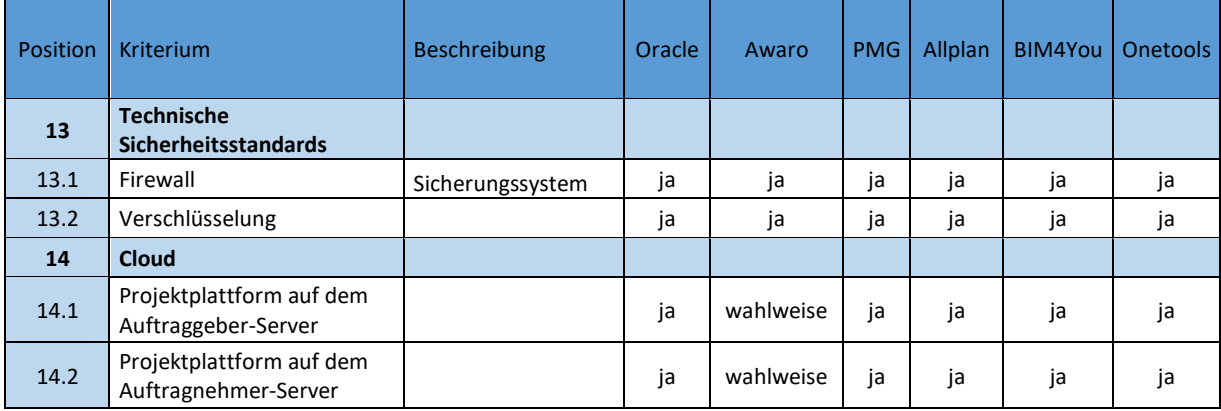

Das Sicherungssystem (technische Sicherheitsstandards) sowie das Angebot eine cloudbasierten Projektplattform auf dem Auftraggeber- und Auftragnehmer-Server werden von allen 5 Anbietern erfüllt und dürfen somit als Standard gewertet werden.

Tabelle 15: Ergebnisse CDE-Umfrage Kriterium Administration

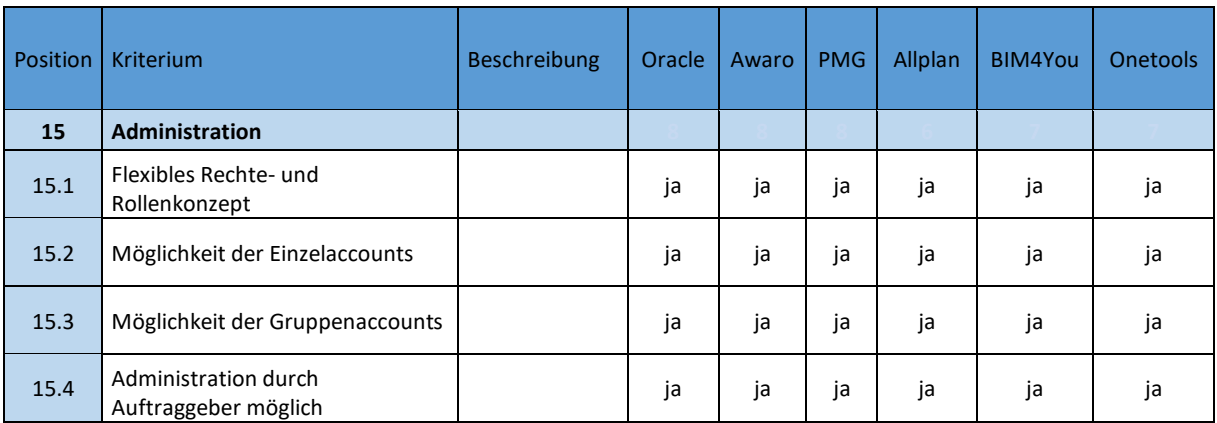

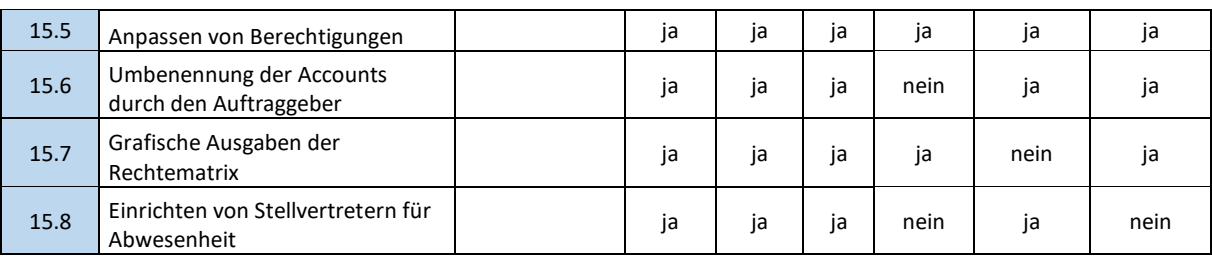

Von 50% der Anbieter werden alle administrativen Kriterien erfüllt. Auch von den restlichen 50% werden nahezu allen Kriterien erfüllt bis auf punktuelle Einschränkungen bei der Einrichtung von Stellvertretern für Abwesenheit, grafischen Ausgaben der Rechte-Matrix oder Umbenennung der Accounts durch den Auftraggeber.

Tabelle 16: Ergebnisse CDE-Umfrage Sonstige Kriterien

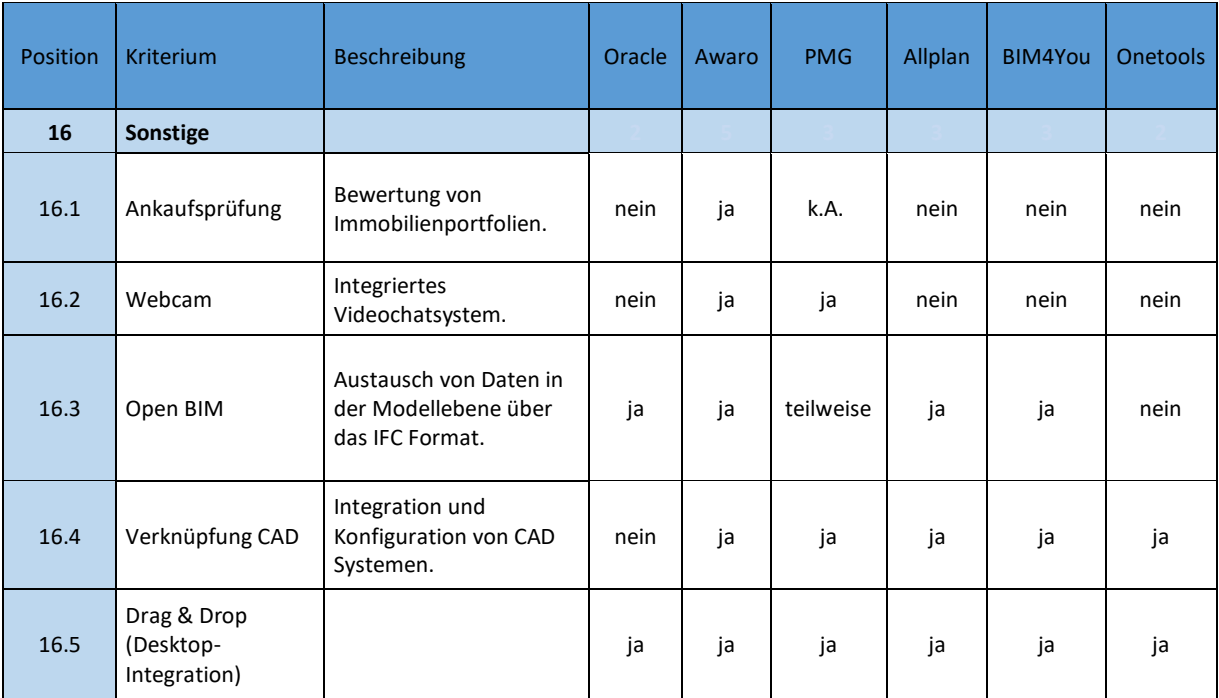

Alle Anbieter haben eine Drag & Drop-Funktion integriert. Auch der Austausch von Daten in der Modellebene über IFC Format ist mit nahezu allen CDE's möglich. Fünf der sechs Anbieter sind auch in der Lage CAD Systeme zu integrieren und zu konfigurieren. Die Bewertung von Immobilienportfolien als auch die Integration von Videochatsystemen wird jedoch nur von 50% der Anbieter eingebunden.

In Summe kann festgestellt werden, dass alle Anbieter die Basisanforderungen erfüllen. Jeder Anbieter kann seine CDE, insbesondere in Bezug auf die Anforderungen des BIM-basierten Informationslieferungscontrollings, weiterentwickeln oder durch die Anbindung externer Softwarelösungen weitere Funktionalitäten ergänzen. Awaro hat nahezu alle Funktionalitäten bereits eingebunden und ist somit eines der am weitesten entwickelten CDE's. Auch Oracle hat einen sehr umfangreichen Funktionsumfang. Onetools erfüllt zwar nur knapp die Hälfte aller Kriterien, dennoch ist er der einzige Anbieter, der die Facility Management Kriterien vollständig erfüllt. Auch BIM4YOU ist kein Marktführer, aber der einzige Anbieter der Verwaltung und Qualitätsmanagement bezogene Kriterien vollständig abdeckt. Auf Basis der Umfrageergebnisse lassen sich die Kernfunktionen und Zielsetzung der jeweiligen CDE's ableiten.

Tabelle 17: Gesamtergebnis CDE-Umfrage

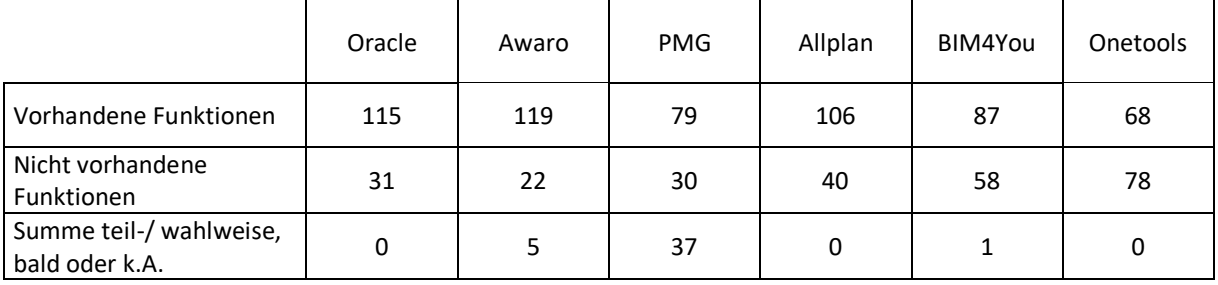

Für eine zukünftige Integration der Funktion eines BIM-basierten Informationslieferungscontrollings sind am ehesten Oracle, Awaro und Allplan geeignet, insbesondere, da diese vollumfänglich die Anforderungen der DIN SEPC 91391-2 bedienen.

Neben der durchgeführten Umfrage zu den CDE-Funktionen wurden die Praxispartner konkret bzgl. der Nutzung von Projekträumen mit BIM-Funktionalitäten sowie der ISO 19650 interviewt.

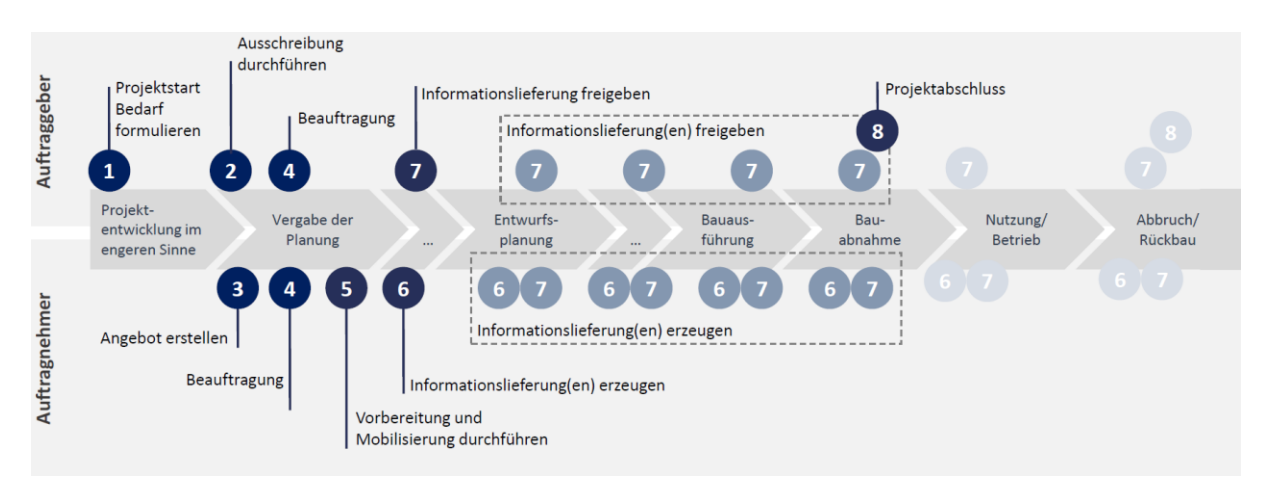

<span id="page-39-0"></span>Abbildung 11: Zuordnung der DIN EN ISO 19650-1 zum Immobilienlebenszyklus

Bei der ISO 19650 ist zu berücksichtigen, dass diese erst seit August 2019 als deutsche Fassung vorliegt. Die Aspekte der ISO 19650<sup>15</sup> (Informationsmanagement mit BIM) wurden bereits in das BUW-Prozessmodell integriert und eigens hierfür bereits im Sommer 2018 selbst übersetzt. Darüber hinaus erfolgt eine beispielhaft Zuordnung der Prozesse zum Immobilienlebenszyklus (s. [Abbildung 11\)](#page-39-0).

Während punktuell CDE's genutzt werden, werden umfangreiche BIM-Funktionen noch nicht kontinuierlich verwendet. Für die Abwicklung der Methode BIM werden andere Softwareprodukte

<sup>15</sup> DIN EN ISO 19650-1 (2019), S.1

verwendet. Darüber hinaus konnte eine aktive Nutzung bzw. Umsetzung der ISO 19650 durch keinen Praxispartner bestätigt werden.

## **4.2.4 AP 1.4 - Validierung der Ergebnisse u.a. im VDI 2552**

Die Ergebnisse der vorgenannten Arbeitspakete, insbesondere AP 1.1 und AP 1.2 werden kontinuierlich mit den Entwicklungen in den VDI Arbeitsblättern 2552-10 und den Einzelblättern von 2552-11 abgeglichen. Dies wird durch die direkte Mitwirkung des Forschungsteams und/oder Praxispartner in den jeweiligen (fett hervorgehobenen) Richtlinien erreicht.

- VDI 2552 Blatt 1 "BIM Rahmenrichtlinie"
- VDI 2552 Blatt 2 "BIM Begriffe und Definitionen"
- VDI 2552 Blatt 3 "BIM Mengen/Controlling"
- VDI 2552 Blatt 4 "BIM Anforderungen an den Datenaustausch"
- VDI 2552 Blatt 5 "BIM Datenmanagement"
- VDI 2552 Blatt 6 "BIM Anforderungen für das Facility Management"
- VDI 2552 Blatt 7 "BIM Prozesse"
- VDI 2552 Blatt 8.1 "BIM Qualifikation -Basiskenntnisse"
- VDI 2552 Blatt 8.2 "BIM Qualifikation Erweiterte Kenntnisse"
- VDI 2552 Blatt 9 "BIM Bauteilbeschreibungen" Klassifikation
- **VDI 2552 Blatt 10 "BIM – AIA und BAP"**
- **VDI 2552 Blatt 11-1 "Informationsaustauschanforderungen"**
- **VDI 2552 Blatt 11-2 "Schlitz- und Durchbruchsplanung"**
- **VDI 2552 Blatt 11-3 "Schalungs- und Gerüsttechnik (Ortbetonbauweise)"**
- VDI 2552 Blatt 11-4 "Ökobilanzierung"

Die Richtlinien befinden sich zum aktuellen Zeitpunkt teilweise noch in der Entwicklung (bzw. im Entwurfsstatus), sodass eine abschließende Validierung noch nicht möglich ist.

## **4.3 Arbeitspaket 2**

Das zweite übergeordnete Arbeitspaket befasst sich mit der Ableitung von digitalen Prüfkriterien aus den identifizierten BIM-Anwendungen sowie der technischen Umsetzung über einen zu entwickelnden AIA-Generator sowie ein zu entwickelndes Controlling-Instrument. Hierbei sind diverse Standards und Richtlinien zu berücksichtigen, die gleichzeitig wesentliche Grundlage zur Entwicklung des Demonstrators sind.

## **4.3.1 AP 2.1 - Ableitung von digitalen Prüfkriterien aus der entwickelten Sollprozesskette**

Um den Informationsaustausch für spezifische Anforderungen innerhalb von Teilprozessen präzise formulieren und umsetzen zu können, werden bereits in Kapitel [3](#page-16-0) vorhandene konzeptionelle und technische Ansätze vorgestellt.

Die im Rahmen des ILC Projektes diskutierten und in einer gemeinsamen Prozessdatenbank erfassten BIM-Anwendungen sind Startpunkt zur Ableitung möglicher, digitaler Prüfkriterien. [Abbildung 12](#page-41-0) zeigt die Vorgehensweise hierzu noch einmal schematisch auf. Während zu Beginn über die AIA, BIM-Ziele, BIM-Anwendungen sowie die dazugehörigen BIM-Basis-Prozesse die Informationsanforderungen als gesammelte Nutzeranforderungen erfasst werden (AP 1), erfolgt in den nächsten Schritten die Strukturierung dieser Informationen nach DIN ESN ISO 29481 innerhalb der BUW-Prozessdatenbank.<sup>16</sup>

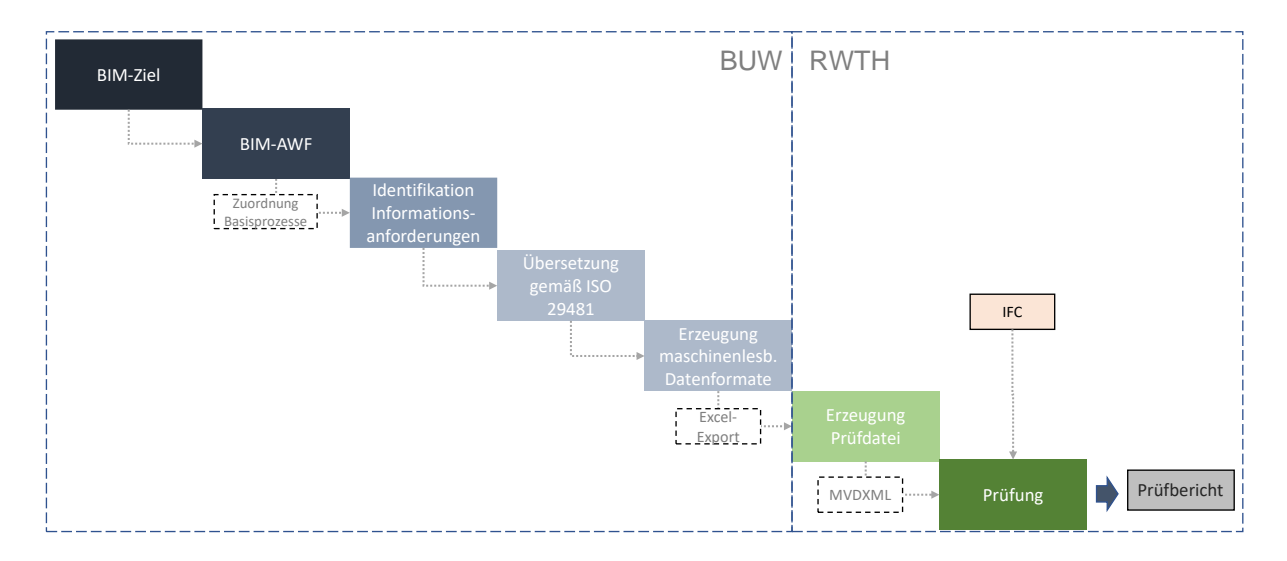

<span id="page-41-0"></span>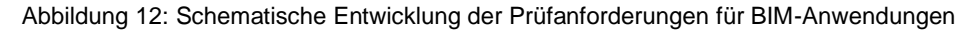

Erste Versuche im Projekt haben ergeben, dass der direkte Export einer mvdXML aus dem BUW-Prozessmodell nicht im Rahmen des Projektes realisiert werden konnte, da hierfür eine automatisierte Zuordnung der Informationsanforderungen in die IFC-Struktur erfolgen werden müsste. Die Umwandlung der Daten zu einer mvdXML erfolgt nun über den entwickelten MVD Generator (s. Kapitel [4.3.5\)](#page-51-0), der eine aus dem BUW-Prozessmodell abgeleitete Exceltabelle verarbeitet. Im Nachgang erfolgt dann die Prüfung des IFC-Modells anhand der generierten Prüfdatei sowie die Ausgabe eines entsprechenden Prüfberichtes.

Ziel des parallelen Forschungsprojektes BIM-Modellierungsrichtlinie ist es, eine allgemeingültige Anleitung zur Erstellung von Bauwerksdatenmodellen zu erzeugen. Der Fokus liegt hierbei auf der objektorientierten Modellierung. Die Modellierungsrichtlinie legt dabei die Rahmenbedingungen zur Erstellung von Bauwerksdatenmodellen sowohl für die Projektstruktur als auch für die notwendige Informationstiefe und -eingabe in Abhängigkeit der geplanten Anwendung des Modells fest, wodurch ein sauberes Informationsmanagement für den Datentransfer und die Weiternutzung der Bauwerksdaten bzw. des Bauwerksdatenmodells gewährleistet wird.

Neben der direkten Weiterverwendung der im der Datenbank hinterlegten Informationen als Excel-Tabelle können die entsprechenden Anforderungen ebenfalls als Druckbericht ausgegeben werden.

<sup>16</sup> DIN EN ISO 29481-1 (2018), S. 14

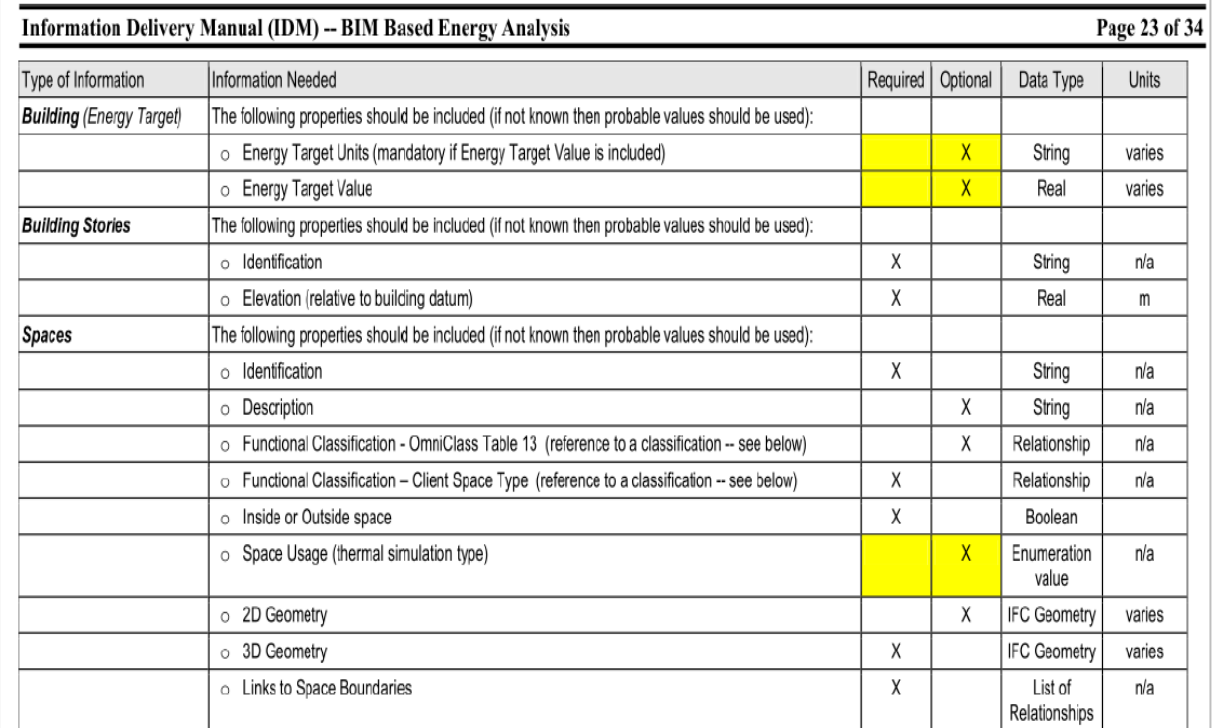

Hierzu wird sich an dem vorhanden tabellarischen Aufbau der IDM "BIM Based Energy Analysis" orientiert (s. [Abbildung 13\)](#page-42-0).

<span id="page-42-0"></span>Abbildung 13: Tabellarischer Aufbau einer IDM<sup>17</sup>

Die Tabelle beinhaltet sowohl Informationselemente der IDM-Struktur gemäß ISO, als auch gemäß dem Entwurf der erXML (idmXML). Die aktuellen Exporte der Informationsanforderungen aus der BUW-Prozessdatenbank beinhalten diese und weitere Informationen zu den einzelnen Merkmalen und Objekttypen (s. [Abbildung 14\)](#page-42-1).

|                 |                                | Merkmalinformationen                        |                     |                |                                    |            |  |  |  |                     |  |                        |  |  |              |
|-----------------|--------------------------------|---------------------------------------------|---------------------|----------------|------------------------------------|------------|--|--|--|---------------------|--|------------------------|--|--|--------------|
| Objektbezug     |                                |                                             |                     |                |                                    | Operatoren |  |  |  |                     |  |                        |  |  |              |
| <b>DIN 276+</b> | $-$ IFC                        | <b>Property Set</b>                         | * Merkmal BUW       |                | * Einhe * Datentyp * Notv * gleich |            |  |  |  | v ungleich v größer |  | * größerglei * kleiner |  |  | kleinergle * |
| Aufzugsanlage   | IfcTransportElementType        | PSet 50d6db1c-b695-4953-86d8-38a00d7e30fe - | Stadt               |                | <b>String</b>                      | Yes        |  |  |  |                     |  |                        |  |  |              |
| Aufzugsanlage   | <b>IfcTransportElementType</b> | PSet 50d6db1c-b695-4953-86d8-38a00d7e30fe - | <b>Straße</b>       |                | <b>String</b>                      | Yes        |  |  |  |                     |  |                        |  |  |              |
| Aufzugsanlage   | <b>IfcTransportElementType</b> | PSet 50d6db1c-b695-4953-86d8-38a00d7e30fe - | Hausnummer          |                | <b>String</b>                      | Yes        |  |  |  |                     |  |                        |  |  |              |
| Aufzugsanlage   | IfcTransportElementType        | PSet 50d6db1c-b695-4953-86d8-38a00d7e30fe - | Postleitzahl        |                | <b>String</b>                      | Yes        |  |  |  |                     |  |                        |  |  |              |
| Aufzugsanlage   | <b>IfcTransportElementType</b> | PSet 50d6db1c-b695-4953-86d8-38a00d7e30fe - | Objekt-ID           |                | <b>String</b>                      | Yes        |  |  |  |                     |  |                        |  |  |              |
| Aufzugsanlage   | <b>IfcTransportElementType</b> | PSet 50d6db1c-b695-4953-86d8-38a00d7e30fe - | Gewerk              |                | Entity                             | Yes        |  |  |  |                     |  |                        |  |  |              |
| Aufzugsanlage   | IfcTransportElementType        | PSet 50d6db1c-b695-4953-86d8-38a00d7e30fe - | Anlagenbezeichnung  |                | <b>String</b>                      | Yes        |  |  |  |                     |  |                        |  |  |              |
| Aufzugsanlage   | <b>IfcTransportElementType</b> | PSet 50d6db1c-b695-4953-86d8-38a00d7e30fe - | Anlagen-Art         |                | Enum                               | Yes        |  |  |  |                     |  |                        |  |  |              |
| Aufzugsanlage   | IfcTransportElementType        | PSet 50d6db1c-b695-4953-86d8-38a00d7e30fe - | Anlagenkennwerte    |                | <b>String</b>                      | Yes        |  |  |  |                     |  |                        |  |  |              |
| Aufzugsanlage   | <b>IfcTransportElementType</b> | PSet 50d6db1c-b695-4953-86d8-38a00d7e30fe - | Wartungsintervall   | Jahr           | Real                               | Yes        |  |  |  |                     |  |                        |  |  |              |
| Aufzugsanlage   | IfcTransportElementType        | PSet 50d6db1c-b695-4953-86d8-38a00d7e30fe - | Anlagenanzahl       |                | Integer                            | Yes        |  |  |  |                     |  |                        |  |  |              |
| Aufzugsanlage   | <b>IfcTransportElementType</b> | PSet 50d6db1c-b695-4953-86d8-38a00d7e30fe - | Einheitspreis       |                | Real                               | <b>No</b>  |  |  |  |                     |  |                        |  |  |              |
| Aufzugsanlage   | <b>IfcTransportElementType</b> | PSet 50d6db1c-b695-4953-86d8-38a00d7e30fe - | Gesamtpreis         | €              | Real                               | <b>No</b>  |  |  |  |                     |  |                        |  |  |              |
| Aufzugsanlage   | IfcTransportElementType        | PSet 2ef8492f-220a-4fd8-a50b-7b2159154ee4 - | Öffnungszeiten      |                | <b>Entity</b>                      | Yes        |  |  |  |                     |  | 00:00                  |  |  | 23:59        |
| Aufzugsanlage   | <b>IfcTransportElementType</b> | PSet 2ef8492f-220a-4fd8-a50b-7b2159154ee4 - | Wartungsfreiflächen | m <sup>2</sup> | Real                               | Yes        |  |  |  |                     |  |                        |  |  |              |
| Aufzugsanlage   | <b>IfcTransportElementType</b> | PSet 2ef8492f-220a-4fd8-a50b-7b2159154ee4 - | Aufstellort         |                | <b>String</b>                      | Yes        |  |  |  |                     |  |                        |  |  |              |
| Aufzugsanlage   | IfcTransportElementTvpe        | PSet 2ef8492f-220a-4fd8-a50b-7b2159154ee4 - | Arbeitsmittel       |                | <b>Boolean</b>                     | Yes        |  |  |  |                     |  |                        |  |  |              |

<span id="page-42-1"></span>Abbildung 14: Ausschnitt Datenexport Prozessmodell BUW – Beispiel Wartungsmanagement Aufzugsanlage

Diese Informationseinheiten (Merkmale) sind Bestandteil der Spalte "Merkmal BUW" und wurden u.a. um die Attribute "Required, Optional, Date Type, Unit" angereichert. Der komplette Druckbericht der BIM-Anwendung Wartungsmanagement Aufzugsanlage ist dem Bericht als Anhang C beigefügt. Dieser

<sup>17</sup> STATSBYGG (2009), S. 23

und weitere Druckberichte von BIM-Anwendungen stehen auf der Homepage des BIM-Instituts zur Verfügung.<sup>18</sup>

Bei der Integration der Informationsanforderungen der BIM-Anwendungen in die BUW-Prozessdatenbank wurde erkannt, dass im Rahmen der Datenbank nur allgemeingültige Vorgaben an die Merkmale und die Randbedingungen gemacht werden können. Die BUW-Prozessdatenbank ist in ihrer aktuellen Form nicht dafür vorgesehen, projektspezifische Anforderungen vorzugeben, sodass aktuell noch eine projektspezifische Anpassung der Exceltabelle nach dem Export notwendig ist. Die Exporte der Datenbank (allgemein und projektspezifisch) sind dem Bericht als Anhang D beigefügt.

## <span id="page-43-0"></span>**4.3.2 AP 2.2 - Ableitung von Software-Anforderungen zur Demonstratorenentwicklung**

Ein Umsetzungsaspekt der bereits vorgestellten konzeptuellen und technischen Methoden sowie der aufgenommenen Anforderungen ist ein Generator für die Auftraggeberinformationsanforderungen (AIA Generator). Hierbei handelt es sich um ein Werkzeug, das die gewünschten Informationen strukturiert bereitstellt, um diese mit den vorhandenen bz. gelieferten Informationen abzugleichen.

Die Prozessmodellinformationen, beispielsweise gespeichert in einem IFC Modell, bilden den IST-Zustand, die AIA bilden den festgelegten SOLL-Zustand (vgl. Kapitel [4.1\)](#page-19-0). Ein Vergleich, ob alle geforderten Informationen als Prozessmodellinformationen vorhanden sind, kann erfolgen, wenn entsprechende Model View Definitions vorhanden sind. Diese ermöglichen, die ursprünglich als Excel-Tabelle formulierten AIA mit dem Datenmodell zu vergleichen.

Aktuell bekannte Werkzeuge und Forschungsentwicklungen zur Umsetzung dieser Thematik sind die Plattform Use Case Management, das Projekt IDM Toolkit, die Software IFCdoc, die Software BIMQ und der MVDChecker (Software). Nachfolgend wird das Handlungsspektrum des jeweiligen Werkzeugs dargestellt:

- Use Case Management (ein Produkt von buildingSMART Schweiz/International) bietet einen geführten Prozess zur Entwicklung eines Handbuchs für IDMs auf der Grundlage der ISO 29481-1. Verschiedene BIM-Anwendungen aus der Praxis werden nach der gleichen Struktur, wie z.B. mit den Komponenten Beschreibung, Ziele, Mehrwert, Prozessdiagramme, und ggf. Tabellen von Austauschanforderungen auf der Plattform gespeichert. Das Forschungsteam steht im engen Austausch mit dem Use Case Management und stimmt die Struktur der BIM-Anwendungen ab.
- Das Forschungsprojekt IDM Toolkit beinhaltet die Entwicklung einer Softwareanwendung, um BIM-Prozesse auf der IDM Grundlage generisch aufbauen zu können. Hierzu zählt die Entwicklung eines standardisierten und computerlesbaren Austauschformats, der idmXML.<sup>19</sup> Das Forschungsteam steht im Austausch mit den Bearbeitern des IDM Toolkit (Ghang Lee, Yonsei University, Seoul, Korea).

<sup>18</sup> Abrufbar über https://biminstitut.uni-wuppertal.de/de/forschung/download-bereich.html

<sup>19</sup> Vgl. Lee, Baldwin (2019)

- IFCdoc ist für und von buildingSMART entwickelt worden. Dieses Werkzeug ermöglicht das Erstellen von MVDs mit Hilfe einer Grundlagendatei. In dieser Grundlagendatei befinden sich bereits IFC Schema Spezifikationen und eine Auswahl an vordefinierten MVD Konzepten. Es handelt sich um ein allgemein zugängliches, jedoch sehr komplexes Werkzeug für die lokale Anwendung. Eine praxisorientierte Anwendung ist mit IFCdoc nur schwer möglich.
- BIMQ ist ein Produkt der AEC3 Deutschland GmbH und stellt eine Plattform für das automatische Verwalten und Prüfen von Informationen dar. Die Software umfasst Teilaspekte des gegenständigen Forschungsprojektes, ist jedoch kommerziell aufgesetzt und steht somit nicht allen Akteuren der Baubranche frei zur Verfügung.
- Der MVDChecker als Modul des BIM Servers ist allgemein zugänglich, besitzt aber keine Benutzeroberfläche für die Erstellung von MVDs. Nutzer müssen mit mvdXML Rohdaten umgehen können, um dieses Werkzeug für sich nutzen zu können. Eine praxisorientierte Anwendung ist so nur schwer möglich.

Dies wesentlichen parallelen Entwicklungen und Lösungsansätze sind in [Abbildung 15](#page-44-0) noch einmal grafisch zusammengefasst und den einzelnen Komponenten des BIM-basierten Informationslieferungscontrollings zugeordnet. Darüber hinaus wurde visualisiert, welche Prozessschritte durch bereits vorhandene Standards und Normen unterstützt werden.

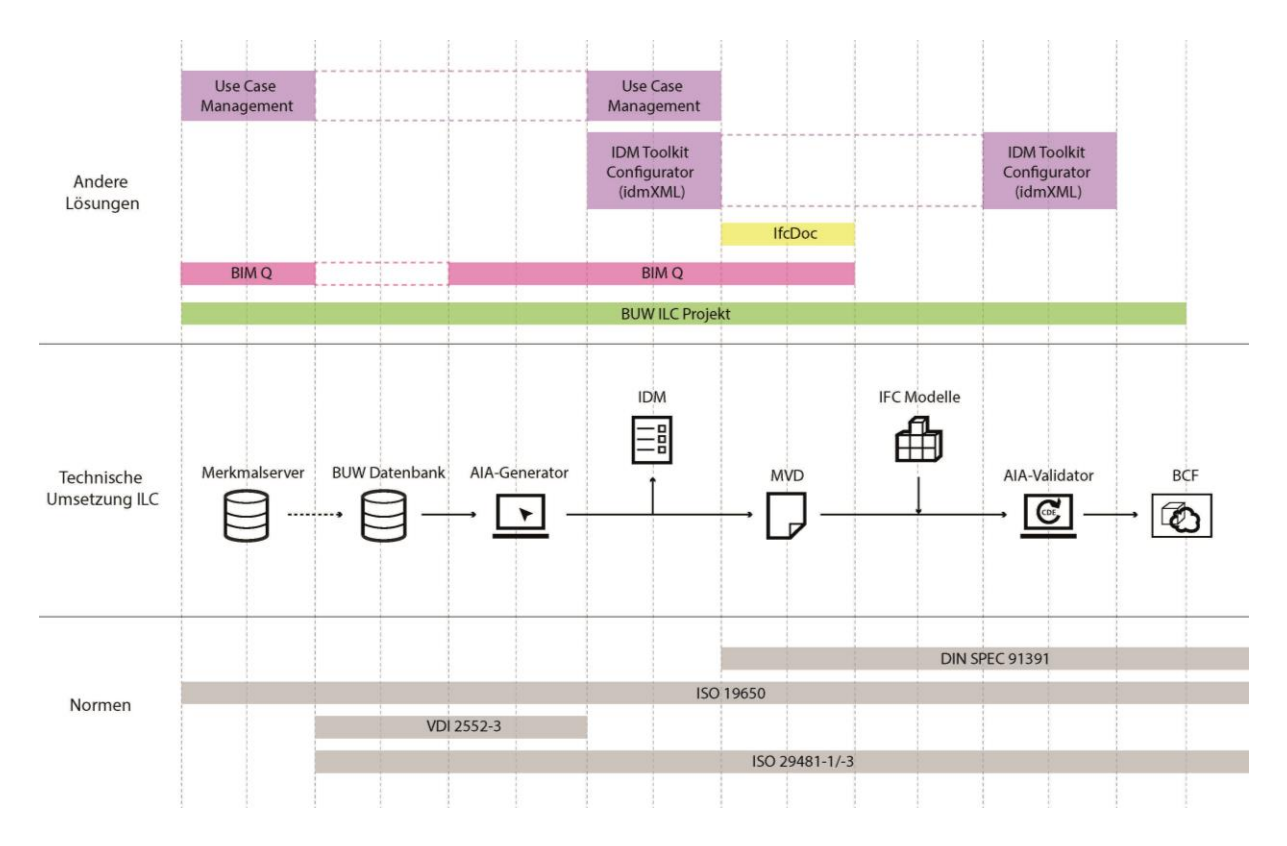

<span id="page-44-0"></span>Abbildung 15: Übersicht der parallelen Entwicklung und Einordnung des ILC-Projektes

Aktuell frei verfügbare Prüfwerkzeuge von mvdXML-Dateien sind der XBIM Xplorer und simplebim von Datacubist. Im Rahmen des Forschungsprojektes wird der MVD Checker der RWTH Aachen genutzt.

In Summe wird die Notwendigkeit einer einfachen, allgemein zugänglichen und gleichzeitig benutzerfreundlichen Anwendung deutlich. Das im Rahmen dieses Projektes zu entwickelnde Werkzeug sollte webbasiert funktionieren, und nicht kommerziell verwertet werden, um für die Branche allgemein nutzbar zu sein. Es braucht eine allgemein verständliche Benutzeroberfläche und sollte in seiner Bedienung einfach anzuwenden sein. Weitere Anforderungen an den Demonstrator werden im nachfolgenden Kapitel [4.3.3](#page-45-0) erfasst priorisiert.

## <span id="page-45-0"></span>**4.3.3 Funktionalitäten des Demonstrators – MoSCoW-Priorisierung**

Im Rahmen eines Workshops wurde mit den Praxispartnern eine Priorisierung der Produktanforderungen an den Demonstrator sowie die darin umzusetzenden Funktionen durchgeführt. Hierzu wurden die verschiedenen Produktanforderungen und Funktionen nach der **M**o**SC**o**W**-Methode in die Bereiche "Must Have", "Should Have", "Could Have" und "Won't Have" eingeordnet. Die Ergebnisse sind der [Tabelle 18](#page-45-1) und der [Tabelle 19](#page-46-0) zu entnehmen.

<span id="page-45-1"></span>Tabelle 18: MoSCoW-Priorisierung zur Erstellung von Prüfkriterien

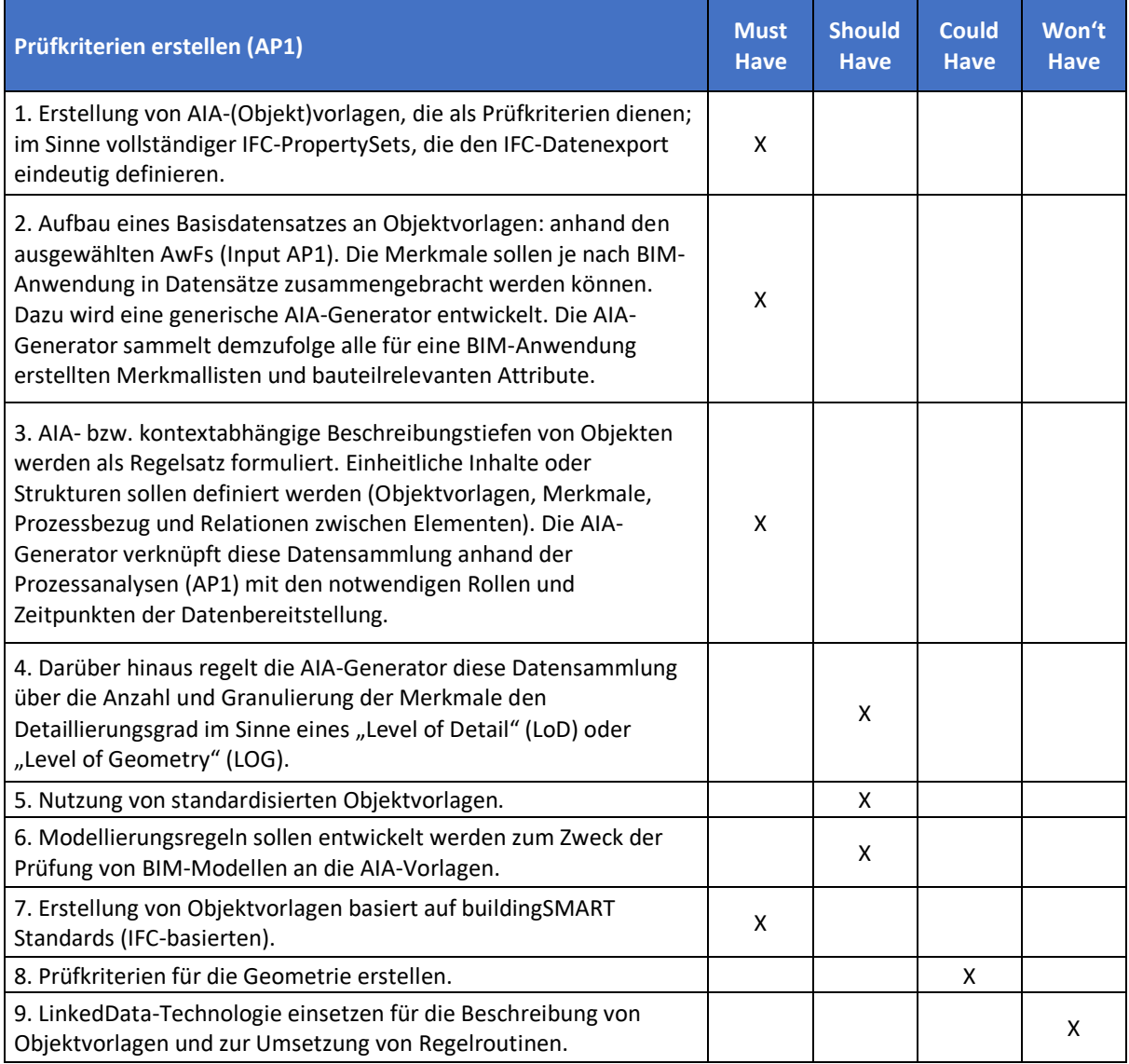

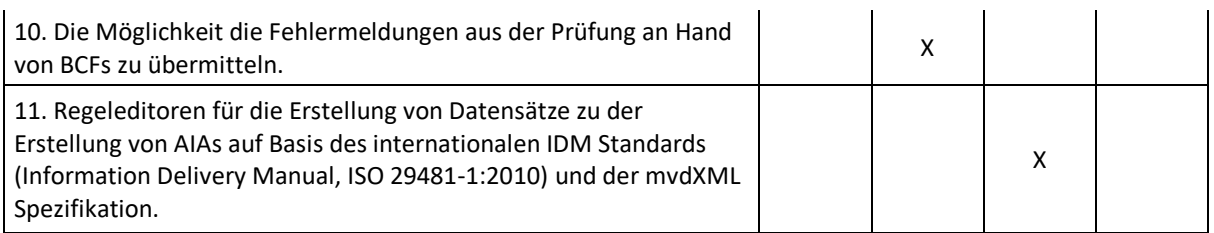

Die "Must-Have"-Anforderungen werden bei der Entwicklung des Demonstrators berücksichtigt.

<span id="page-46-0"></span>Tabelle 19: MoSCoW-Priorisierung Produktanforderungen an den Demonstrator

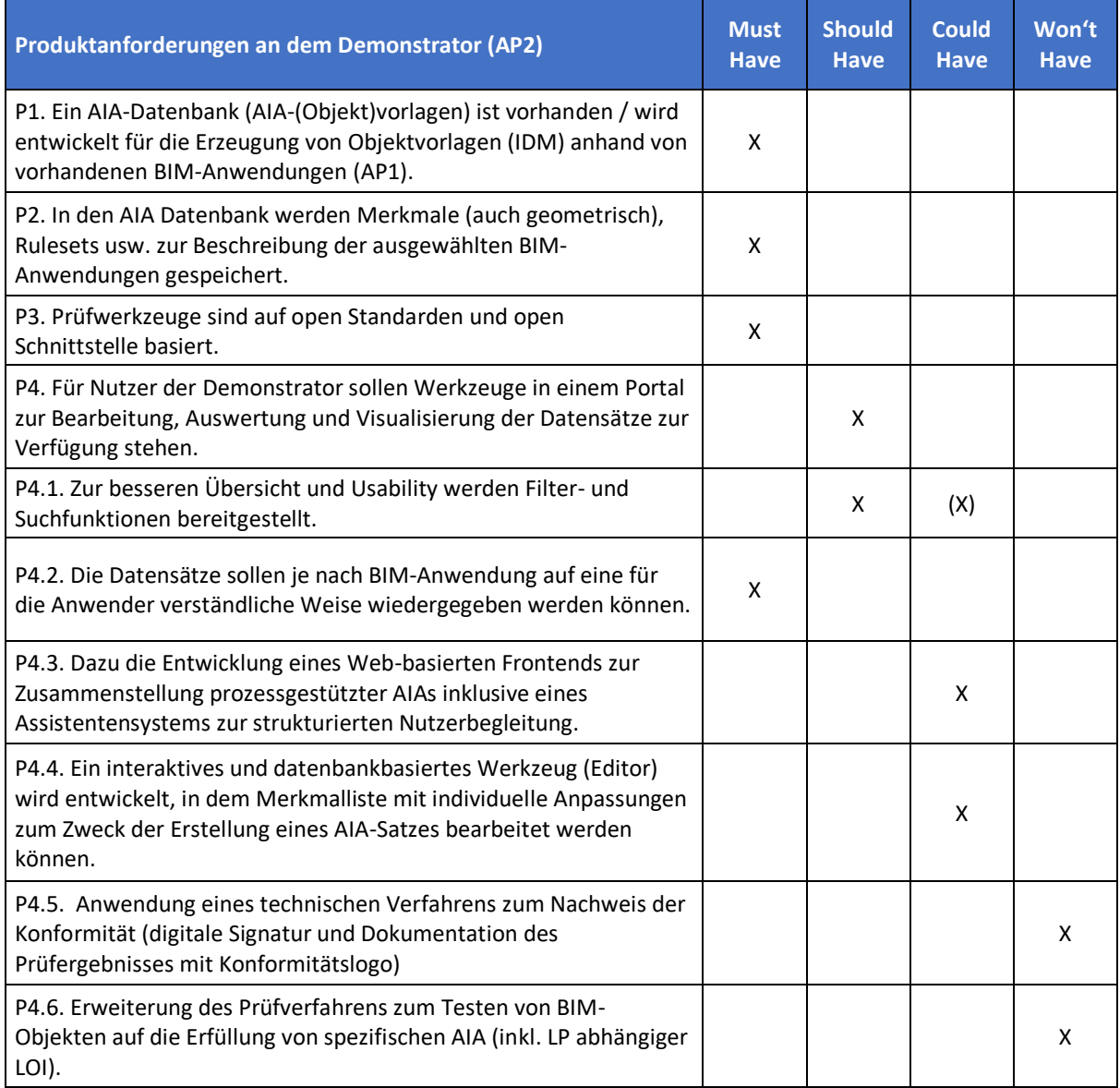

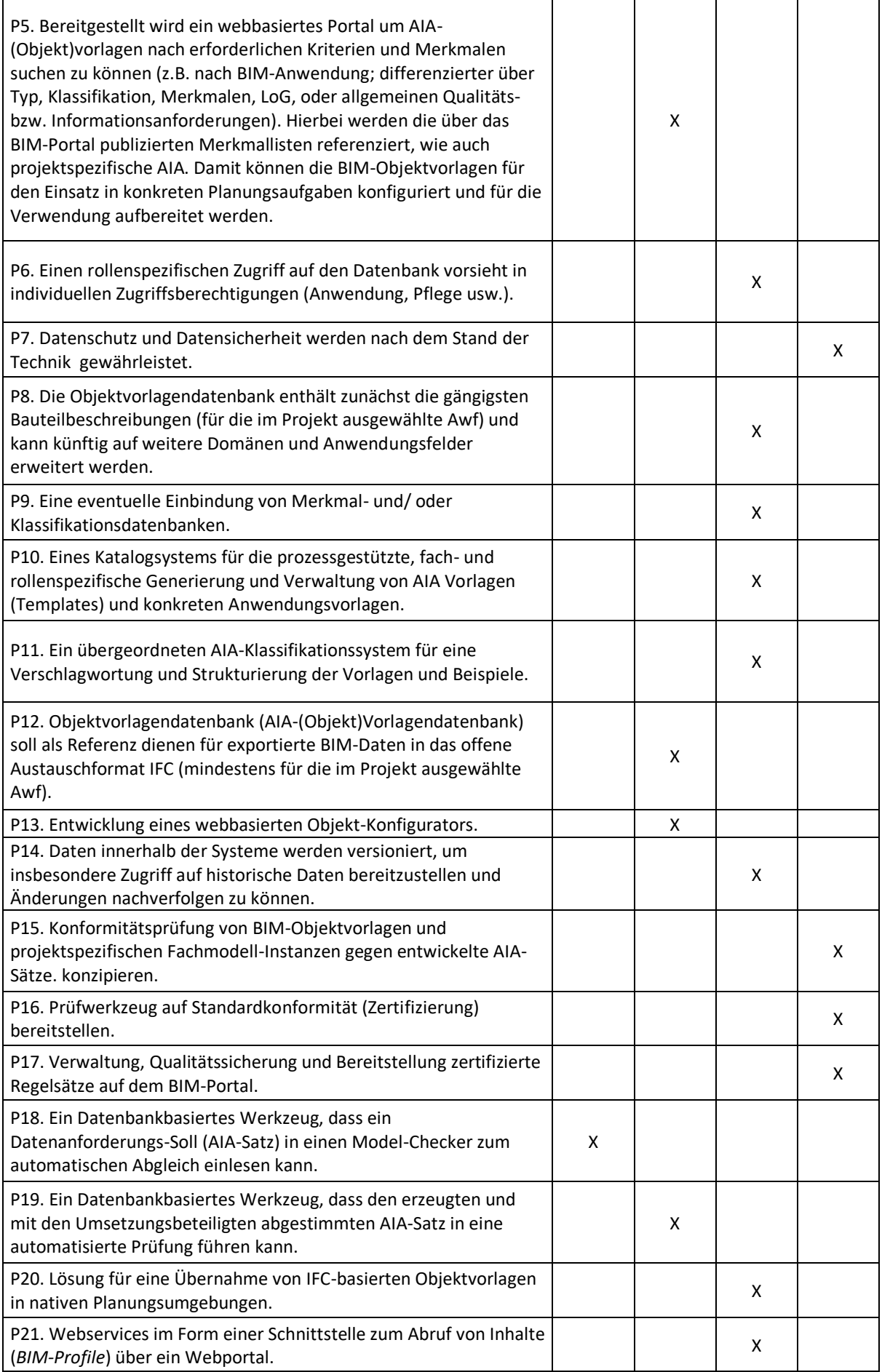

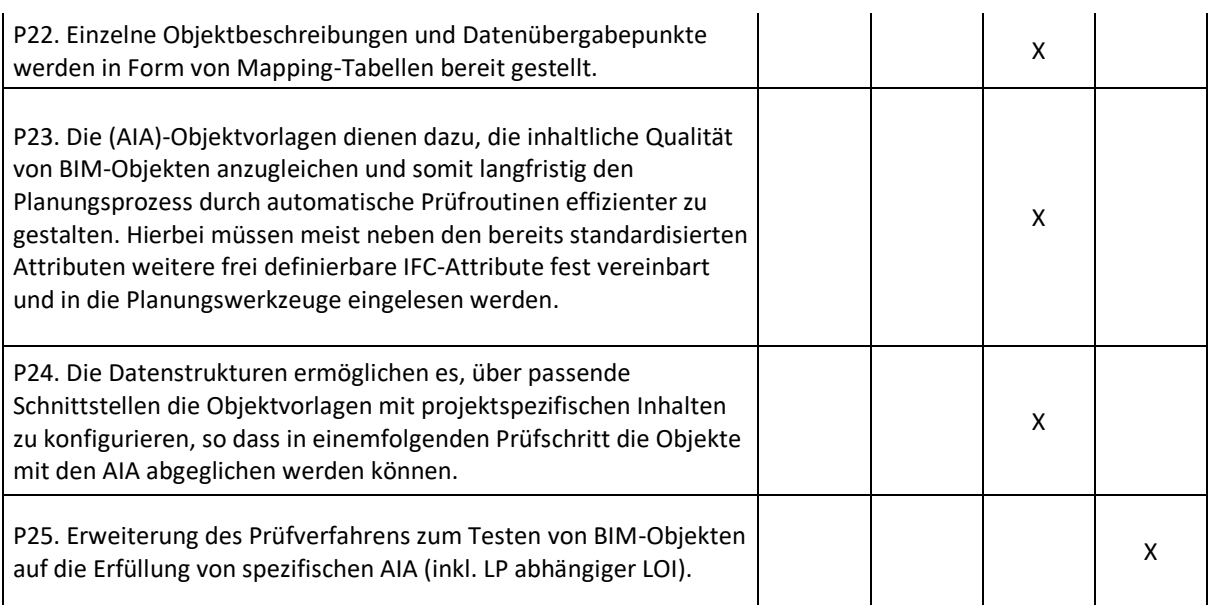

Auch bei den Produktanforderungen werden die "Must-Have"-Funktionen bei der Entwicklung des Demonstrators berücksichtigt. In beiden Priorisierungstabellen zeigt sich, dass zukünftiger Bedarf an der Entwicklung von weiteren Funktionen besteht. Diese Anforderungen werden jedoch aufgrund der Projektlaufzeit und der technischen Abhängigkeiten nicht im Rahmen des Projektes entwickelt werden.

## **4.3.4 AP 2.3 - Vorbereitung der Datenstruktur in der BUW-Prozessdatenbank**

Neben der Erfassung von Informationen besteht die größte Herausforderung darin, die strukturierten Informationsanforderungen in die objektbasierte Struktur nach IFC zu übersetzen bzw. die Informationsanforderungen mit allen Randbedingungen den richtigen Objekten zuzuordnen, damit über den Excel-Export eine funktionierende Prüfdatei (mvdXML) erzeugt werden kann. Dieser komplexe Zusammenhang ist in [Abbildung 16](#page-49-0) schematisch abgebildet.

Innerhalb der BUW-Prozessdatenbank sind die fachlichen Prozesse enthalten, die zur Erfüllung eines Bauprojektes notwendig sind. Die fachlichen Prozesse werden möglichen Objekten nach DIN 276 (Kosten im Bauwesen) zugeordnet, die wiederum IFC Klassen zugeordnet werden. Ein Beispiel für eine solche Zuordnung ist die Erstellung des Leistungsverzeichnisses Wartung (fachlicher Prozess) für Aufzugsanlagen (Objekt nach DIN 276). Die Filterung von möglichen Objekten für einen Prozess hin zu einem konkreten Objekt für eine BIM-Anwendung erfolgt über den Aufbau von BIM-Anwendungen mit Prozessen auf Prozessebene 3 der BUW-Prozessdatenbank. Die umfangreiche Erläuterung zum Aufbau der BUW-Prozessdatenbank ist dem Grundlagenbericht auf der Homepage des BIM-Instituts zu entnehmen.<sup>20</sup>

Die zu prüfenden Informationsanforderungen werden hierbei sowohl über die in Prozesslevel aufgebauten Prozesse als auch über eigens generierte PropertySets (Psets) aufgebaut. Basis hierfür bildet

<sup>20</sup> Abrufbar über https://biminstitut.uni-wuppertal.de/de/forschung/download-bereich.html

eine Informationsverarbeitung innerhalb der BUW-Prozessdatenbank. Die Kombination aus ausgewählten Prozessen auf Prozessebene 3 und den relevanten Objekttypen für die BIM-Anwendung führt zu dem konkreten Aufbau von mvdXML's.

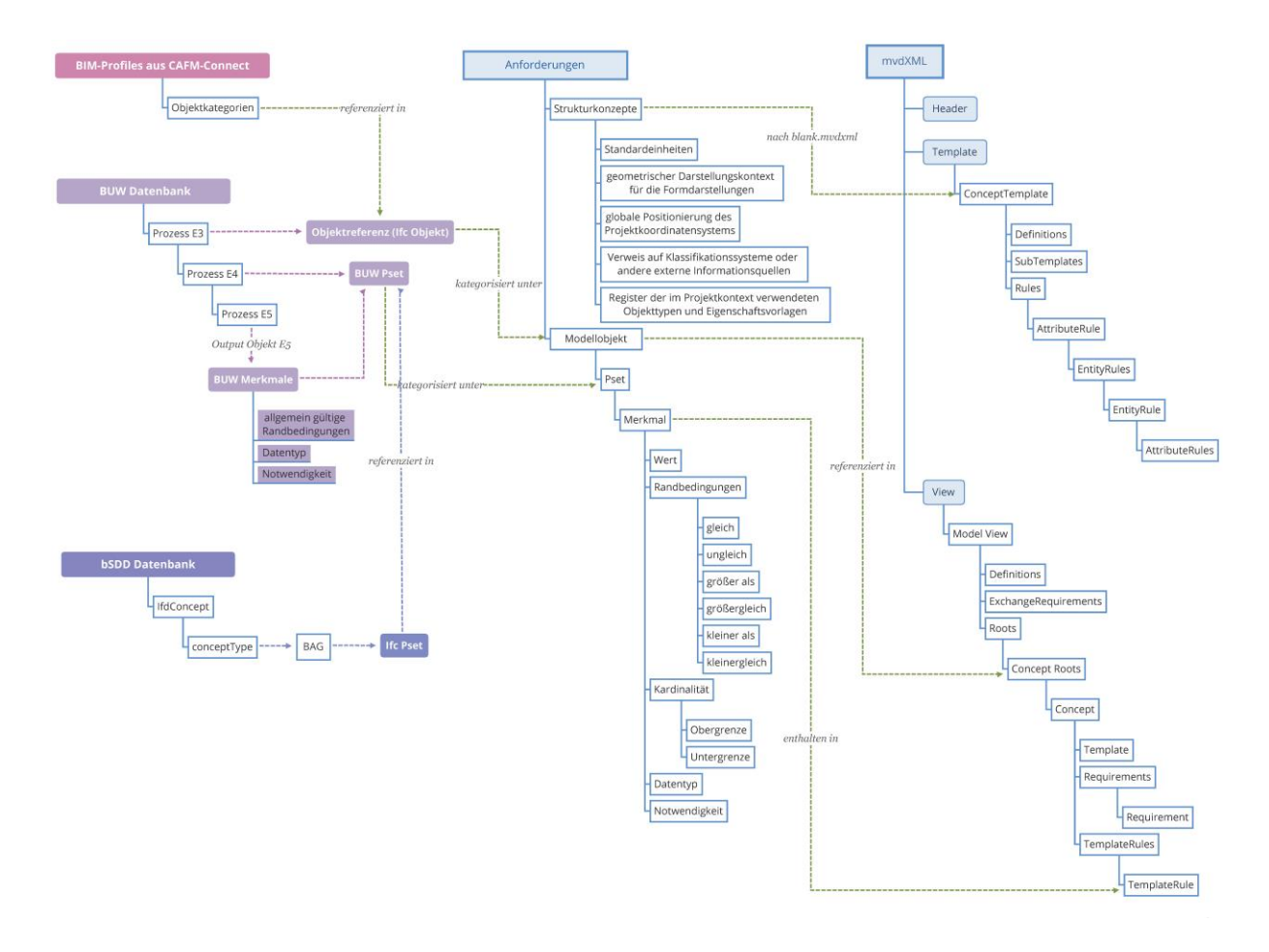

<span id="page-49-0"></span>Abbildung 16: Struktur des Datenmapping zur Erzeugung von mvdXML

Die BUW-Prozessdatenbank hat die Möglichkeit, sich mit verschiedenen Datenbanken oder Datenstrukturen zu synchronisieren. Über diese Synchronisierung mit anderen Datenbanken soll eine doppelte Erstellung von Merkmalen weitgehend vermieden werden. Beispielsweise werden die bestehenden Merkmale aus dem buildingSMART Data Dictionary (bSDD) zunächst in die BUW Prozessdatenbank importiert und mit den BUW Merkmalen abgeglichen. Zukünftig sollen die BUW Merkmale, die die gleiche Bezeichnung wie die bSDD Merkmale haben, mit bestehenden Namen und GUIDs aus dem bSDD überschrieben werden. Zudem können neu erstellte BUW Merkmale im Zuge eines Abgleichs an das bSDD als Antrag geschickt werden, um die bSDD Datenbank zu ergänzen. Es sind zurzeit verschiedene Merkmalserver vorhanden (siehe [Abbildung 17\)](#page-50-0), die aktuell noch primär als Insellösung agieren. Vor diesem Grund kann die zukünftige Methodik nur beinhalten, dass diese Datenbanken miteinander synchronisiert werden.

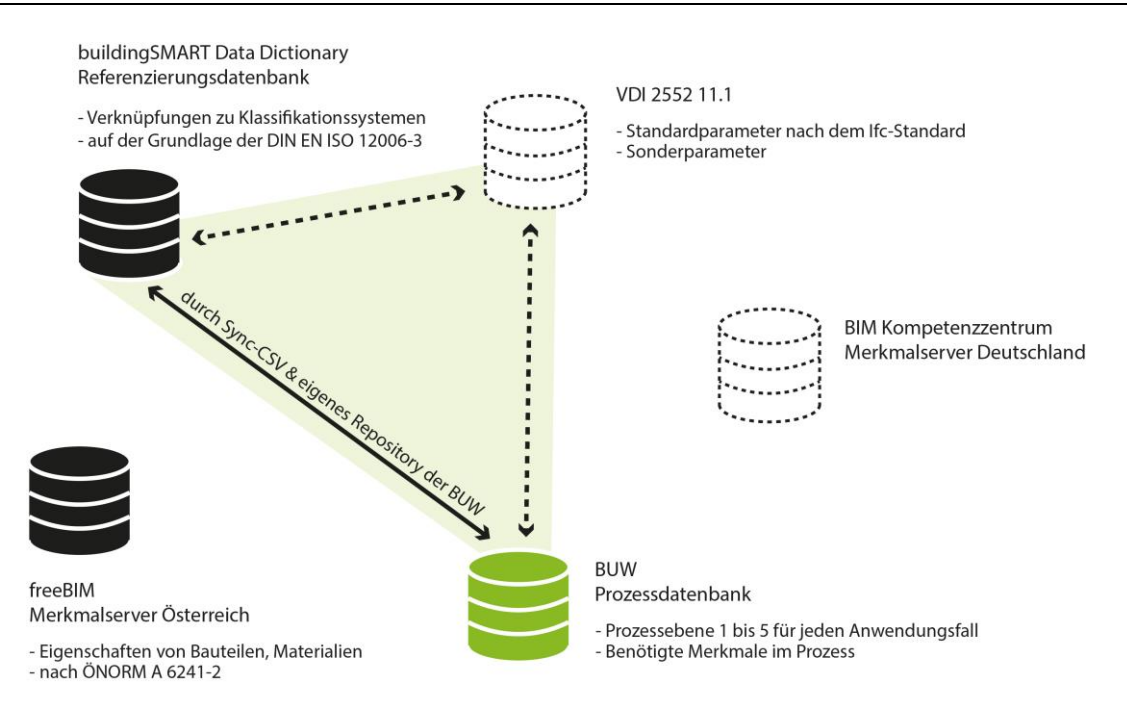

Abbildung 17: Übersicht aktuell identifizierter Datenbanken/-strukturen für Merkmale/Attribute

<span id="page-50-0"></span>Um die Informationsanforderungen zu einen späteren Zeitpunkt prüfen zu können, müssen diese zum einen als Basis für die Erstellung der Prüfdatei und zum anderen als Basis für die Nutzung in einer Autorensoftware dienen, da das zu prüfende Modell mit benötigten Merkmalen im Dateiformat IFC geliefert werden muss. Es gibt je Autorensoftware einen unterschiedlichen Ansatz, wie die Merkmale aus den BIM-Anwendungen importiert werden, aufgrund der tatsächlichen technischen Verarbeitung.

Dieser Import der Informationsanforderungen (Merkmale) unterteilt sich in zwei verschiedene Ansätze, je nachdem, ob Objekte modelliert wurden oder eine neues Projekt gestartet wird (s. [Abbildung 18\)](#page-50-1). Im Rahmen des Projektes wird Autodesk Revit als eine Beispielsautorensoftware genutzt.

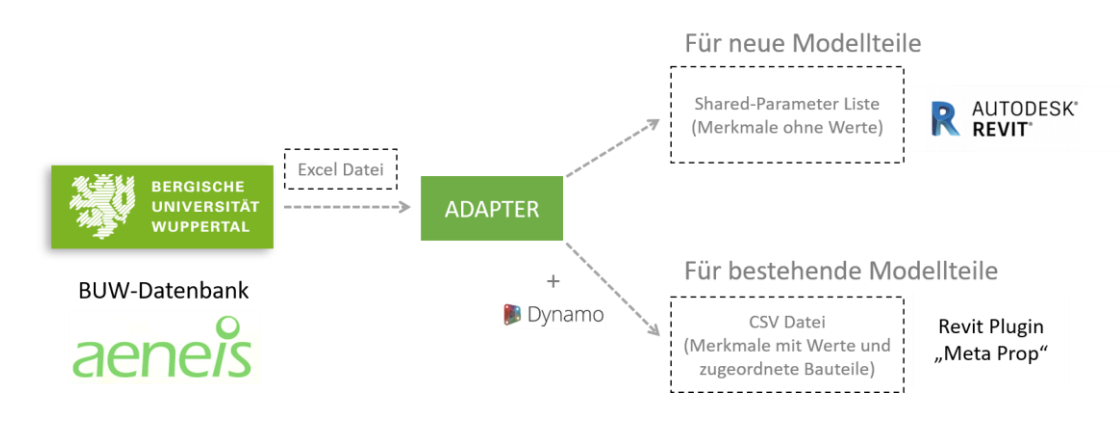

<span id="page-50-1"></span>Abbildung 18: Umsetzung des Imports von BUW Merkmale in Autorensoftware

Zum Start eines Projektes, wenn i.d.R. keine Modellteile vorhanden sind, werden die Merkmale aus der Informationsanforderungstabelle durch eine Shared-Parameter Liste (Text-Datei) als neue verfügbare Parameter in einem Revit-Projekt angezeigt. Für die Erstellung dieser Shared-Parameter Liste, wird die Excel Datei aus der BUW-Prozessdatenbank zunächst über einen BUW-Adapter in ein richtiges Format umgeschrieben. Im Anschluss können diese Merkmale zu bestimmten Objekt-/Familientypen durch die Ergänzung der Projektparameter eingefügt werden.

Falls bereits modellierte Objekte in einem Projekt vorliegen und der Planer die Informationsanforderungen (Merkmale) an vorhandenen Objekten verwenden möchte, müssen zuerst die Unique-IDs (GUID in Revit) von den vorhandenen Objekten mit Dynamo extrahiert werden. Über den o.g. Adapter wird dann eine neue CSV- oder JSON-Datei für das Plugin "MetaProp" erstellt, wodurch die Merkmale den Objekten des Modells zugeordnet werden können.

Um die vorgestellten Verarbeitungswege zu validieren, wird ein reales Projekt, das HC-Gebäude der Bergischen Universität Wuppertal am Campus Haspel, als Pilotprojekt ausgewählt. Das Revit-Modell dieses Projekts wurde bereits vor einem Jahr fertiggestellt, daher wird für den Import der Attribute das MetaProp-Plugin verwendet. Da ein IFC-Modell am Ende benötigt wird, sollten die importierten Attribute unter IFC-Parameter kategorisiert werden (s. [Abbildung 19\)](#page-51-1).

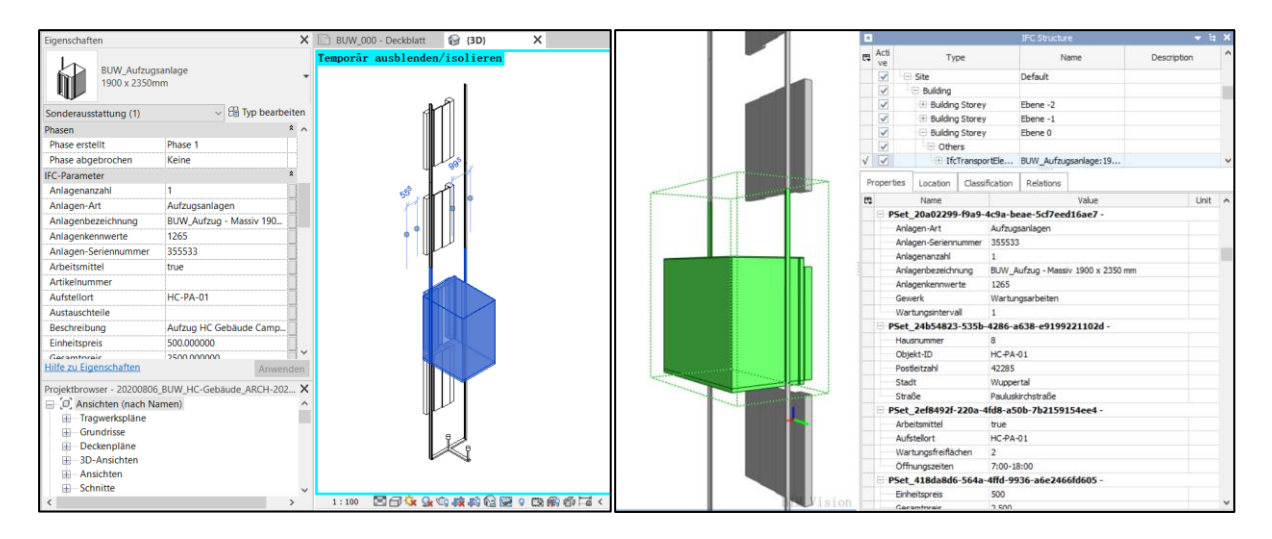

<span id="page-51-1"></span>Abbildung 19: Importierte Informationsanforderungen (Merkmale) in Revit und im IFC-Modell

Nachdem das IFC-Modell erarbeitet wurde, kann es gegen die parallel generierte MVD-Datei in MVD Checker geprüft werden.

## <span id="page-51-0"></span>**4.3.5 AP 2.4 - Entwicklung des Demonstrators**

Der Demonstrator zeigt wie die bereitgestellte Excel Tabelle gelesen und verarbeitet wird. Ziel ist die Prüfung von IFC Modellinhalten auf die in den BIM-Anwendungen vordefinierten Informationsanforderungen sowie die Möglichkeit eines maschinenlesbaren Prüfberichts. In [Abbildung 20](#page-52-0) ist der gesamte Prozessablauf für den Demonstrator dargestellt. Eine Tabelle im Datenformat XLSX oder CSV wird über ein Webinterface auf die Plattform hochgeladen und gelesen. Aus den Tabelleninhalten wird serverseitig eine MVD (mvdXML) generiert und bereitgestellt. Die mvdXML bildet zusammen mit einem IFC Modell die Grundlage für den Prüfprozess, wobei die in der mvdXML geschriebenen Daten an entsprechender Stelle im IFC Modell gesucht werden. Das Resultat ist ein Prüfbericht als Datei (ggf. Dateien) im Datenformat BCF. Im gesamten Prozess werden nur offene und standardisierte Formate

benutzt, um eine Rückführung in die unterschiedlichen Autorensoftware, sofern von der Autorensoftware unterstützt, zu ermöglichen.

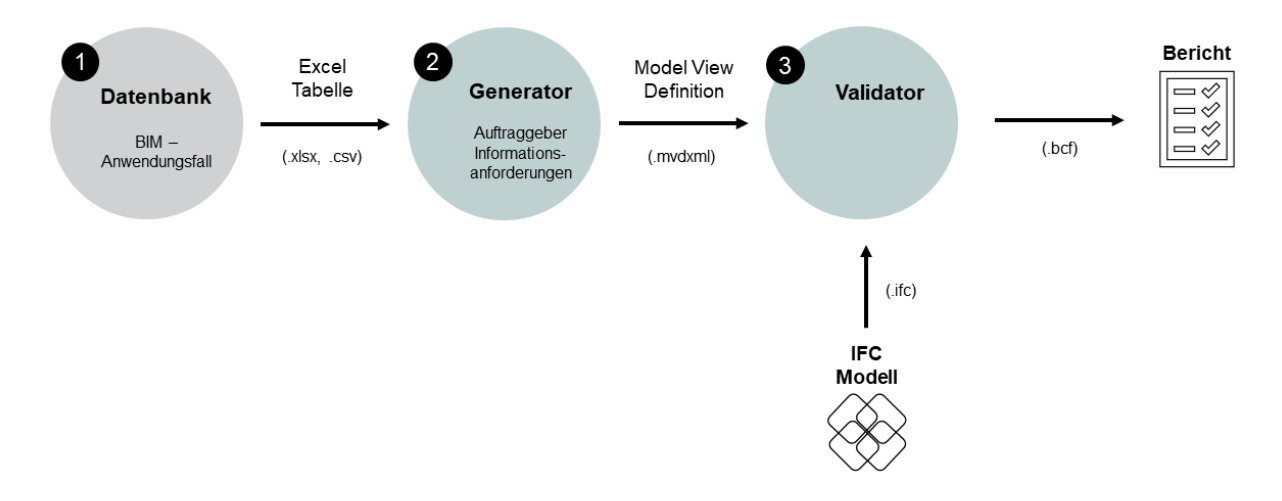

<span id="page-52-0"></span>Abbildung 20: Gesamtprozess Demonstrator

Für den Entwicklungsprozess des Demonstrators entscheidend sind die in [Abbildung 20](#page-52-0) als 2 und 3 markierten Prozessabschnitte. Hinzu kommt eine Benutzeroberfläche, um beide Programme für den Nutzer zusammenfassend bereitzustellen.

Daher besteht die Entwicklung des Demonstrators im Wesentlichen aus diesen drei Komponenten:

- 1. Ein Generator zum Erstellen von mvdXML
- 2. Der Integration eines Prüfwerkzeugs, um generierte mvdXML gegen ein IFC Modell zu prüfen
- 3. Eine web-basierte Benutzeroberfläche für den niederschwelligen Einsatz

## *Generator*

Der als Generator bezeichnete Abschnitt des Demonstrators setzt sich aus einem in Python geschriebenen Programm und bereitgestellter mvdXML Teilvorlagen zusammen. Das Programm benutzt bei Ausführung die Vorlagen aus der BUW-Prozessdatenbank um eine neue mvdXML Datei zu erstellen.

Die für den Aufbau einer mvdXML vorgesehene Struktur ist in ihrer durch buildingSMART standardisierten entsprechenden XSD Schema-Datei festgelegt. Da sich in diesem Projekt die gestellten Anforderungen an eine Model View Definition Datei auf die Merkmals- und Werteprüfung von IFC Objekten beziehen, ist eine vollumfängliche Implementierung des vollständigen Schemas nicht notwendig. Stattdessen werden bestehende und flexible anpassbare mvdXML Vorlage-Dateien als Grundlage für das Schreiben neuer mvdXMLs verwendet. Die Verwendung von Vorlagendateien verhindert ebenfalls, dass die Endanwender\*innen hoch-technische und komplexe Mappings in das IFC Schema selber vornehmen müssen. Darüber hinaus vereinfacht es den Entwicklungsprozess des Demonstrators, da auf einheitliche Vorlagen zurückgegriffen werden kann, die in nationalen und internationalen Initiativen und Standardisierungsbemühungen gemeinschaftlich weiterentwickelt werden. Durch diesen Aufbau ist der Demonstrator jedoch weniger flexibel in seinen Anwendungsoptionen, da nur jene mvdXML erstellt werden können, für die eine entsprechende Vorlagenvariante vorhanden ist. Die im Rahmen der Anwendungen bei Weitem am häufigsten benötigen Informationsanforderungen (z.B. Properties in Property Sets für IfcObject und Klassifikationsreferenzen) werden von den etablierten Vorlagen abgedeckt. Bei Bedarf können jedoch, mit entsprechender Fachkenntnis, zusätzliche Vorlagen mit den geeigneten Werkzeugen erstellt und in den Programmaufbau integriert werden. Dadurch wird die technische Hürde niedriger und es erweitert sich der Kreis der Akteur\*Innen, die aus den etablierten Vorlagen projekt-, organisations-, oder anwendungsspezifische Anpassungen vornehmen können, ohne über tiefgreifenden technische Kenntnisse der Datenmodelle verfügen zu müssen.

Die als Vorlagen verwendete mvdXML Dateien sind in drei Subvorlagen aufgeteilt.

- 1. Der Header einer XML Datei mit den entsprechenden Inhalten zu Versionierung und Auszeichnung einer XML Datei.
- 2. Templates, der Abschnitt zur Abbildung der IFC Struktur und
- 3. Views, in denen die Definition der zu kontrollierenden Informationen festgehalten wird. Der Abschnitt "Views" muss in weitere kleinere Subvorlagen unterteilt werden:
	- 3.1. Applicability
	- 3.2. ConceptRoot
	- 3.3. Concepts
	- 3.4. TemplateRule

An alle Stellen in den Vorlagen und Subvorlagen, die nach XSD Schemadefinition mit Informationen gefüllt werden müssen, werden Platzhalter eingesetzt (in [Abbildung 21](#page-54-0) eingefärbte Bereiche). Die Platzhalter identifizieren die zu füllenden Lücken, um die aus der Tabelle herausgefilterten Informationen an die entsprechenden Stellen in den Vorlagen zu schreiben. Sind bspw. mehrere Informationseinheiten für diesen Platzhalter vorhanden wird eine Vorlage mehrfach genutzt. Dabei wird iterativ für jede neue Informationseinheit auch eine neue Datei aus den Vorlagen erstellt und mit der jeweiligen Informationseinheit befüllt.

Ein Beispiel ist Concept: Sind in der Tabelle verschiedene Informationen angegeben, wird jeweils ein neues Concept angelegt und die eins bis vielen Concepts in ConceptRoot eingefügt. UUIDs müssen für einen jeden Schritt in dem diese verlangt werden (in [Abbildung 21](#page-54-0) grün gefärbte Platzhalter), neu generiert werden, um die Eindeutigkeit von bspw. Exchange Requirements und einer mvdXML zu gewährleisten. Bei referenzierenden UUIDs (Universally Unique Identifier) sind die entsprechenden originalen UUIDs einzutragen (i[n Abbildung 21](#page-54-0) blau gefärbt). Darüber hinaus wird für das Schreiben von UUIDs eine Funktion gemäß ISO/ IEC 11578:1996 benötigt. Eine vollständig neu erstellte mvdXML ist in Anhang E ersichtlich.

```
<Concept uuid="{concept_uuid}" name="{value_name}" override="false">
      <Template ref="{template_uuid}" />
      <Requirements>
                 <Requirement applicability="both"
                 requirement="{require}" exchangeRequirement="{er_uuid}" 
                 />
      </Requirements>
      <TemplateRules operator="{operator}">
{template_rules}
      </TemplateRules>
```
<span id="page-54-0"></span>Abbildung 21: Platzhalter in der Concept Vorlage

Im letzten Schritt werden die ausgefüllten Teilabschnitte zu einer Datei zusammengefügt und es entsteht eine neue mvdXML.

Die Programmstruktur, die diese Vorlagen parsen<sup>21</sup> kann, setzt sich aus drei Hauptkomponenten zusammen (vgl. [Abbildung 22\)](#page-54-1). Diese Drei sind:

- Das Lesen der Tabelle und schreiben der mvdXML,
- Das Übersetzen der Tabelleninhalte sowie
- Das Befüllen der Vorlagen

Die Schritte werden in den folgenden Abschnitten eingehender beschrieben.

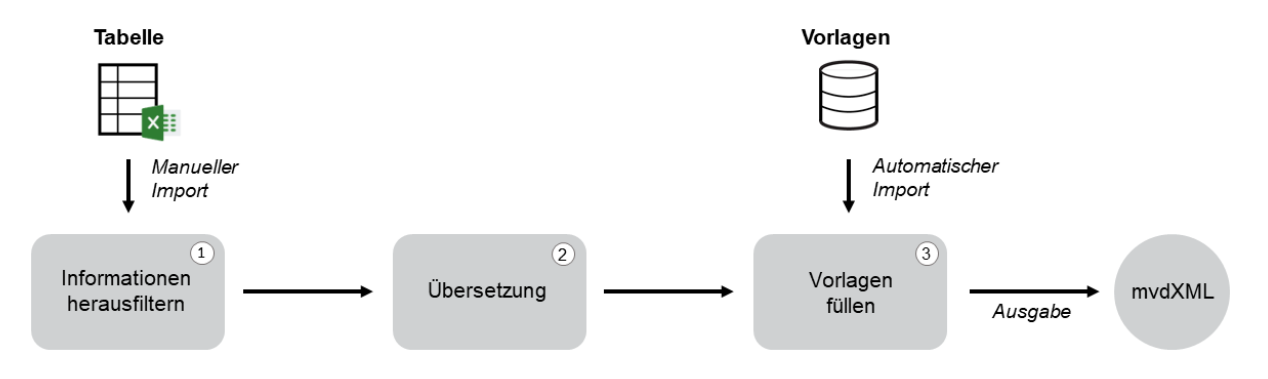

<span id="page-54-1"></span>Abbildung 22: Programmablauf

**Die erste Komponente** ist der Programmabschnitt zum Lesen der Excel Tabelle und schreiben der mvdXMLs. Die anderen beiden Komponenten werden hier aufgerufen und ausgeführt.

Beim Lesen der Tabelle werden nur die Spalten herausgefiltert, die Informationen für das Befüllen der mvdXML Vorlagen enthalten. Jede dieser Spalten wird mit einem Index versehen um die Tabellenstruktur in eine Baumstruktur überführen zu können. Die Anzahl der zu erstellenden mvdXML ist

<sup>21</sup> *Parsen*: Das Zergliedern bzw. Analysieren einer Eingabe. Beispielsweise wird hier eine Tabelle, oder der Inhalt eines Tabellenfeldes, zergliedert und für die Weiterverarbeitung in ein bestimmtes Format umgewandelt.

abhängig von den wechselnden Prozessverantwortlichen. Jedes Mal, wenn sich in der Tabellenspalte mit den Prozessverantwortlichen die Prozessverantwortlichkeit ändert, gilt es eine neue mvdXML zu schreiben.

Die Prozessverantwortlichkeit markiert den ersten Knotenpunkt der Baumstruktur. Alle folgenden Spalten werden nach verschieden benannten Elementen für den jeweiligen Prozessverantwortlichen durchsucht. Für diese Elemente werden in den folgenden Spalten erneut verschieden benannte Elemente identifiziert.

Zur besseren Übersicht kann das folgende **Beispiel** betrachtet werden:

In der BIM-Anwendung **Wartungsmanagement Aufzugsanlage** sind drei Prozessverantwortliche (Bauherr/Eigentümer, Ausführendes Unternehmen, Facility Manager) benannt (s. [Abbildung 23\)](#page-55-0). Jedes Mal, wenn ein Wechsel der Prozessverantwortlichkeit stattfindet wird eine Informationsanforderung generiert, deren technischer Teil in einer mvdXML festgehalten wird.

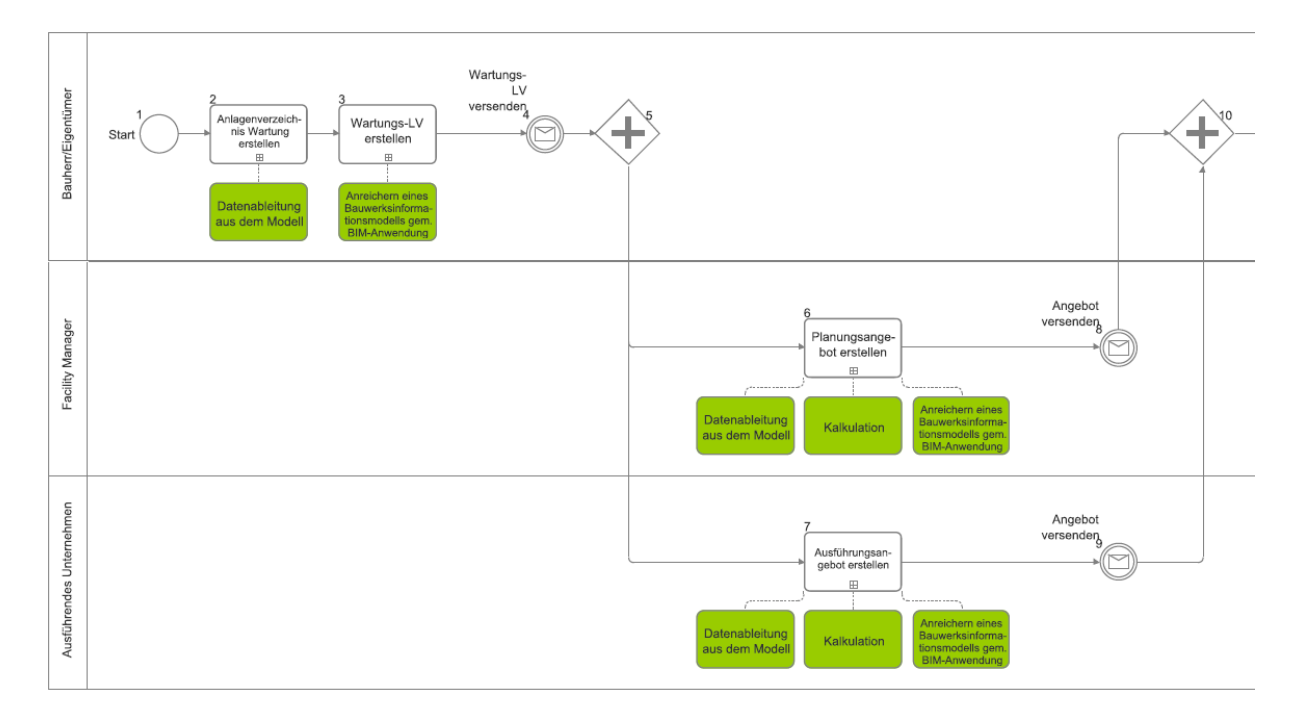

<span id="page-55-0"></span>Abbildung 23: Ausschnitt BPMN Diagramm AwF Wartungsmanagement Aufzugsanlage

Für den ersten in der Liste auftauchenden Prozessverantwortlichen (Bauherr/ Eigentümer) werden die entsprechen zugeordneten IFC Objekte rausgesucht, in dieser BIM-Anwendung gibt es nur das IFC Objekt IfcTransportElement. Für diese wiederum werden die zugeordneten Property Sets herausgefiltert. Auch wenn das Property Set namentlich mehrfach genannt ist, wird es nur einmal herausgefiltert. Um zu identifizieren, welche Merkmale diesem Property Set angehören werden iterativ alle zugehörigen Merkmale gefiltert. Dieser Prozess lässt sich bis zur Wertedefinition fortführen und ist in [Abbildung 24](#page-56-0) dargestellt. Ist ein Merkmal als nicht notwendig markiert, wird es nicht in die mvdXML geschrieben. Eine Besonderheit ergibt sich bei der Wertedefinition. Es muss angegeben werden, um

welchen Datentyp (String, Integer, Real, Boolean, Enumeration, etc.) nach mvdXML Dokumentationsvorgabe <sup>22</sup> es sich handelt. Anhand dessen werden die darauffolgenden Spalten gelesen und verarbeitet. Ist in der Spalte mit dem Operator "=" (*gleich*) ein Wert eingetragen, werden die Inhalte der darauffolgenden Spalten ignoriert. Ist in der Spalte mit dem Operator *gleich* kein Wert eingetragen, wird in den darauffolgenden Spalten nach Werten gesucht. Wird kein Wert gefunden, ist keine Wertedefinition vorhanden, in diesem Fall wird nur das Property Set, sowie das zugeordnete Merkmal verarbeitet. Ist auch kein Merkmal eingetragen, bleibt das Property Set übrig und wird für diese Zeile als einziges Prüfkriterium in die mvdXML geschrieben.

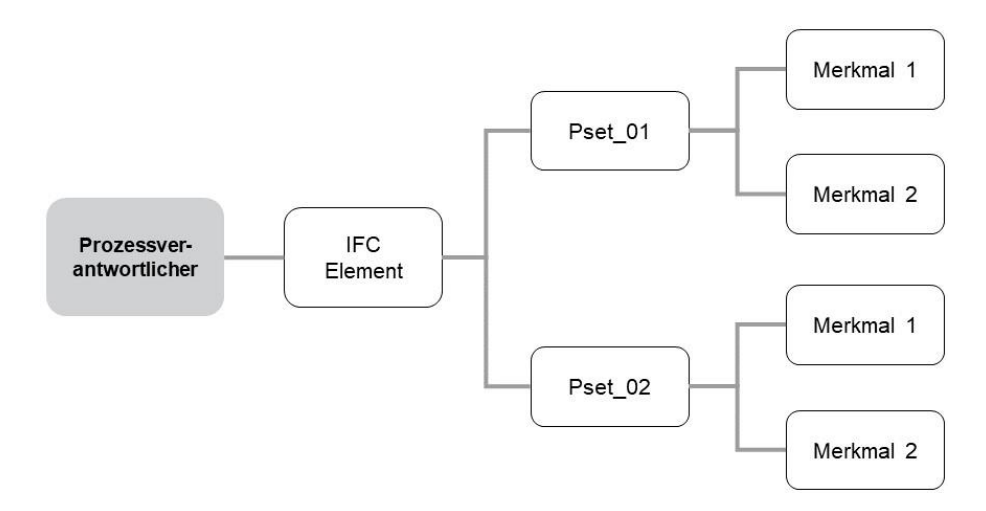

<span id="page-56-0"></span>Abbildung 24: Baumstruktur der Zuordnung von Merkmalen zu Property Sets zu IFC Elementen

Die so herausgefilterten Informationen werden beim Leseprozess in eine programminterne Struktur überführt. Alle gespeicherten Informationen werden mit der finalen Komponente in die Vorlagen anstelle der Platzhalter geschrieben. Das passiert, indem die entsprechenden Vorlagen ebenfalls gelesen werden und die vorbereiteten Platzhalter in der Programmstruktur definiert sind. Aufgrund dessen ist es möglich, den internen Strukturelementen einen Platzhalter zuzuordnen. Der Grund für diesen Aufbau wird deutlich, wenn ein anderer Tabellenaufbau gelesen werden soll. Sofern die geforderten Inhalte zum Schreiben einer mvdXML enthalten sind, muss nicht das gesamte Programm neu geschrieben werden, sondern nur die tabellenlesende Komponente.

Da abhängig vom IFC Modell und der entsprechenden BIM-Anwendung nicht jedes einer IFC Klasse zugehörige Objekt geprüft werden soll, sondern nur jene, die bestimmte Eigenschaften aufweisen, gibt es Vorbedingungen. Der Aufbau einer solchen Vorbedingung entspricht dem eines Prüfkriteriums dessen Grammatik in der mvdXML Dokumentation von buildingSMART<sup>23</sup> bestimmt ist. Die Vorbedingung besteht in gemeinsamer Abstimmung aus den angegebenen Property Sets. Nur wenn ein IFC Objekt Element alle Property Sets zugewiesen bekommen hat, werden auch dessen Merkmale und Werte geprüft. Ein Beispiel für eine Vorbedingung ist, wenn nicht alle Wände in einem Modell zu überprüfen sind, sondern bspw. nur die Innenwände.

<sup>&</sup>lt;sup>22</sup> buildingSmart (2019): Model View Definition (MVD)

<sup>&</sup>lt;sup>23</sup> buildingSmart (2019): Model View Definition (MVD)

### *MVD Checker (Validator)*

Die erstellten mvdXML sind Grundlage für einen Prüfvorgang mit einem IFC Modell. Einer der in Abschnitt [4.3.2](#page-43-0) beschriebenen Programme in denen Prüfungen vorgenommen werden können, ist der *mvdXMLChecker* der RWTH Aachen. Der mvdXMLChecker als generisches Tool prüft IFC Modellinhalte gegen mvdXML Prüfdateien und verifiziert die Richtigkeit der Modellinhalte. In [Abbildung 25](#page-57-0) und [Abbildung 26](#page-57-1) ist die Benutzeroberfläche des mvdXMLCheckers dargestellt. Neben seiner Anwendung in diesem Projekt wird er außerdem im BIM4REN Projekt genutzt.

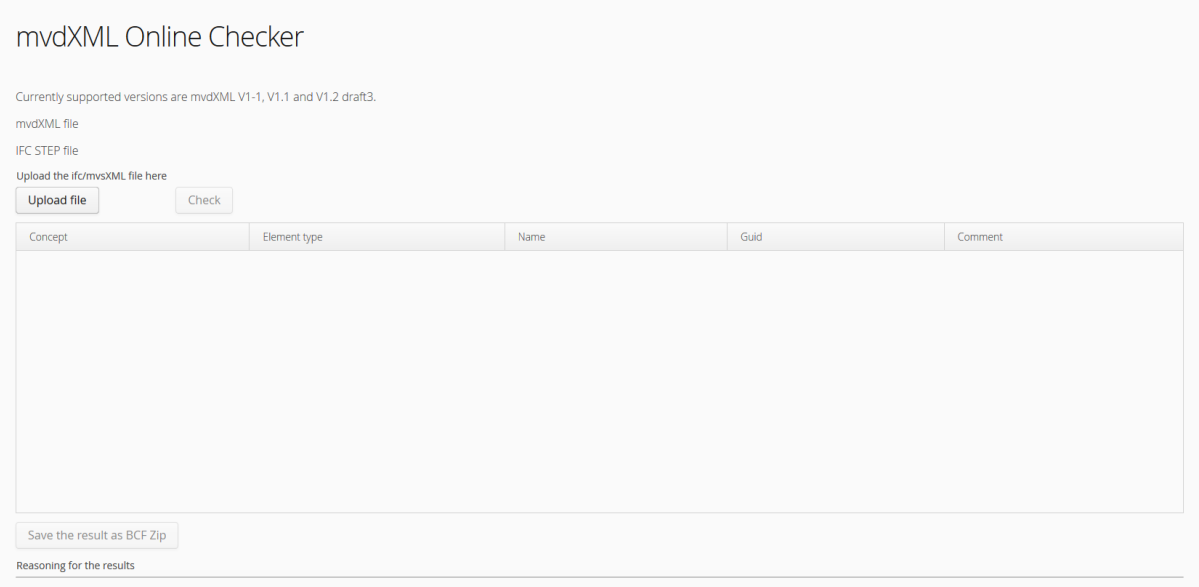

<span id="page-57-0"></span>Abbildung 25: Benutzeroberfläche des web-basierten Frontends für den mvdXMLChecker *vor* einer Modell- Prüfung

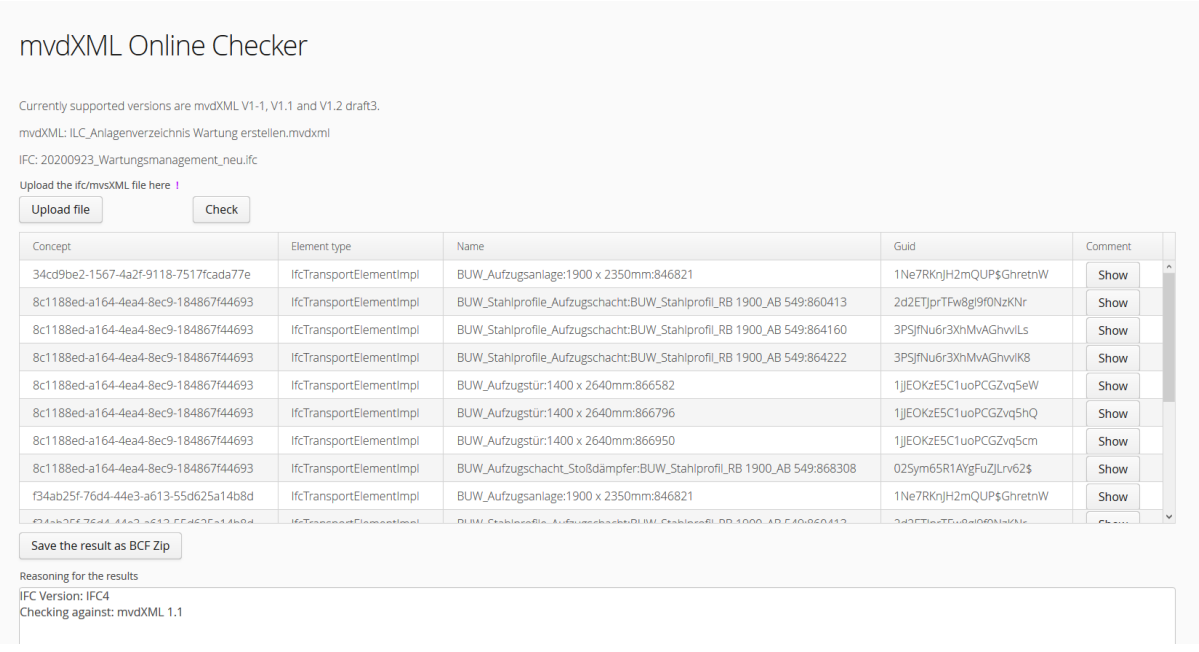

<span id="page-57-1"></span>Abbildung 26: Benutzeroberfläche des web-basierten Frontends für den mvdXMLChecker *nach* einer Modell-Prüfung

Für den Demonstrator ist dieses Tool das hier präferierte Werkzeug. Einer der Vorteile des mvdXMLChecker ist seine Konzeption als portabler, quelloffener Web-Service mit einer integrierten Schnittstelle im breit unterstützen OpenAPI (Application Programming Interface)<sup>24</sup> wie in [Abbildung 27](#page-58-0) dargestellt.

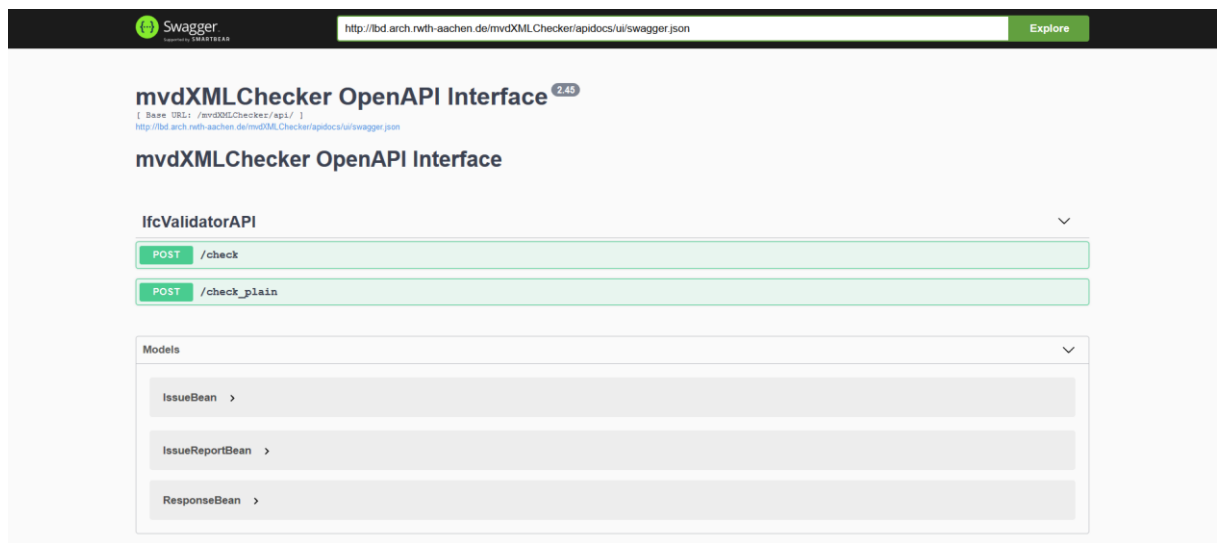

<span id="page-58-0"></span>Abbildung 27: Offene API mvdXMLChecker

Die [Abbildung 27](#page-58-0) zeigt nur die Benutzeroberfläche der API. Die API ermöglicht, den mvdXMLChecker als externen Service in organisationsinternen Workflows und IT-Infrastrukturen zu nutzen, ohne das Programm selbst laden und lokal laufen lassen zu müssen. Die für die Prüfung benötigten Dateien werden über die API an den mvdXMLChecker übergeben. Nach erfolgreicher Prüfung, wird das Prüfergebnis über die API zurückgegeben. Die Rückgabeformate sind zum einen eine Datei im leicht weiterzuverarbeitenden, offenen JSON Format, zum anderen eine bcfzip Datei. Beide werden für den Anwender auf der Benutzeroberfläche bereitgestellt, die JSON Datei als Tabelle direkt auf der Seite selbst, die bcfzip Datei als herunterladbarer Prüfbericht (s. [Abbildung 35\)](#page-63-0).

Nach Übergabe der Dateien findet erst eine Vor- und anschließend eine Hauptprüfung statt (s. [Abbildung 28\)](#page-59-0). Als zu prüfende IFC Objekte werden dabei nur jene identifiziert, die bei der Vorprüfung alle benötigten Property Sets haben. Nur wenn ein IFC Objekt Element alle Property Sets zugewiesen bekommen hat, werden auch dessen Merkmale und Werte geprüft. Ein Beispiel für eine Vorbedingung ist, wenn nicht alle Wände in einem Modell zu überprüfen sind, sondern bspw. nur alle Innenwände. Ein Prüfergebnis ist dann positiv, wenn die zu prüfenden IFC Objekte die Prüfkriterien erfüllen.

<sup>&</sup>lt;sup>24</sup> The Linux Foundation (2020): The OpenAPI Specification

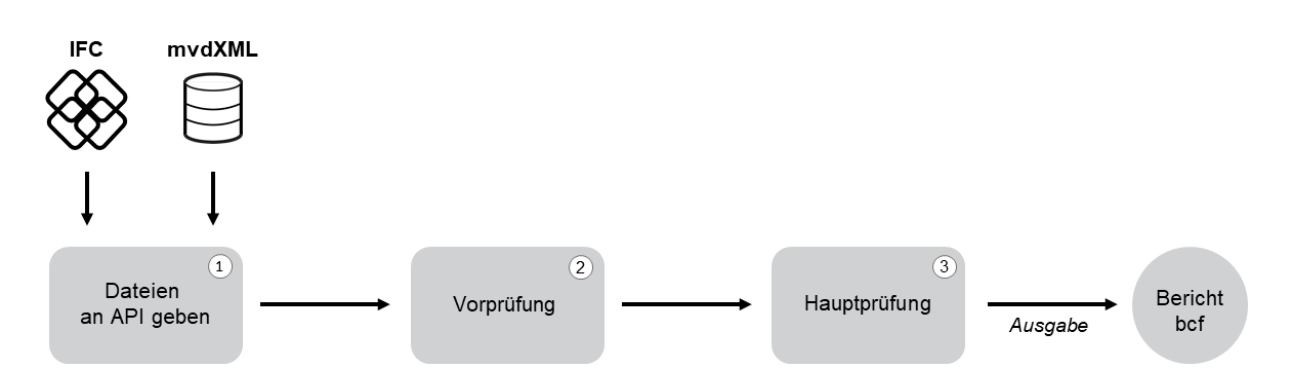

<span id="page-59-0"></span>Abbildung 28: Prüfung durch den mvdXML Checker

Zum besseren Verständnis kann das folgende **Beispiel** betrachtet werden:

In einem Modell sollen IfcWall Objekte auf eine konkrete Eigenschaft, wie bspw. "Feuerwiderstandsklasse" geprüft werde, dabei sind aber nur Innenwände von Bedeutung. Die Eigenschaft *Feuerwiderstandsklasse* wird in einem *Concept* festgehalten. Um herauszufiltern, dass dies nur für Innenwände geprüft werden soll, kann in der entsprechenden ConceptRoot eine Applicability (Vorbedingung) zwischengeschaltet werden, die in ihrem Aufbau einer TemplateRule gleicht. In diesem Beispiel kann an dieser Stelle vorgeprüft und damit auch vorsortiert werden, welche IfcWall Innen- und welche Außenwände sind. Dies passiert in dem alle IfcWall auf das Property Set PSetWallCommon, das Property IsExternal und den Wert *false* geprüft werden. Nur alle IfcWall Objekte, die bei der Prüfung als *wahr* evaluiert werden, kommen für die eigentliche Informationsprüfung der Feuerwiderstandsklasse in Frage.

Der Prüfbericht als BCF Dokument ist mit entsprechenden Softwareprodukten wie bspw. Solibri<sup>25</sup> oder BimCollab<sup>26</sup> und in Autorensoftware wie z.B. Autodesk Revit<sup>27</sup> zu öffnen (s. [Abbildung 29\)](#page-60-0).

<sup>&</sup>lt;sup>25</sup> Solibri Inc (2020): Solibri puts you in control of model quality

<sup>26</sup> Kubus (2020): BIMcollab: Connect your favorite BIM software

<sup>&</sup>lt;sup>27</sup> Autodesk (2020): Revit

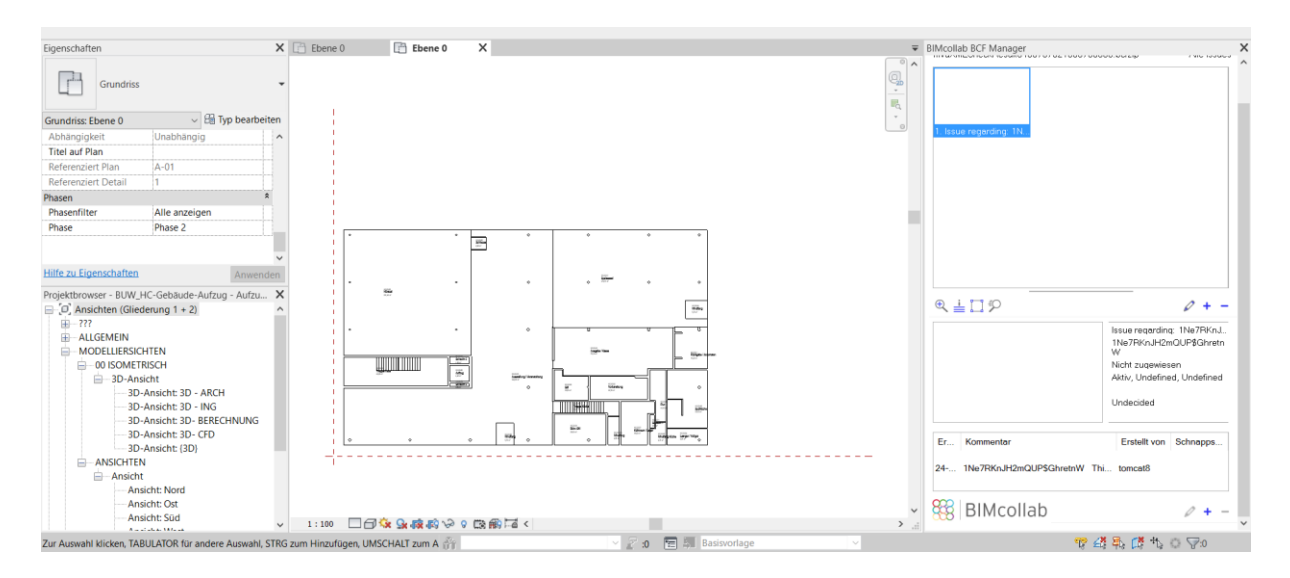

<span id="page-60-0"></span>Abbildung 29: Öffnen des durch den Demonstrator ihm Rahmen einer AIA-Prüfung erstellen BCF Berichts am Beispiel Revit

## *Benutzeroberfläche*

Um das entwickelte, serverseitig betriebene *Backend* für Nutzer anwenderfreundlich zur Verfügung zu stellen und demonstrieren zu können, wurde eine Benutzeroberfläche als *Web-Frontend* entwickelt. Für diese Entwicklung wird das quelloffene Python Flask<sup>28</sup> als Webframework verwendet. Die Benutzeroberfläche beinhaltet folgende Anwendungsmöglichkeiten:

- 1. Das Downloaden von BIM-Anwendungen
- 2. Das Generieren von mvdXML Dateien aus der Excel Tabelle
- 3. Das Validieren von IFC Modellen mit einer mvdXML
- 4. Das Validieren von IFC Modellen mit der Excel Tabelle

Der Reiter *"AIA Vorlagen"* ermöglicht den gesamten Dateiaufbau der BIM-Anwendung herunterzuladen um die entsprechende Werte, die spezifisch für das auszuführende Projekt gebraucht werden, eintragen zu können (siehe [Abbildung 30\)](#page-61-0). Ist die gewünschte BIM-Anwendung nicht vorhanden, besteht die Möglichkeit, eine leere Vorlage herunter zu laden und diese selbstständig auszufüllen.

<sup>&</sup>lt;sup>28</sup> The Pallets Project (2010): Flask

Login

ILC Projekt AIA Vorlagen mvdXML erstellen IFC mit MVD prüfen IFC prüfen FAQ

# AIA Vorlagen

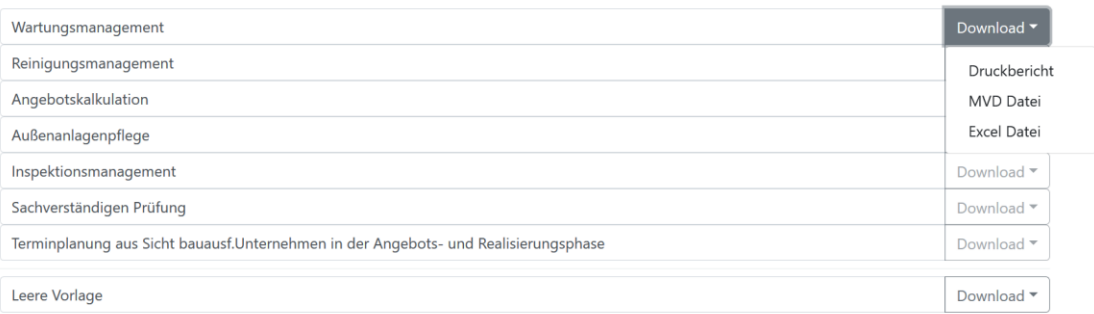

<span id="page-61-0"></span>Abbildung 30: Benutzeroberfläche Reiter BIM-Anwendungen

Der Reiter "mvdXML erstellen" stellt die Benutzeroberfläche für den Generator bereit. An dieser Stelle kann die zuvor heruntergeladene und vervollständigte Tabelle hochgeladen und daraus eine mvdXML geschrieben werden (vgl. [Abbildung 31\)](#page-61-1). Dies geschieht durch klicken in das "Browse" Feld. Dieser Prozess kann, abhängig von der Dateigröße, einige Minuten dauern.

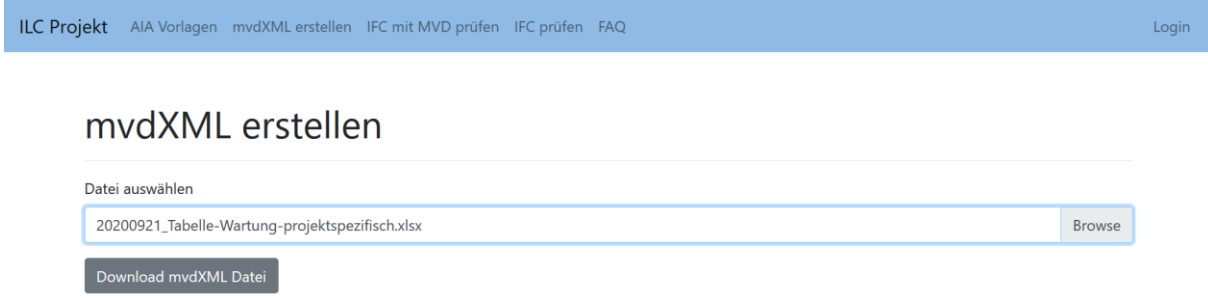

<span id="page-61-1"></span>Abbildung 31: Tabelle hochladen

Im Anschluss ist vorgesehen, den Button "Download mvdXML Datei" zu nutzen. Es öffnet sich ein Fester für den Download der fertigen mvdXML Datei, wie in [Abbildung 32](#page-62-0) dargestellt. Da, abhängig von der Anzahl der Prozessverantwortlichen, mehr als eine mvdXML generiert wird, erfolgt der Download immer als ZIP Datei, unabhängig von der Anzahl der Prozessverantwortlichen.

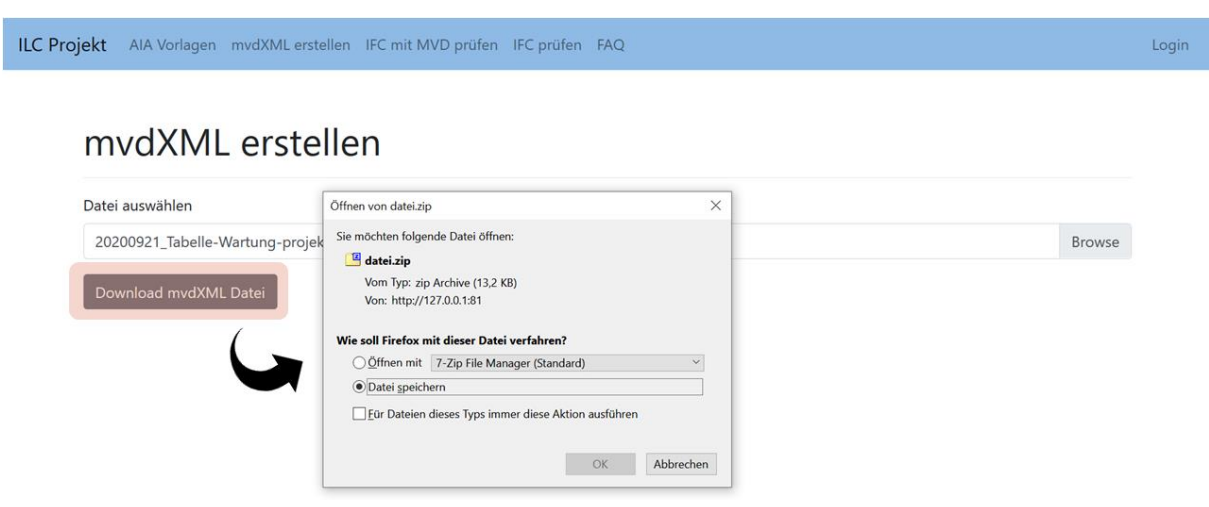

<span id="page-62-0"></span>Abbildung 32: Download mvdXML

Der darauffolgende Reiter "*IFC mit MVD prüfen"* ermöglicht das gezielte Hochladen **einer** mvdXML als Prüfdatei und **einem** IFC Modell zu Prüfung. In [Abbildung 33](#page-62-1) ist der Prozessschritt des Hochladens einer Datei visualisiert.

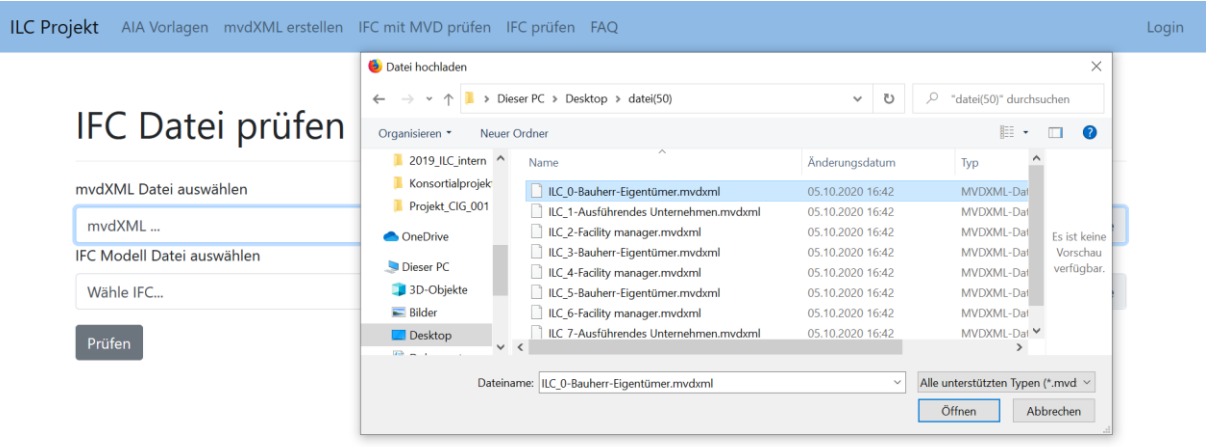

<span id="page-62-1"></span>Abbildung 33: Hochladen der prüfenden mvdXML und des zu prüfenden IFC Modells

Der Button "Prüfen" (in [Abbildung 34](#page-63-1) rot markiert) schickt die geladenen Dateien an den mvdXML Checker zur Prüfung. Wie bereits beschrieben, erfolgt dieser Prozess über eine offene API Schnittstelle.

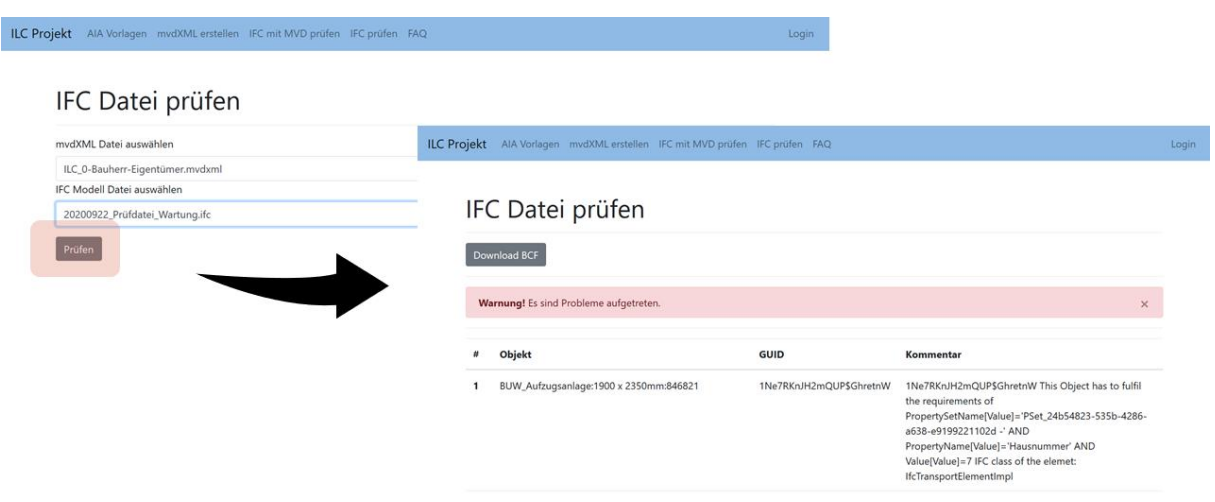

<span id="page-63-1"></span>Abbildung 34: Prüfvorgang und Auswertung

Nach erfolgreicher Prüfung wird das Ergebnis auf der Benutzeroberfläche abgebildet. Hierfür ist zum einen eine Tabelle mit einer Auflistung aller erkannten Probleme auf der Seite vorgesehen (s. [Abbildung](#page-63-1)  [34\)](#page-63-1), zum anderen wird eine BCF Datei zurückgegeben, die, wie in [Abbildung 35](#page-63-0) dargestellt ist, heruntergeladen werden kann.

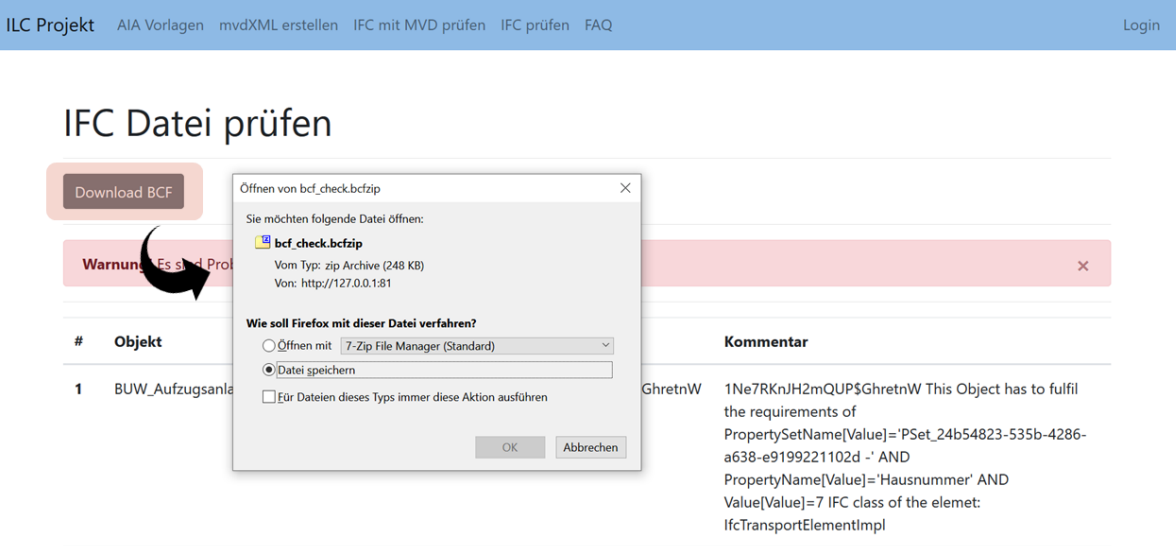

Der letzte Reiter für Prüfoptionen ist *IFC prüfen.* Hierbei handelt es sich um eine zusätzliche Option, bei der **eine** ausgefüllte Liste mit den Exchange Requirements und **ein** IFC Modell hochgeladen werden können. Den Zwischenschritt mvdXMLs erzeugen herunterzuladen und später wieder hochzuladen wird an dieser Stelle übersprungen. Stattdessen werden die Listeninhalte im Hintergrund direkt in eine oder mehrere mvdXML geschrieben und anschließend, zusammen mit dem IFC Modell, an den mvdXML Checker übergeben. Diese Möglichkeit verkürzt den Prüfprozess, da der Nutzer nicht mehr mit mvdXML umgehen muss, verhindert aber auch ein gezieltes Auswählen spezifischer mvdXML. Die in [Abbildung](#page-64-0) 

<span id="page-63-0"></span>Abbildung 35: BCF herunterladen

[36](#page-64-0) gezeigte Benutzeroberfläche entspricht in ihrem Aufbau und Funktionen grundsätzlich jener im Reiter *IFC mit MVD prüfen*.

| <b>ILC Projekt</b><br>AIA Vorlagen mydXML erstellen IFC mit MVD prüfen IFC prüfen FAQ | Login         |
|---------------------------------------------------------------------------------------|---------------|
|                                                                                       |               |
| IFC Datei prüfen                                                                      |               |
| Tabellen Datei auswählen                                                              |               |
| 20200923_Tabelle-Wartung-projektspezifisch.xlsx                                       | <b>Browse</b> |
| IFC Modell Datei auswählen                                                            |               |
| 20200922_Prüfdatei_Wartung.ifc                                                        | <b>Browse</b> |
| Prüfen                                                                                |               |

<span id="page-64-0"></span>Abbildung 36: Tabelle und IFC Modell hochladen

Bei einer positiven Prüfung gibt es eine Anzeige über das positive Prüfergebnis, bei einer negativen Prüfung wird eine rot markierte Warnung zurückgegeben. Hinzu kommt bei einem negativen Resultat, dass in einer Tabelle alle gefundenen Probleme aufgelistet und dargestellt werden [\(Abbildung 37\)](#page-64-1). Diese Tabelle enthält die Objektbezeichnung, die GUID und einen Kommentar der die Anforderungsdefinition der mvdXML enthält.

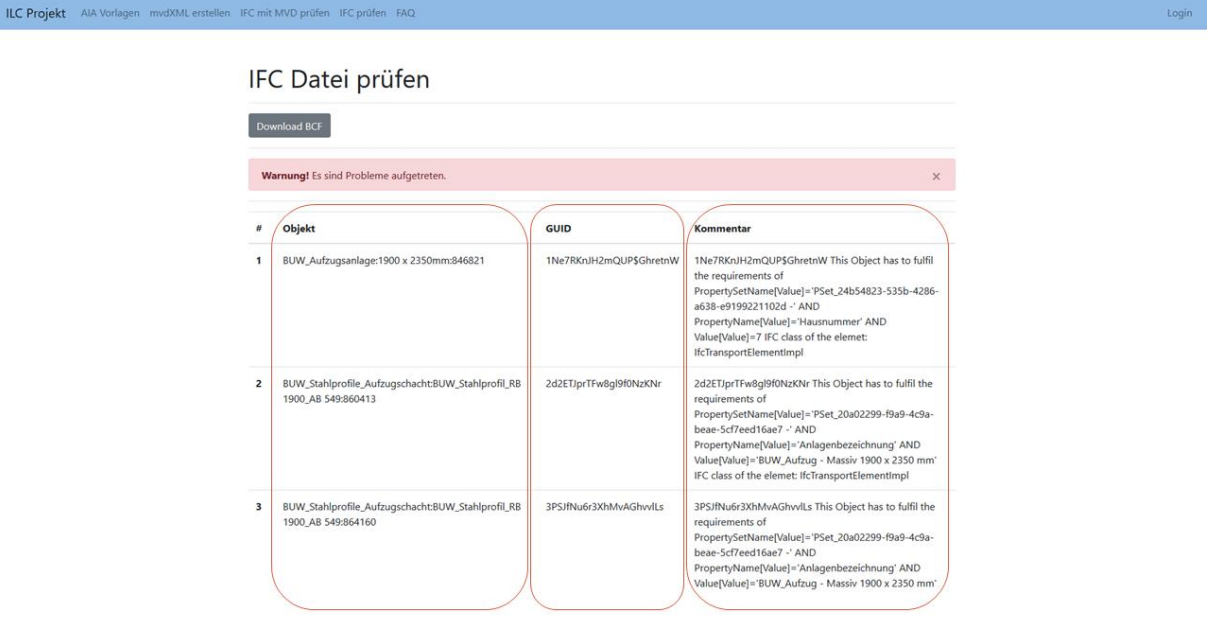

<span id="page-64-1"></span>Abbildung 37: : Tabellarische Übersicht über die Inhalte des Prüfberichtes mit Fehlerbeschreibungen, Objekt-IDs und Erläuterungen

## **4.3.6 AP 2.5 - Bisherige Testverfahren des Prozesses**

Für erste Prüfungen des Ansatzes und der Implementierung und um ggf. weitere Anpassungen vorzunehmen, sind mit der BIM-Anwendung *Wartungsmanagement Aufzugsanlage* und entsprechenden IFC Modellen Programmtests durchgeführt worden. Die Testmöglichkeiten beziehen sich auf den Stand der Listen und des Demonstrators, dabei kann von einer frühen und späten Testphase gesprochen werden.

In der frühen Testphase war keine Wertedefinition vorhanden, daher stehen die essenziellen Spalten, Prozessverantwortlicher, IFC Objekt, Property Set und Property, sowie die generelle Aufbereitung der Tabelle, im Mittelpunkt. Leere Zeilen, oder uneinheitliche Bezeichnungen der Spalten in verschiedenen Tabellenvarianten führen zu Problemen beim Schreiben der mvdXML. In [Abbildung 38](#page-65-0) ist eine solche Problematik dargestellt. Das Programm benötig einheitliche gestaltete Tabellenstrukturen und eine festgelegte Spaltenbezeichnung.

|                  |  |                                                                      | Objektbezug                                                                      |                    |                                          |                                                 |             |  |                       |
|------------------|--|----------------------------------------------------------------------|----------------------------------------------------------------------------------|--------------------|------------------------------------------|-------------------------------------------------|-------------|--|-----------------------|
|                  |  | Informa Prozessbezei Prozessveran Prozessoutpu Prozessinput DIN 276+ |                                                                                  | <b>IFC</b>         | P Set                                    | <b>Merkmal BUW</b>                              | Merkmal Ifc |  | Merk Einheit Datentyp |
| Lph 6            |  |                                                                      | Reinigungs-L\Bauherr/Eige Reinigungs-L\Betreiberkon Innenwandöffnungen           | IfcWindow          | Pset WindowCommon Flächeninformationen   |                                                 |             |  |                       |
| Lph 6            |  |                                                                      | Reinigungs-L\Bauherr/Eige Reinigungs-L\Betreiberkon Außenwandöffnungen IfcWindow |                    | Pset WindowCommon Flächeninformationen   |                                                 |             |  |                       |
| Lph 6            |  | Reinigungs-L\Bauherr/Eige Reinigungs-L\Betreiberkon Deckenbeläge     |                                                                                  | <b>IfcCovering</b> | Pset CoveringCommon Flächeninformationen |                                                 |             |  |                       |
| Lph $6$          |  |                                                                      | Reinigungs-L\Bauherr/Eige Reinigungs-L\Betreiberkon Innenwandöffnungen           | IfcWindow          |                                          | Pset WindowCommon Oberflächeninformationen      |             |  |                       |
| Lph 6            |  |                                                                      | Reinigungs-L\Bauherr/Eige Reinigungs-L\Betreiberkon Außenwandöffnungen IfcWindow |                    |                                          | Pset WindowCommon Oberflächeninformationen      |             |  |                       |
| Lph $6$          |  | Reinigungs-L\Bauherr/Eige Reinigungs-L\Betreiberkon Deckenbeläge     |                                                                                  | <b>IfcCovering</b> |                                          | Pset CoveringCommon Oberflächeninformationen    |             |  |                       |
| Lph $6$          |  |                                                                      | Reinigungs-L\Bauherr/Eige Reinigungs-L\Betreiberkon Innenwandöffnungen           | IfcWindow          |                                          | Pset WindowCommon Reinigungsrahmenbedingunge-   |             |  |                       |
| Lph $6$          |  |                                                                      | Reinigungs-L\Bauherr/Eige Reinigungs-L\Betreiberkon Außenwandöffnungen IfcWindow |                    |                                          | Pset WindowCommon Reinigungsrahmenbedingung-    |             |  |                       |
| Lph 6            |  | Reinigungs-L\Bauherr/Eige Reinigungs-L\Betreiberkon Deckenbeläge     |                                                                                  | <b>IfcCovering</b> |                                          | Pset CoveringCommon Reinigungsrahmenbedingunge- |             |  |                       |
| Lph <sub>6</sub> |  |                                                                      | Reinigungs-L\Bauherr/Eige Reinigungs-L\Betreiberkon Innenwandöffnungen           | <b>IfcWindow</b>   | Pset WindowCommon Reinigungsart          |                                                 |             |  |                       |
| Lph $6$          |  |                                                                      | Reinigungs-L\Bauherr/Eige Reinigungs-L\Betreiberkon Außenwandöffnungen IfcWindow |                    | Pset WindowCommon Reinigungsart          |                                                 |             |  |                       |
| Lph $6$          |  | Reinigungs-LV Bauherr/Eige Reinigungs-LV Betreiberkon Deckenbeläge   |                                                                                  | <b>IfcCovering</b> | <b>Pset CoveringCommon Reinigungsart</b> |                                                 |             |  |                       |
|                  |  |                                                                      |                                                                                  |                    |                                          | Reinigungsart                                   |             |  |                       |
| Lph <sub>6</sub> |  |                                                                      | Reinigungs-L\Bauherr/Eige Reinigungs-L\Betreiberkon Innenwandöffnungen           | IfcWindow          | Pset WindowCommon Reinigungsturnus       |                                                 |             |  |                       |
| Lph 6            |  |                                                                      | Reinigungs-L\Bauherr/Eige Reinigungs-L\Betreiberkon Außenwandöffnungen IfcWindow |                    | Pset WindowCommon Reinigungsturnus       |                                                 |             |  |                       |
| Lph <sub>6</sub> |  | Reinigungs-L\Bauherr/Eige Reinigungs-L\Betreiberkon Deckenbeläge     |                                                                                  | <b>IfcCovering</b> | Pset CoveringCommon Reinigungsturnus     |                                                 |             |  |                       |
| Lph <sub>6</sub> |  |                                                                      | Reinigungs-L\Bauherr/Eige Reinigungs-L\Betreiberkon Innenwandöffnungen           | IfcWindow          |                                          | Pset_WindowCommon Dokumentationsbestimmung‹-    |             |  |                       |
| Lph 6            |  |                                                                      | Reinigungs-L\Bauherr/Eige Reinigungs-L\Betreiberkon Außenwandöffnungen IfcWindow |                    |                                          | Pset WindowCommon Dokumentationsbestimmunge-    |             |  |                       |
| Lph <sub>6</sub> |  | Reinigungs-L\Bauherr/Eige Reinigungs-L\Betreiberkon Deckenbeläge     |                                                                                  | <b>IfcCovering</b> |                                          | Pset_CoveringCommonDokumentationsbestimmunge-   |             |  |                       |

<span id="page-65-0"></span>Abbildung 38: Tabellenausschnitt aus einer der ersten getesteten Tabellen ohne Merkmalsinformation(en)

Auf Seiten des Demonstrators mussten mehrere umfangreiche Probleme im Bereich des mvdXMLCheckers gelöst werden. Boolesche Werte wurde nicht unterstützt und es konnten keine komplexeren Ausdrücke, von mehr als einem *AND* Operator verknüpft (siehe [Abbildung 39\)](#page-65-1), bearbeitet werden. Ein größeres Problem war der Umgang mit IFC Inverse Beziehungen. Dabei handelt es sich um das Problem, dass ein Typ A auf einen Typ referenziert, der wiederum auf einen Super- oder Subtyp von Typ A referenziert. Der BimServer.org (s. Abschnitt [4.3.2\)](#page-43-0) unterstützte dies ursprünglich nicht. Die angefallenen Probleme konnten in einem Debugging Prozess identifiziert und behoben werden. Dabei wurde einzelne Programmabschnitte auf ihre Werteausgabe hin manuell untersucht, um jene Abschnitte zu finden, deren Werteausgabe nicht wie erwartet ist.

```
<TemplateRule
```

```
Parameters="PropertySetName[Value]='PSet_24b54823-535b-4286-a638-
e9199221102d -' AND PropertyName[Value]='Hausnummer'" />
```
<TemplateRule

```
Parameters="PropertySetName[Value]='PSet_24b54823-535b-4286-a638-
e9199221102d -' AND PropertyName[Value]='Hausnummer' AND
Value[Value]=7" />
```
### <span id="page-65-1"></span>Abbildung 39: AND Operator Verknüpfung

In der späten Testphase steht die Wertedefinition im Fokus der Testverfahren. Zu den Definitionsmöglichkeiten von Werten gehören *Datentyp, gleich (=), ungleich (!=), größer (>), größergleich (=>), kleiner (<) und kleinergleich (=<)*. Auffällig in den Testanwendungen ist die Schwierigkeit der präzisen Definition des gemeinten Datentyps und dessen Abbildung im IFC Modell. Während Zeichenketten (String) und Zahlenwerte (Integer, Real) eindeutig sind, gibt es bei Aufzählungswerten (Enumeration in der Tabelle als Enum bezeichnet), Entitäten (Entity) und Booleschen Werten (Boolean) Schwierigkeiten eine Eindeutigkeit zwischen dem in der Tabelle genannten und dem im IFC Modell eingetragenen Wert herzustellen. Ein solches Problem ist in [Abbildung 40](#page-66-0) in der ersten Spalte zu erkennen. Der Datentyp ist als String angegeben, aber im Feld des Operators ist eine Aufzählung zu sehen. Da das Programm anhand des Datentyps die Lesart der Spalten aller Operatoren bestimmt, würde in diesem Fall eine Zeichenkette gespeichert werden, gemeint ist aber eine Aufzählung (s. [Abbildung 41\)](#page-67-0). Das Prüfungsergebnis wird an dieser Stelle zu falsche evaluieren, obwohl einer der aufgezählten Begriffe als Wert im IFC Modell gespeichert ist.

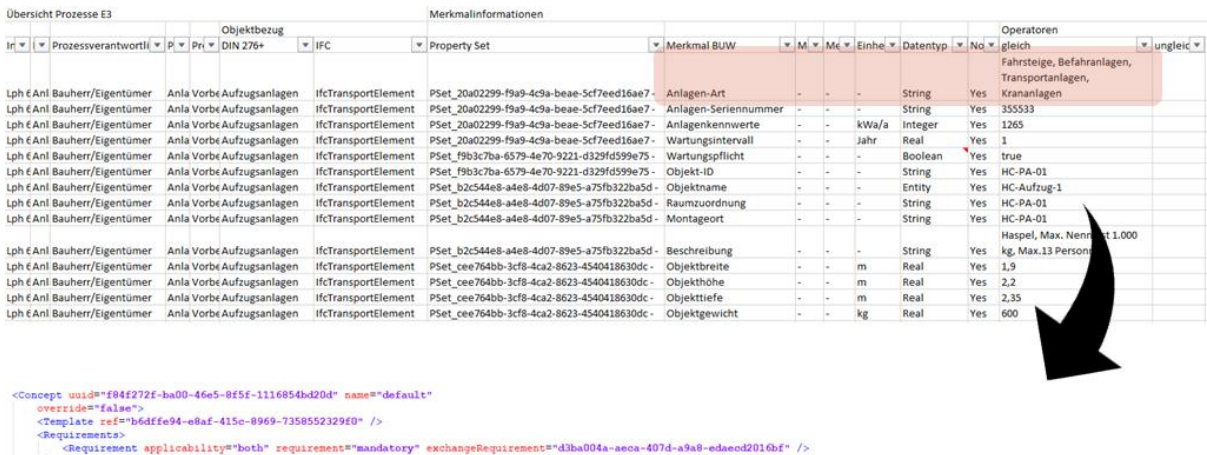

- 
- 

</requirements><br>
<TemplateRules operator="and"><br>
<TemplateRules operator="and"><br>
Rarameters="PropertySetName[Value]="PSet\_50d6db1c-b695-4953-86d8-38<br>
Rarameters="PropertySetName[Value]="PSet\_50d6db1c-b695-4953-86d8-38 AND PropertyName[Value]='Anlagen-Art' AND Value[Value]='Aufzugsanlagen, Fahrtreppen,<br>Fahrsteige, Befahranlagen, Transportanlagen, Krananlagen'' /> </TemplateRules>

<span id="page-66-0"></span>Abbildung 40: Falscher Datentyp

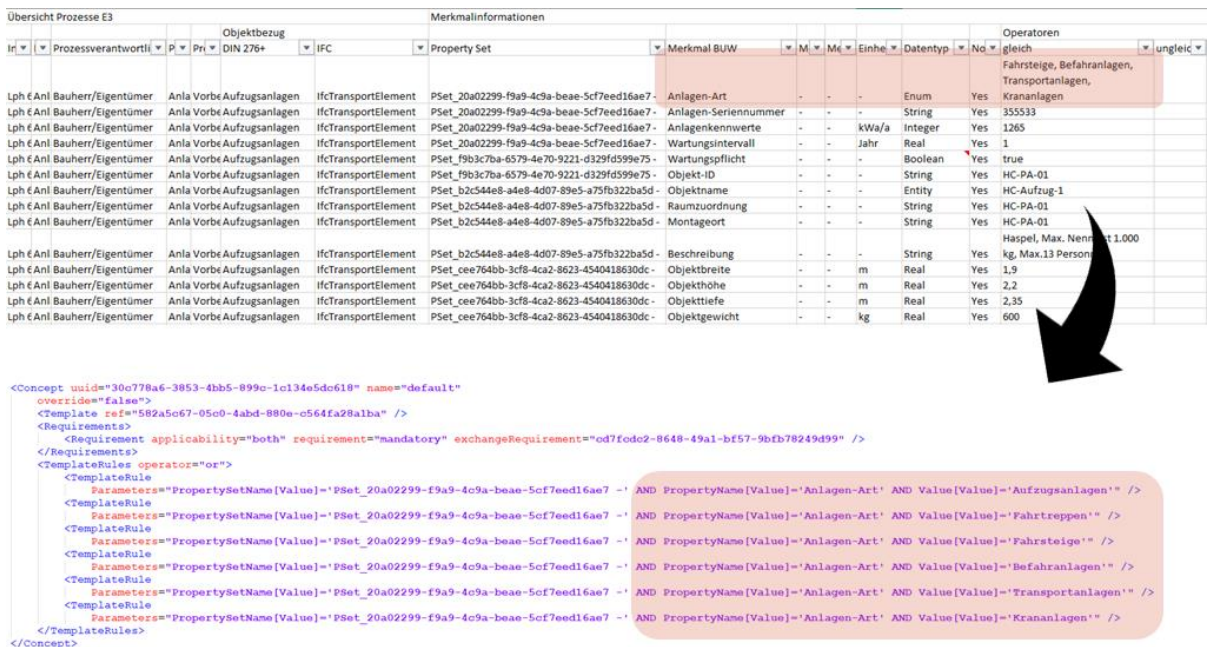

#### <span id="page-67-0"></span>Abbildung 41: Richtiger Datentyp

Ein anderes Problem ist die Eindeutigkeit des eingetragenen Wertes. Ist ein Wert in der Tabelle als boolescher Wert angegeben, sollte dieser auch im IFC Modell ein *IfcBoolean* sein. An dieser Stelle sind Probleme aufgetreten, die weniger den mvdXMLChecker zuzuordnen sind, sondern vielmehr den Zusammenhang zwischen Wertedefinition in der Tabelle und im Modell aufzeigen. Der in der Tabelle festgehaltene Wert muss der Wertedefinition im IFC Modell entsprechen. Ein weiteres Problem ist die Eindeutigkeit des Datentyps, der bspw. im Rahmen des Merkmals *Öffnungszeiten* aufgetreten ist. In der Tabellenspalte des Operators *gleich* ist eine Öffnungszeit angegeben als *7:00-19:00*, der gleiche Inhalt findet sich an entsprechender Stelle im IFC Modell. Das Prüfergebnis ist positiv da, die angenommene Zeichenkette aus der mvdXML im IFC Modell an vorgesehener Stelle wiedergefunden wurde. Wie bereits in Abschnitt *Generator* beschrieben, werden die Inhalte der folgenden Spalten betrachtet, sollte die erste unausgefüllt sein. In dem genannten Beispiel Öffnungszeiten ist in den weiteren Spalten einmal eine *größergleich* Zeit von 0:00 und eine *kleinergleich* Zeit von 23:59 eingetragen. Fällt der Inhalt die erste Spalte weg, wird der Inhalte der Spalten größergleich und kleinergleich in die mvdXML geschrieben. Beim Prüfen entsteht folgende Situation 7:00-19:00 > 0:00 und 7:00-19:00 < 23:59, das Prüfergebnis ist negativ, da bei der Prüfung eine Zeichenkette mit einer Uhrzeit verglichen wird.

In der späteren Testphase wurden Detailprobleme beim Demonstrator ermittelt und behoben. Es war temporär nicht möglich Integer Werte zu prüfen. Dieses Problem konnte durch Debugging behoben werden. Auch bei der BCF als Prüfbericht entstanden Probleme. Es war anfangs nicht möglich die erstellten BDF Dateien in gängigen BCF Viewern wie z.B. Solibri<sup>29</sup> zu öffnen. Obwohl die Schemavorgaben zum Erstellen von BCFs die Visualisierung in Form von Snapshot als optional deklariert, stellte dessen Fehlen ein Problem da.

<sup>&</sup>lt;sup>29</sup> Solibri Inc (2020): Solibri puts you in control of model quality

Für das Erstellen von mvdXMLs war die späte Phase, mit spezifischen Wertedefinitionen, von Bedeutung. Das Beispiel einer definierten Aufzählung (Enumeration) zeigt plakativ, dass an dieser Stelle der Tabelleninhalt zusätzlich geparsed werden muss. da ein Übernehmen des Wertes nicht zum gewünschten Prüfergebnis führt. Der Wert in dieser Operator Spalte wird ohne parsen als Zeichenkette übernommen werden, wie in [Abbildung 40](#page-66-0) zu sehen. Als Aufzählung aber muss die Liste in der Operatorspalte in ihre einzelnen Werte aufgeteilt werden, wie in [Abbildung 41](#page-67-0) dargestellt.

### **4.4 Bereitstellung der Forschungsergebnisse**

Neben dem Endberichtes wird zum einen der Programmiercode, zum anderen die Nutzung des Demonstrators anhand einer "User-Story"<sup>30</sup> als Erläuterungsvideo öffentlich bereitgestellt.

### **4.4.1 Programmiercode**

Der Code des Demonstrators wird auf GitHub<sup>31</sup> als Repository der Organisation Design Computation der RWTH Aachen unter [https://github.com/Design-Computation-RWTH/ILC\\_Demonstrator](https://github.com/Design-Computation-RWTH/ILC_Demonstrator) mit einer MIT Lizenz bereitgestellt (s. [Abbildung 42\)](#page-68-0). Dort ist er herunterladbar und kann auf dem eigenen Rechner eingerichtet werden. Eine bereitgestellte README Datei enthält alle wichtigen Informationen zum Programm. Sie klärt für Endnutzer und andere Entwickler Installation, Update und Verwendung des Programms und liefert Hinweise zur Weiterentwicklung. GitHub eine weit verbreitete, etablierte Projektmanagementplattform um das Versionsverwaltungssystem GIT.

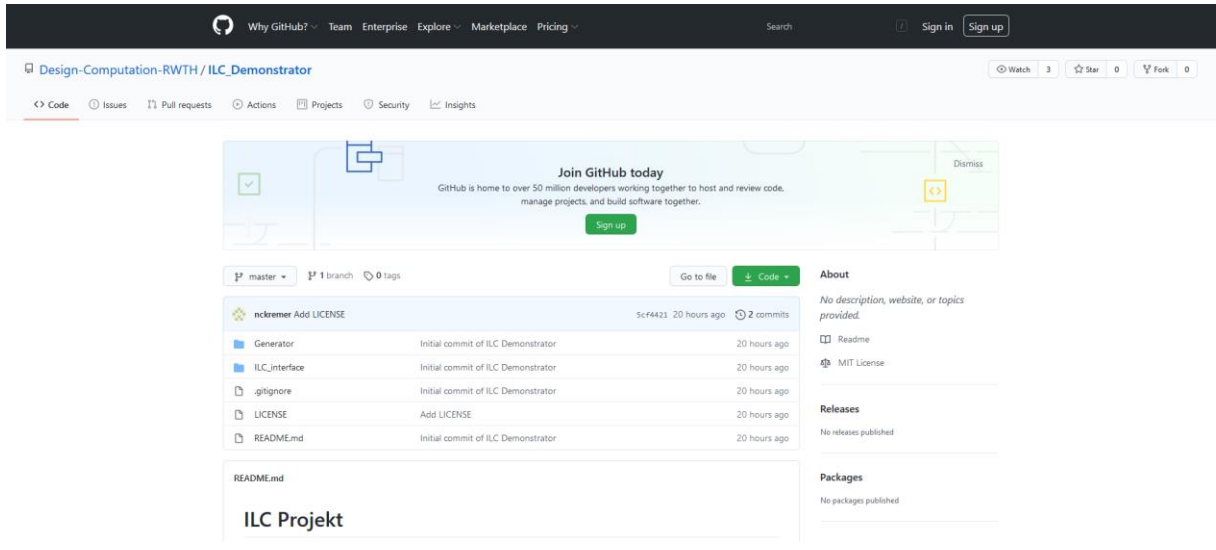

### <span id="page-68-0"></span>Abbildung 42: GitHub Seite Design Computation ILC\_Demonstrator

<sup>30</sup> User Storys (dt. Anwendererzählungen) werden in der Softwareentwicklung genutzt, um die Nutzung der entwickelten Software aus Sicht der Anwenders zu beschreiben

<sup>31</sup> GitHub, Inc. (2020): GitHub

## **4.4.2 User Story**

Die in Arbeitspaket 2 erläuterten Funktionen sowie die Visualisierung der Nutzeroberfläche über diverse Abbildungen wurde zur praxisnahen Darstellung im Videoformat festgehalten. Dieses wird auf der Homepage<sup>32</sup> sowie auf dem YouTube-Kanal<sup>33</sup> des BIM-Instituts der Bergischen Universität Wuppertal bereitgestellt.

<sup>32</sup> https://biminstitut.uni-wuppertal.de/

<sup>33</sup> https://www.youtube.com/channel/UCGrvjfQLyxka1MNSlkuihrA

# **5 Fazit und Ausblick**

Insgesamt können die Ergebnisse des Projektes "Entwicklung eines Leitfadens zur Erstellung der BIMbasierten AIA und des BAP sowie eines Informationslieferungscontrollings zur digitalen Erfassung, Kontrolle, Steuerung und Dokumentation von Informationen" als erfolgreich bewertet werden, da wesentliche Ziele aus der Antragsstellung erreicht wurden.

Bei der Betrachtung der übergeordneten Arbeitspakete ist eine differenziertere Bewertung notwendig. Das Arbeitspaket 1, dass sich im Detail mit den Strukturen der AIA, der BAP und der in der Praxis verwendeten BIM-Anwendungen befasst hat, konnte nicht zu einem abschließenden Ergebnis geführt werden. Während über das VDI 2552 – Blatt 10 theoretisch schon Strukturen bereitgestellt werden, sind diese in der Praxis noch nicht angekommen. Darüber hinaus befasst sich sowohl die Forschung, als auch die Praxis aktuell mit dem Aufbau und dem einheitlichen Verständnis von AIA-Strukturen sowie BIM-Anwendungen und deren Clusterung. Insbesondere die detaillierte Beschreibung der AIA, anstatt einer funktionalen Beschreibung, wird durch Praxis gefordert, sodass die Praxisrelevanz des hier untersuchten Ansatzes zum BIM-basierten Informationslieferungscontrolling bestätigt wird. Eine Verschiebung der Festlegungen von Auftragnehmer (BAP) hin zum Auftraggeber (AIA) ist die Folge. In dieser Thematik wird das Forschungsteam weiterhin aktiv sein, um die Arbeit sowie die Zwischenergebnisse des Forschungsprojektes fortzuführen und im Bereich der Normierung und Standardisierung in ein praxistaugliches Ergebnis einfließen zu lassen.

Das Arbeitspaket 2, das im Wesentlichen die Entwicklung des Demonstrators für ein funktionierendes BIM-basiertes Informationslieferungscontrolling umfasst, hatte einige strukturelle und technische Herausforderungen. Schlussendlich konnte jedoch ein funktionsfähiger quelloffener Demonstrator entwickelt werden, der als MVD-Generator und MVD-Checker genutzt werden kann.

Während der Projektbearbeitung hat sich bereits herauskristallisiert, dass im Bereich der Standardisierung der BIM-Anwendungen weitere Grundlagenarbeit notwendig ist. Darüber hinaus wurde das Thema "Vernetzung von Merkmalservern" identifiziert, das Auswirkungen auf die weitere Entwicklung der automatischen Prüfung von IFC Modellen haben wird. Diese Aspekte sowie die Weiterentwicklung des Demonstrators zu einer praxistauglichen Lösung und deren Testung in Pilotprojekten wurde durch das Projektteam in einen Aufstockungsantrag überführt und beim Fördermittelgeber eingereicht. Der Aufstockungsantrag wurde auf Grundlage voninhaltlichen Überschneidungen zur aktuellen Entwicklung des BIM Portals durch BIM Deutschland abgelehnt, da das BIM Portal u.a. ebenfalls ein BIM-basiertes Informationslieferungscontrolling beinhalten soll.

Nach aktuellem Kenntnisstand umfasst das in der Entwicklung befindliche BIM Portal die modellbasierte Prüfung über MVDs, betrachtet hierbei jedoch nicht im Detail die prozessualen Abhängigkeiten gemäß DIN EN ISO 29481-1, sodass an dieser Stelle Unterschiede in der Herangehensweise erkennbar sind. Darüber hinaus wird seitens des Forschungsteams auf die aktuellen Entwicklungen im Bereich der technischen Umsetzung der Prüfung von IFC Modellen hingewiesen. Zum Zeitpunkt der Erstellung des Endberichtes gibt es, neben dem Antrag zur Entwicklung der DIN EN ISO 29481-3, verschiedene Ansätze, die aus der Sphäre von buildingSMART stammen. Hierzu zählen beispielweise die Entwicklung der Information Delivery Specification (IDS)<sup>34</sup> und die Weiterentwicklung der MVD-Struktur.

<sup>34</sup> vgl. buildingSMART 2020
#### **6 Literaturverzeichnis**

AEC3 Deutschland GmbH (2019): "BIMQ": https://bim-plattform.com/de/bimq/ (27.11.2019)

Bayrische Ingenieurkammer-Bau (2012): Projekt-Kommunikations-Management-Systeme; München

- Beetz, Jakob, André Borrmann, und Matthias Weise (2018): "Process-based definition of model content." *Building Information Modeling*. Springer, Cham, S.127-138.
- Autodesk (2020): Revit: Multidisziplinäre BIM-Software für hochwertige, koordinierte Entwürfe: https://www.autodesk.de/products/revit/overview?plc=RVT&term=1- YEAR&support=ADVANCED&quantity=1 (14.10.2020)
- buildingSMART (2019): "Information Delivery Manual (IDM)": https://www.buildingsmart.org/standards/bsi-standards/information-delivery-manual/ (27.11.2019)
- buildingSmart (2019): "Model View Definition (MVD) An Introduction": https://technical.buildingsmart.org/standards/mvd/ (27.11.2019)

buildingSmart (2019): "IFCdoc": https://technical.buildingsmart.org/resources/ifcdoc/ (27.11.2019)

- buildingSMART (2020): "IDS": https://technical.buildingsmart.org/projects/information-deliveryspecification-ids/ (16.10.2020)
- buildingSMART Germany (2020): BIM Basics. Basiswissen zu Auftraggeber-Informationsanforderungen (AIA). Martina Mellenthin Filardo; Judith Krischler; Weimar
- CEN/TC 442 Building Information Modelling (BIM) in Bearbeitung
- DIN 41023-2 (1977): Brandverhalten von Baustoffen und Bauteilen Bauteile Begriffe, Anforderungen und Prüfungen.
- DIN EN ISO 19650-1 (2019): Organisation und Digitalisierung von Informationen zu Bauwerken und Ingenieurleistungen, einschließlich Bauwerksinformationsmodellierung (BIM) – Informationsmanagement mit BIM – Teil 1: Begriffe und Grundsätze (ISO 19650-1:2018); Deutsche Fassung EN ISO 19650-1:2018
- DIN EN ISO 29481-1 (2018): Bauwerksinformationsmodelle Handbuch der Informationslieferungen Teil 1: Methodik und Format (ISO 29481-1:2016); Deutsche Fassung EN ISO 29481-1:2017
- DIN SPEC 91391-1 (2019): Gemeinsame Datenumgebungen (CDE) für BIM-Projekte Funktionen und offener Datenaustausch zwischen Plattformen unterschiedlicher Hersteller – Teil 1: Module und Funktionen einer Gemeinsamen Datenumgebung
- Kubus (2020): BIMcollab: Connect your favorite BIM software: https://www.bimcollab.com/en/products/bcf-managers (14.10.2020)
- Helmus, Manfred, et al. (2020): ["Leitfaden zur Strukturierung und Aufbau von BIM-Anwendunge](https://biminstitut.uni-wuppertal.de/fileadmin/biminstitut/Download-Bereich/BIM-Anwendungen/20200929_Leitfaden_Strukturierung_BIM-Anwendung_17_fe.pdf)n."
- Lee, Ghang; Baldwin, Marc (2019): The IDM Toolkit Project. For the Technical Room TR5 Toolkits Session., Power Point Präsentation, bSI Summit Düsseldorf 2019 – Building Room, Düsseldorf
- Liu, Han, et al. (2019) MVDLite: A Light-weight Representation of Model View Definition with Fast Validation for BIM Applications. arXiv preprint arXiv:1909.06997.
- Solibri Inc (2020): Solibri puts you in control of model quality: https://www.solibri.com/our-offering (14.10.2020)
- STATSBYGG (2009): Information Delivery Manual (IDM) for BIM Based Energy Analysis as part of the Concept Design BIM 2010
- Steinmann, Rasso (2018): "IFC certification of BIM software." *Building Information Modeling*. Springer, Cham, S.139-153.
- The Linux Foundation (2020): The OpenAPI Specification: a broadly adopted industry standard for describing modern APIs; https://www.openapis.org/ (14.10.2020)
- The Pallets Project (2010): "Flask": https://palletsprojects.com/p/flask/ (26.11.2020)
- van Dun, Astrid (2017) "The development of a Microsoft Excel based model checker to verify the completeness of a building model - Research to the exchange of information between customer and supplier of a building process (Masterarbeit, Construction Management and Engineering) Eindhoven University of Technology, S.72
- Zhang, Chi et al. (2015) Interoperable validation for IFC building models using open standards. Journal of Information Technology in Construction (ITcon), 20. Jg., Nr. 2, S. 24-3[9.](https://www.tue.nl/en/)
- Zhang, C., J. Beetz, und M. Weise. (2014): "Model view checking: automated validation for IFC building models." *eWork and eBusiness in Architecture, Engineering and Construction: ECPPM* 14[.](https://www.tue.nl/en/)

## **Anhang A – Vergleich AIA-Strukturen**

# **Anhang B – CDE-Vergleich**

## **Anhang C – Druckbericht AwF Wartungsmanagement Aufzugsanlage**

## **Anhang D – Excel-Exporte BUW-Prozessdatenbank**

Die Excel-Exporte werden als elektronische Anlage beigefügt

#### **Anhang E – Auszug mvdXML AwF Wartungsmanagement Aufzugsanlage**

*Alle mvdXML zur BIM-Anwendung Wartungsmanagement Aufzugsanlage werden dem Bericht als elektronische Anlage beigefügt.*

<?xml version="1.1"?> <mvdXML xmlns:xsd="http://www.w3.org/2001/XMLSchema" xmlns:xsi="http://www.w3.org/2001/XMLSchema-instance" uuid="130501c8-3317-47c8-ae78- 9bb9c76dd5cf" name="" status="sample" xsi:schemaLocation="http://www.buildingsmarttech.org/mvd/XML/1.1 http://www.buildingsmart-tech.org/mvd/XML/1.1/mvdXML\_V1.1\_add1.xsd" xmlns="http://buildingsmart-tech.org/mvd/XML/1.1"> <Templates> <ConceptTemplate uuid="a55cacdb-01dc-4c9b-b18bc13176ec6cc7" name="SingleValue" applicableSchema="IFC4" applicableEntity="IfcObject"> <Rules>

<AttributeRule AttributeName="IsDefinedBy">

<EntityRules>

<EntityRule EntityName="IfcRelDefinesByProperties">

<AttributeRules>

<AttributeRule AttributeName="RelatingPropertyDefinition">

<EntityRules>

<EntityRule EntityName="IfcPropertySet">

<AttributeRules>

<AttributeRule AttributeName="HasProperties">

<EntityRules>

<EntityRule EntityName="IfcPropertySingleValue">

<AttributeRules>

<AttributeRule RuleID="PropertyName"

AttributeName="Name"/>

<AttributeRule RuleID="Value"

AttributeName="NominalValue"/>

<AttributeRule RuleID="PropertyUnit"

AttributeName="Unit"/>

</AttributeRules>

</EntityRule>

</EntityRules>

</AttributeRule>

<AttributeRule RuleID="PropertySetName"

AttributeName="Name"/>

</AttributeRules>

</EntityRule>

</EntityRules>

</AttributeRule>

</AttributeRules>

</EntityRule>

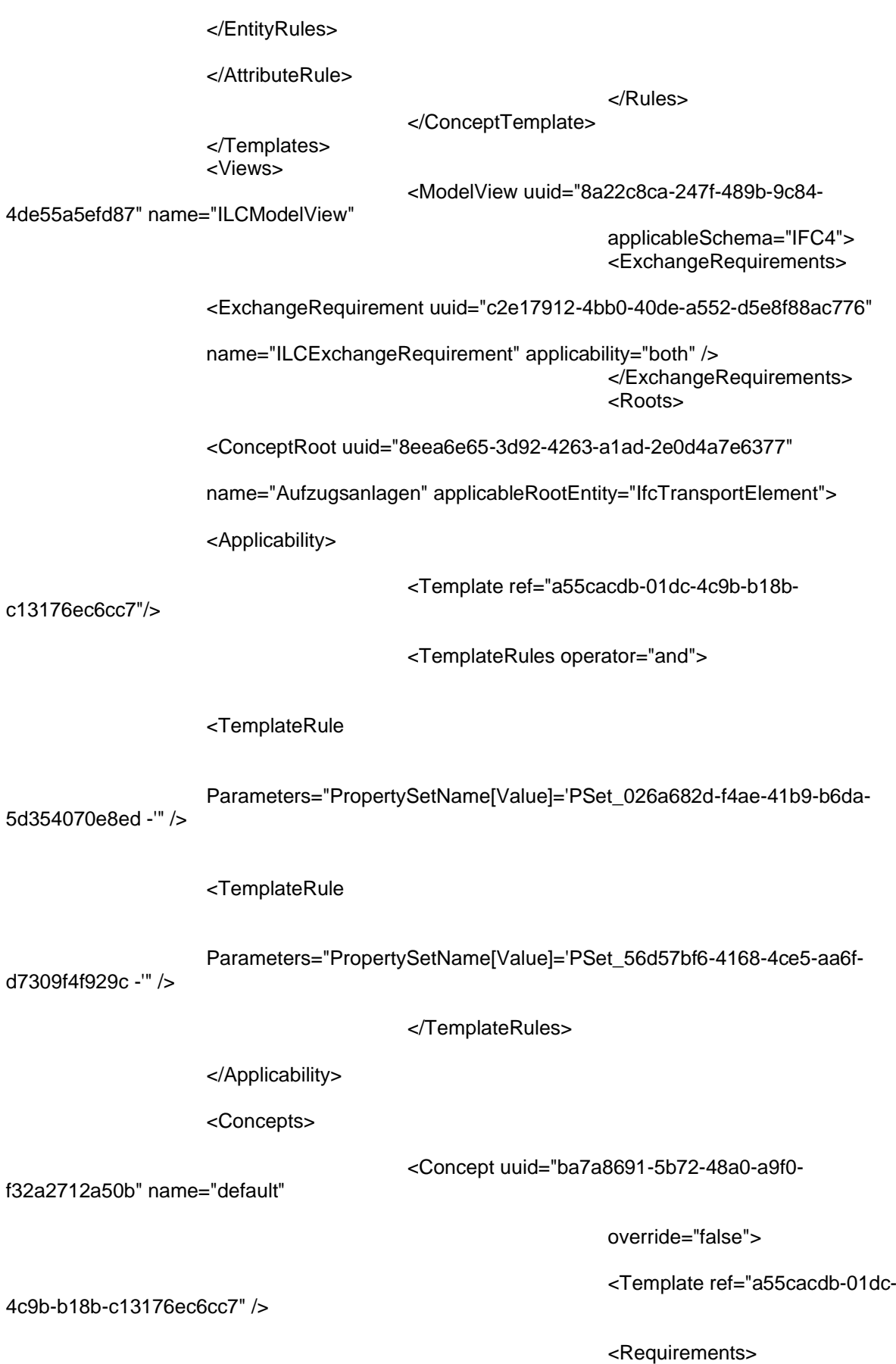

<Requirement applicability="both" requirement="mandatory" exchangeRequirement="c2e17912-4bb0-40de-a552-d5e8f88ac776" />

</Requirements>

<TemplateRules operator="and">

<TemplateRule

Parameters="PropertySetName[Value]='PSet\_026a682d-f4ae-41b9-b6da-5d354070e8ed -' AND PropertyName[Value]='Einheitspreis' AND Value[Value]=1000" />

</TemplateRules>

</Concept>

<Concept uuid="b7cff37e-9ba2-4cf6-88ee-

88e3897fcb55" name="default"

override="false">

<Template ref="a55cacdb-01dc-

4c9b-b18b-c13176ec6cc7" />

<Requirements>

<Requirement applicability="both" requirement="mandatory" exchangeRequirement="c2e17912-4bb0-40de-a552-d5e8f88ac776" />

</Requirements>

<TemplateRules operator="and">

<TemplateRule

Parameters="PropertySetName[Value]='PSet\_026a682d-f4ae-41b9-b6da-5d354070e8ed -' AND PropertyName[Value]='Gesamtpreis' AND Value[Value]=5000" />

</TemplateRules>

</Concept>

<Concept uuid="d099f80f-24fc-45c9-9e1d-

fb26373962e2" name="default"

override="false">

<Template ref="a55cacdb-01dc-

4c9b-b18b-c13176ec6cc7" />

<Requirements>

<Requirement applicability="both" requirement="mandatory" exchangeRequirement="c2e17912-4bb0-40de-a552-d5e8f88ac776" />

</Requirements>

<TemplateRules operator="and"> <TemplateRule Parameters="PropertySetName[Value]='PSet\_56d57bf6-4168-4ce5-aa6fd7309f4f929c -' AND PropertyName[Value]='Einheitspreis' AND Value[Value]=500" /> </TemplateRules> </Concept> <Concept uuid="a1f60688-4de6-4b4d-a41cf19b443f51b4" name="default" override="false"> <Template ref="a55cacdb-01dc-4c9b-b18b-c13176ec6cc7" /> <Requirements> <Requirement applicability="both" requirement="mandatory" exchangeRequirement="c2e17912-4bb0-40de-a552-d5e8f88ac776" /> </Requirements> <TemplateRules operator="and"> <TemplateRule Parameters="PropertySetName[Value]='PSet\_56d57bf6-4168-4ce5-aa6fd7309f4f929c -' AND PropertyName[Value]='Gesamtpreis' AND Value[Value]=2500" /> </TemplateRules> </Concept> </Concepts>

</ConceptRoot>

</Roots>

</ModelView>

</Views>

</mvdXML>

ix